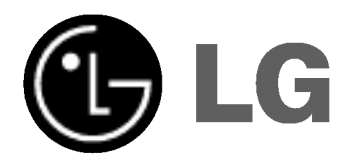

# GRABADORA DE DVD/ GRABADORA DE CINTAS DE VIDEO

# MANUAL DE INSTRUCCIONES

## MODELO : RC69223

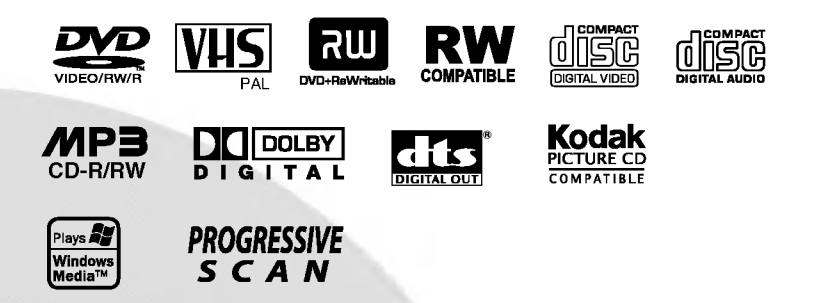

Antes de conectar, hacer funcionar o ajustar este producto, lea el manual de instrucciones completa y cuidadosamente.

Lea detenidamente el contenido de esta tarjeta de Garantia.

## Precauciones de seguridad

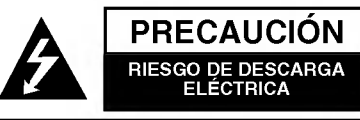

PRECAUCIÓN: PARA REDUCIR EL RIESGO DE DESCARGA ELÉCTRICA NO RETIRE LA CUBIERTA (O PARTE POSTERIOR) EN EL INTERIOR NO HAY PIEZAS REPARABLES POR EL USUARIO SOLICITE AYUDA A PERSONAL DE SERVICIO CUALIFICADO

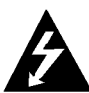

Este rayo con una flecha en el dibujo dentro de un triangulo equilatero pretende alertar al usuario de la presencia de voltaje peligroso no aislado dentro de la carcasa del producto que puede tener la magnitud suficiente para constituir un riesgo de sacudida eléctrica para las personas.

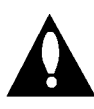

El signo de exclamación dentro de un triángulo equilatero pretende alertar al usuario de la presencia de importantes instrucciones (de servicio) de funcionamiento y mantenimiento en la información que acompaña al producto.

ADVERTENCIA: PARA REDUCIR EL RIESGO DE INCEN-DIOS O DESCARGAS ELÉCTRICAS, NO EXPONGA ESTE PRODUCTO A LA LLUVIA NI A LA HUMEDAD.

ADVERTENCIA: No instale el equipo en un espacio cerrado, como en una estanteria o mueble similar.

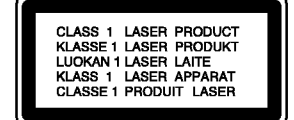

#### PRECAUCIÓN:

Esta grabadora de DVD utiliza un Sistema láser.

Para garantizar un uso adecuado de este producto, lea detenidamente

el manual y quárdelo para futura referencia, en caso de que la unidad necesite mantenimiento, póngase en contacto con un servicio autorizado (consulte procedimiento de servicio).

El uso de los controles, ajustes o la realización de procedimientos diferentes de los especificados aqui pueden provocar una exposición peligrosa a la radiación.

Para evitar una exposición directa al haz del láser, no intente abrir la carcasa. La radiación del láser es visible al abrir. NO MIRE FIJAMENTE EL HAZ.

PRECAUCIÓN: No deberá exponerse el aparato a agua (goteo o salpicadura), ni colocar sobre el mismo objetos con liquido, como jarrones.

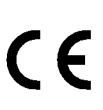

Este producto se ha fabricado en cumplimiento de los requisitos sobre interferencias de radio de la DIRECTIVA 89/336/CEE, 93/68/CEE y 73/23/CEE.

#### **N** NOTAS SOBRE EL COPYRIGHT:

La ley prohíbe la copia, transmisión, exhibición, transmisión por cable, la reproducción en público y el alquiler de material con copyright sin permiso del autor.

Este producto dispone de la función de protección contra copia desarrollada por Macrovision. Algunos discos disponen de señales de protección contra copia. Al grabar y reproducir las imágenes de dichos discos en una videograbadora, aparecerá ruido de imagen.

Este producto incorpora tecnología de protección del copyright amparada por demandas de patentes de EE.UU. <sup>y</sup> otros derechos de propiedad intelectual de Macrovision Corporation y otros propietarios. El empleo de dicha tecnologia debe contar con la autorización de Macrovision Corporation y es únicamente para uso doméstico y otros usos de visualización limitados, a menos que Macrovision Corporation autorice lo contrario. Está prohibida la ingeniería inversa o desmontaje de la unidad.

NÚMERO DE SERIE: El número de serie se encuentra en la parte posterior de esta unidad. Este número es único en esta unidad <sup>y</sup> no esta disponible en otras. Le recomendamos que anote los datos que se le piden <sup>y</sup> que guarde esta guia como un documento permanente de su compra.

 $N<sup>o</sup>$  del modelo.

 $N^{\circ}$  de serie.

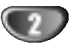

# Indice

## **INTRODUCCIÓN**

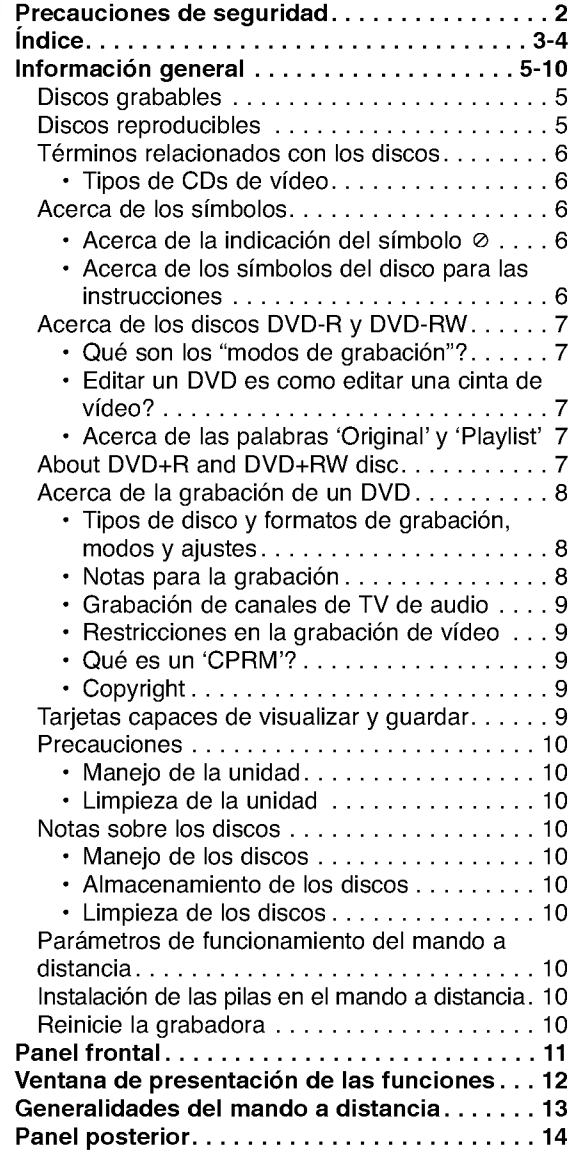

# **CONEXIÓN**

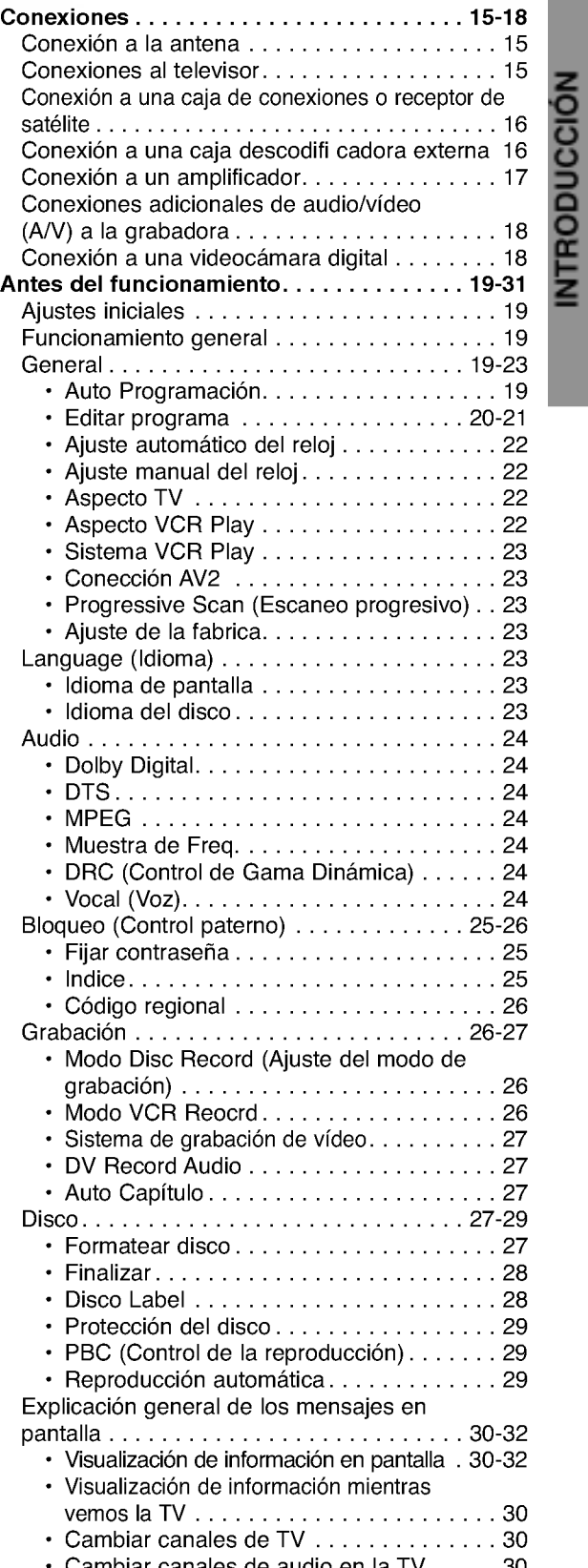

Cambiar canales de audio en la TV.....30

## $\bigcirc$

## Indice

## REPRODUCCIÓ

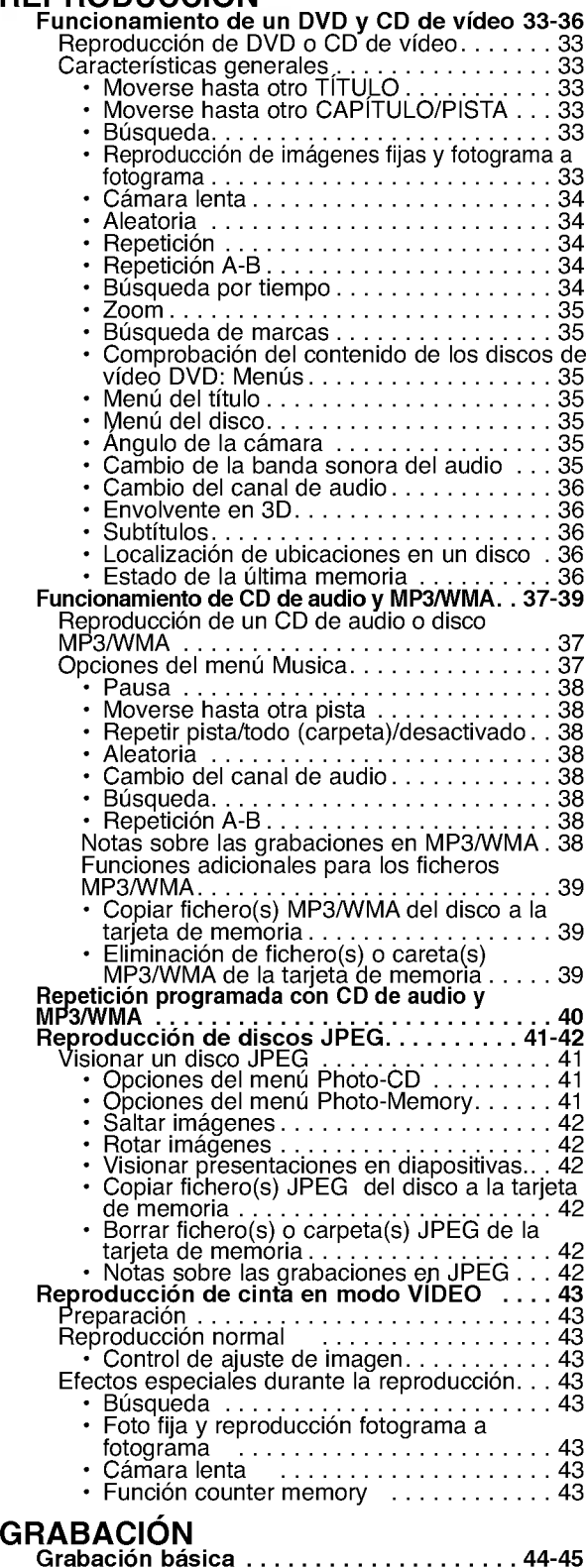

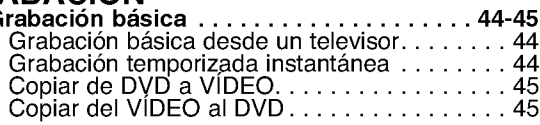

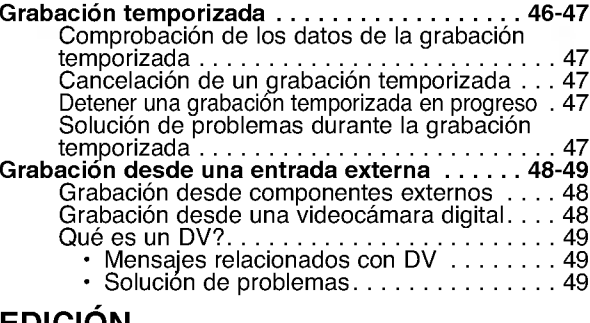

#### **EDICIÓN**

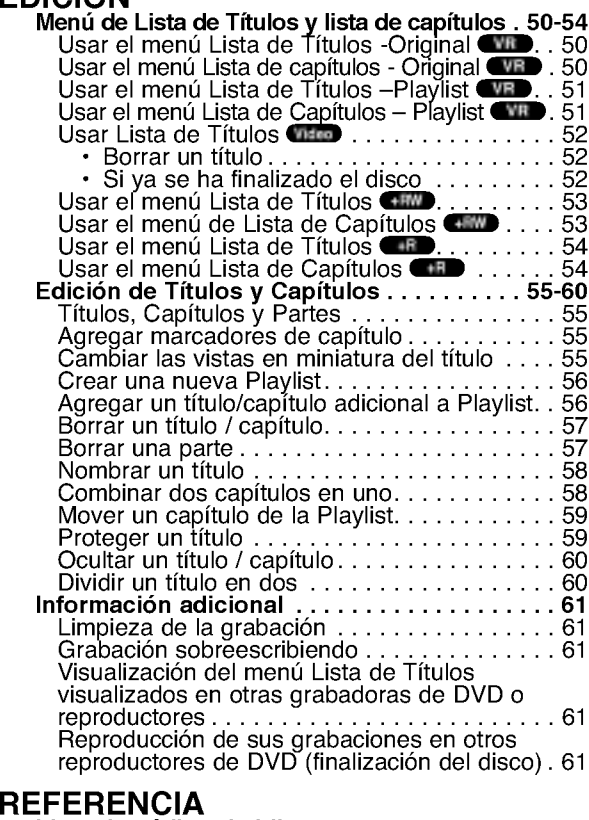

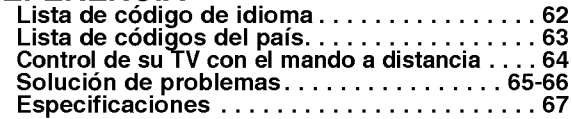

## Acerca de los simbolos del disco para las instrucciones

Indica los peligros potenciales de ocasionar daño a la propia unidad u otro material.

 $\vert N \vert$ Indica las caracteristicas de funcionamiento especiales de esta unidad.

 $\boxed{T}$  Indica consejos que hagan la tarea más sencilla.

## Información general

#### Discos grabables

DVD-RW (Disco de Video Digital- Regrabable): Sobre estos discos puede grabarse una y otra vez repetidamente. Pueden borrarse las grabaciones y, a continuación podrá grabar de nuevo en el mismo disco.

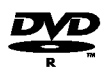

DVD-R (Disco de Video Digital - grabable): Sobre estos discos puede grabarse sólo una vez. Una vez que finalice un DVD-R, no podrá volver a grabar sobre él ni editarlo de ningún modo.

DVD+RW (Disco de Video Digital <sup>+</sup> Regrabable): **RW** Sobre estos discos puede grabarse una y otra vez repetidamente. Pueden borrarse las grabaciones y, a continuación podrá grabar de nuevo en el mismo disco.

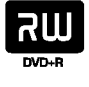

DVD+R (Disco de Video Digital + Regrabable): Sobre estos discos puede grabarse sólo una vez. Una vez que finalice un DVD+R, no podrá volver a grabar sobre él ni editarlo de ningún modo.

### $N$ Notas

- -- Esta grabadora no puede grabar discos CD-R o CD-RW.
- Puede que no se reproduzcan los discos DVD-R/RW, DVD+R/RW <sup>y</sup> CD-R/RW grabados con un ordenador personal <sup>o</sup> una grabadora de DVD <sup>o</sup> CD si el disco está dañado o sucio, o si hay restos de condensación en la lente de la grabadora.
- Si graba un disco con un ordenador, incluso si lo hace en un formato compatible, hay casos en los que no se puede reproducir debido a los ajustes del programa usado para crear el disco. (Consulte al edi-<br>tor del programa para mayor información).
- La compañía no tienen ninguna responsabilidad de compensar por los contenidos que deberian haber sido grabados, ni por cualquier pérdida o daño (ej. pérdida de beneficios, o interrupción del negocio) que puede resultar de un mal funcionamiento de esta grabadora (no graba/edita según lo previsto). Los problemas que se presentan en las siguientes situaciones están incluidos.
	- ? Cuando un disco DVD, grabado en esta grabadora, se utilice en una grabadora de DVD de otro fabricante, o sea utilizado (insertado, reproducido, grabado <sup>o</sup> editado) en la unidad de DVD de un ordenador personal.
	- ? Cuando un DVD haya sido utilizado como se ha mencionado, se utiliza de nuevo en esta grabadora.
	- ? Cuando un disco DVD, grabado en una grabadora de DVD de otro fabricante <sup>o</sup> en un ordenador persona, se utiliza la unidad de DVD.

## Discos reproducibles

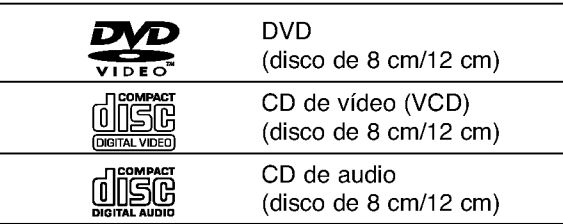

Esta unidad, además, también puede reproducir discos DVD-R/DVD-RW, discos DVD+R/DVD+RW, discos CD-R/CD-RW que contengan titulos de audio, ficheros MP3, ficheros WMA, ficheros JPEG, SVCD <sup>y</sup> CDs de imagenes tipo Kodak.

## $\overline{\mathcal{N}}$  Notas

- Dependiendo del estado del equipo de grabación o del propio CD-R/RW (o DVD±R/±RW), algunos discos CD-R/RW (o DVD±R/±RW) no se pueden reproducir en esta unidad.
- No adhiera etiquetas ni adhesivos a ninguna cara (cara etiquetada o grabada) de los discos.
- No utilice discos compactos de formas irregulares (p.ej., con forma de corazón u octagonales). Si lo hace, pueden producirse fallos de funcionamiento.

#### Código de región de la grabadora de DVD y discos DVD

Esta grabadora está diseñada y fabricada para la reproducción de DVD codificados con código de region 2.

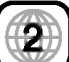

El codigo de region especificado en las etiquetas de ciertos discos DVD indica el tipo de grabadora de DVD que puede reproducirlos. Esta unidad puede reproducir solamente discos DVD con el código 2 o ALL. Si intenta reproducir discos de otro tipo, la pantalla del televisor mostrara el mensaje "No es posible ver el titulo proque el código de región es incorrecta." Es posible que algunos discos DVD no presenten ninguna etiqueta de codigo de región, aunque su reproducción esté prohibida por límites de zona.

## Notas sobre discos DVD y CDs de video

Es posible que ciertas operaciones de reproducción de los discos DVD y CDs de vídeo estén expresamente determinadas por los fabricantes de software. Puesto que esta unidad reproduce discos DVD <sup>y</sup> CDs de video de acuerdo con el contenido del disco disenado por el fabricante de software, es posible que no pueda disponerse de ciertas funciones de reproducción de la unidad, o que se hayan añadido otras funciones.

Consulte tambien las instrucciones suministradas con los discos DVD <sup>y</sup> CDs de video. Es posible que ciertos discos DVD fabricados con finalidades de uso comercial no puedan reproducirse en la unidad.

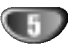

#### Términos relacionados con los discos

#### Título (sólo DVD)

El contenido principal de la pelicula o contenido de funciones acompañante o álbum de música. A cada título se le asigna un número de referencia de título que le permite localizarlo fácilmente.

#### Capítulo (sólo DVD)

Secciones de una imagen o de una pieza musical menores que los titulos. Un titulo se compone de uno o varios capitulos.

A cada capítulo se le asigna un número, que le permite localizar el capitulo que se desee. Puede que no se pueda poner etiqueta a algún capítulo, dependiendo del disco.

#### Pista (sólo CDs de vídeo y CDs de audio)

Secciones de una imagen o de una pieza musical en un CD de video <sup>o</sup> CD de audio. A cada pista se le asigna un número que permite localizar la pista que se desee.

#### Escena

En un CD de video con funciones de PBC (control de reproducción), las imágenes con movimiento y las imágenes fijas se dividen en secciones llamadas "escenas". Cada escena disponible aparece en el menú Scene y se le asigna un número de escena, permitiéndole localizar la escena que desea. Una escena puede componerse de una o varias pistas.

#### Tipos de CDs de video

Hay dos tipos de CDs de video:

CDs de video equipados con PBC (version 2.0) Las funciones PBC (control de reproducción) le permiten interactuar con el sistema mediante menús, funciones de búsqueda u otras operaciones típicas con ordenador. Además, pueden reproducirse imágenes fijas de alta resolución si se incluyen en el disco.

CDs de video equipados con PBC (version 1.1) Funcionan del mismo modo que los CDs de video, estos discos permiten la reproducción de imágenes de vídeo, así como sonido, pero no están equipadas con PBC.

#### Acerca de los simbolos

#### Acerca de la indicación del símbolo  $\oslash$

Puede que se visualice "  $\oslash$  " en la pantalla del televisor durante el funcionamiento. Este icono significan que la función que se explica en este manual del usuario no esta disponible en ese disco especifico.

#### Acerca de los simbolos del disco para las instrucciones

Una sección cuyo título tiene uno de los siguientes símbolos que son sólo de aplicación para aquellos discos representados con el simbolo.

Muchas funciones de esta grabadora dependen del modo de grabación Uno o más de los símbolos Muchas funciones de esta grabadora dependen del<br>modo de grabación Uno o más de los símbolos<br>((Video), VR), C-R), C-RW) aparecen detalla-<br>dos junto a cada función en este manual de modo que

dos junto a cada función en este manual de modo que se pueda ver en un golpe de vista si es relevante para el disco que se ha cargado. Video VR +R +RW

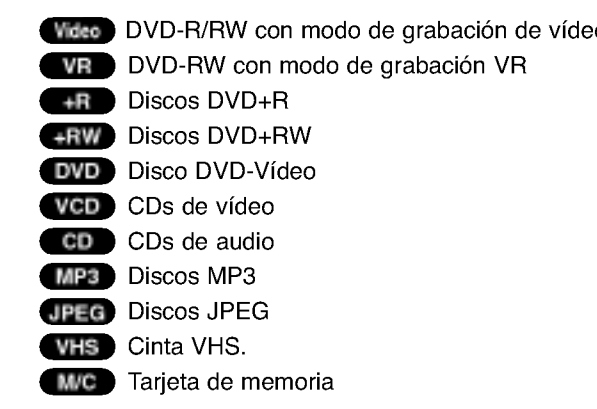

El disco DVD finalizado es un disco DVD-video

#### Acerca de los discos DVD-R y DVD-RW

#### En qué manera son diferentes los discos DVD-R y DVD-RW?

La diferencia principal entre un DVD-R <sup>y</sup> DVD-RW es que el DVD-R es un soporte para una sola grabación mientras que el DVD-RW es un soporte regrabable/ borrable. Podrá regrabar/borrar un disco DVD-RW aproximadamente 1.000 veces.

#### Puedo reproducir discos grabables en un reproductor de DVD estandar?

Normalmente, los discos DVD-R <sup>y</sup> DVD-RW grabados en modo video pueden reproducirse en un reproductor de DVD estándar, pero primero han de 'finalizarse'. Este proceso repara el contenido del disco para que pueda ser leido por otros reproductores de DVD como los discos DVD-Video.

Los discos DVD-RW grabados en modo VR (grabación de video) se puede reproducir en algunos reproduc tores.

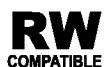

Esto indica una caracteristica del producto que es capaz de reproducir discos DVD-RW compatible grabados en formato de grabación de vídeo.

#### Qué son los "modos de grabación"?

Existen dos modos de grabación disponibles si se usa esta grabadora: modo VR <sup>y</sup> modo video. Cuando se graba a un disco DVD-R, las grabaciones son siempre<br>en modo vídeo.

Los discos DVD-RW pueden formatearse para una grabación en modo VR o grabación en modo vídeo.

#### Grabacion en modo VR

- Dispone de 4 ajustes de calidad de la imagen/tiempo de grabacion (XP, SP, LP, EP)
- ? No se puede reproducir en reproductores de DVD estándar
- ? Las grabaciones pueden editarse exhaustivamente

#### Grabacion en modo Video

- Dispone de 4 ajustes de calidad de la imagen/tiempo de grabacion (XP, SP, LP, EP)
- Se puede reproducir en reproductores de DVD estándar
- · Características de edición limitadas

## $\overline{\mathcal{N}}$  Nota

El formato DVD-Video (modo Video) es un nuevo formato para grabar discos DVD-R/RW que aprobó el Forum de DVD en 2000. Por ello es posible que tenga problemas para reproducir discos DVD grabables en algunos reproductores. Las causas pueden ser artefactos en el video, caidas del audio y/o video y que la reproducción se detenga de repente. Nuestra empresa no se puede responsabilizar de los problemas de reproducción de discos en otros reproductores grabados en esta grabadora.

#### Editar un DVD es como editar una cinta de video?

No. Cuando se edita una cinta de video se necesita un pletina de video para reproducir la cinta original y otra para grabar lo que edite. Con un DVD se edita al hacer una 'Playlist' de lo que reproduce y cuándo reproducirlo. En la reproduccion, la grabadora reproduce el disco de acuerdo con la Playlist.

#### Acerca de las palabras 'Original' y 'Playlist'

A lo largo de este manual, a menudo encontrará las palabras Original y Playlist para referirse al contenido real y la versión editada.

- Original: el contenido se refiere a lo que se ha grabado en realidad en el disco.
- Playlist (Playlist) : el contenido se refiere a la versión editada del disco. De qué manera se va a reproducir el contenido original.

#### Acerca de los discos DVD+R <sup>y</sup> DVD+RW

#### En qué se diferencian los discos DVD+R y los DVD+RW?

La diferencia esencial entre un DVD+R <sup>y</sup> un DVD+RW estriba en que un DVD+R es un formato sobre el cual sólo se puede grabar una vez, mientras que el DVD+RW es un formato regrabable/borrable. Podra regrabar/borrar un disco DVD-RW aproximadamente 1.000 veces. Modo de grabación en un DVD+RW

#### DVD+RW mode recording

- Disponibles 4 ajustes de tiempo de grabación/calidad de imagen (XP, SP, LP, EP).
- ? Se pueden reproducir en reproductores de DVD estándar.
- ? El contenido editado se puede reproducir en reproductores de DVD estándar una vez finalizado.
- ? En el modo de grabacion DVD+R se pueden editar el titulo/capitulo de las grabaciones.

#### DVD+R mode recording

- Disponibles 4 ajustes de tiempo de grabación/calidad de imagen (XP, SP, LP, EP).
- Se pueden reproducir en reproductores de DVD estándar una vez finalizado.
- Cualquier contenido editado de un disco DVD+R no será compatible en reproductores estándar de DVD. (Ocultar, combinar capitulos, marca de capitulo agregada, etc)
- · Prestaciones de edición de título/capítulo limitadas

### Acerca de la grabación de un DVD

## $\mathcal N$  Notas

- ? Esta grabadora no puede realizar grabaciones en discos CD-R o CD-RW.
- ? Nuestra empresa no se responsabiliza de los fallos en la grabación debido a corte de alimentación, discos defectuosos o daños de la grabadora.
- · La huellas dactilares y pequeños arañazos en el disco pueden afectar a la reproducción y/o rendimiento de la grabación. Cuide los discos.

#### Tipos de disco y formatos de grabación, modos y ajustes

Esta grabadora puede reproducir cinco tipos distintos de discos DVD: discos de DVD-Video pregrabados, discos DVD-RW, DVD-R, DVD+RW <sup>y</sup> DVD+R. El formato de disco de los discos DVD-R es siempre "Video format"-el mismo que los pregrabados. Esto significa que una vez finalizados podrá reproducir un DVD-R en un reproductor de DVD estándar.

Por defecto, el formato de disco DVD-RW es formato de grabación de vídeo, aunque si se quiere se puede cambiar a formato de video. (Al reiniciar el disco se borrará el contenido del mismo).

El modo de grabación está estrechamente relacionado al formato del disco. Si el formato del disco es formato de grabación de vídeo, entonces el modo de grabación es modo VR. Si el formato de disco es modo video, entonces el modo de grabación es modo vídeo (excepto para DVD-Video, que no es grabable y por tanto no tiene un modo de grabación).

Dentro de los modos de grabación (que son fijos para todo el disco) están los ajustes de grabación. Estos pueden modificarse según se necesite para cada grabación y determinar la calidad de la imagen así como cuánto espacio ocupará la grabación en el disco.

#### Notas para la grabación

- · Los tiempos mostrados de grabación no son exactos debido a que la grabadora usa una compresión de video de velocidad de bits variable. Esto significa que el tiempo exacto de grabación dependerá del material que se está grabando.
- Cuando se grabe un programa de TV, si la recepcion es baja o la imagen contiene interferencias, los tiempos de grabación se acortarán.
- Si graba imágenes fijas o sólo audio, el tiempo de grabación podrá alargarse.
- Los tiempos de grabación y tiempo restante mostrados puede que no cuadren siempre exactamente con la longitud del disco.
- El tiempo de grabación disponible puede reducirse si edita en exceso un disco.
- Si usa un disco DVD-RW, asegúrese de que cambia el formato de grabación (modo vídeo o modo VR) antes de grabar nada en el disco. Consulte la página 27 para ello (formato de disco).
- Si usa un disco DVD-R, puede seguir grabando hasta que el disco esté lleno o hasta que lo finalice. Antes de empezar una sesión de grabación, compruebe la cantidad de tiempo de grabacion restante del disco.
- Cuando use un disco DVD-RW en modo video, el tiempo de grabación disponible sólo aumentará si borra el último título grabado en el disco.
- · La opción Borrar título del menú de Lista de título -Original sólo oculta el título, en realidad no borra el título del disco e incrementa el tiempo de grabación disponible (a excepción del último título grabado en un disco DVD-RW en modo video).
- La grabación sobrescribiendo está disponible en discos DVD+RW .

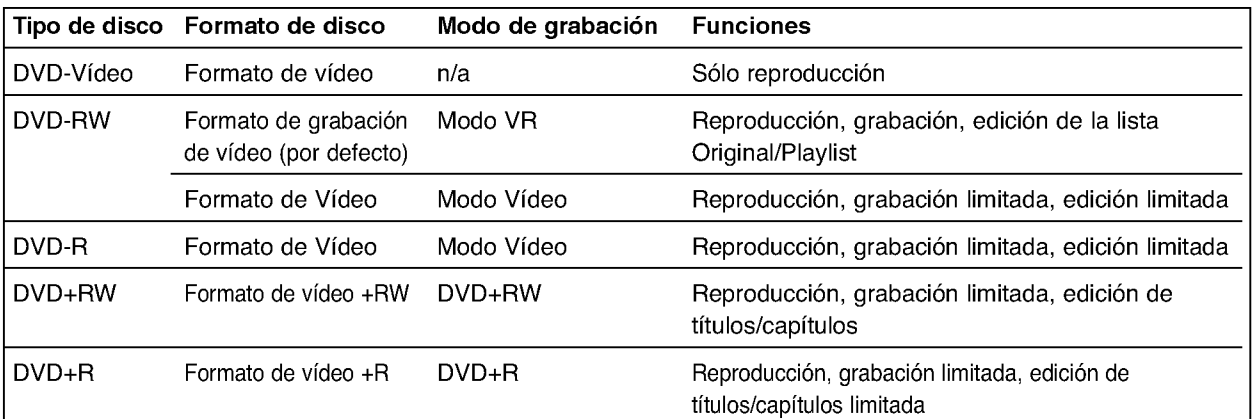

# INTRODUCCION

## Información general (continuación)

#### Grabación de canales de TV de audio

Esta grabadora puede grabar audio NICAM <sup>o</sup> audio normal. Si el ajuste NICAM (pagina 21) esta en Auto (automatico), podra grabar audio NICAM si el programa es NICAM. Si el programa no es NICAM, el audio normal siempre se grabará.

#### Restricciones en la grabación de vídeo

- ? No se puede grabar video protegido contra copia con esta grabadora. El video protegido contra copia incluye discos DVD-Video y algunas transmisiones satélite. Si se encuentra con material protegido contra copia durante una grabacion, esta hara una pausa o se detendrá automáticamente y aparecerá en pantalla<br>un mensaje de error.
- · El vídeo que sólo puede copiarse una única vez podra grabarse usando un disco DVD-RW en modo VR con CPRM (véase a continuación).
- ? Las senales de formato NTSC desde las entradas analógicas o DV no se graban correctamente con esta grabadora.
- Las señales de vídeo en formato SECAM (desde el sintonizador de TV incorporado o desde las entradas analógicas) se graban en formato PAL.

#### Qué es un 'CPRM'?

**CPRM es un sistema de protección contra copia (con un sistema de protección contra copia (con un**<br>un sistema contra ruido) que sólo permite la grabació de programas 'de una sola grabacion' CPRM significa Content Protection for Recordable Media (Proteccion de contenidos para soportes grabables).

Esta grabadora es compatible con CPRM, lo que significa que puede grabar programas que solo se pueden copiar una vez, pero despues no podra hacer una copia de esas grabaciones. Las grabaciones con CPRM sólo pueden efectuarse en discos DVD-RW formateados en modo VR, <sup>y</sup> las grabaciones CPRM solo puede reproducirse en reproductores especificamente compatibles con CPRM.

#### Copyright

- · El equipo de grabación deberá usarse sólo para un copiado legal y se le recomienda que chequee cuidadosamente que se considera como copiado legal en el pais en que esta haciendo una copia. Copiar material con copyright como peliculas <sup>o</sup> musica es ilegal <sup>a</sup> menos que lo permita una excepcion legal <sup>o</sup> lo consienta el propietario de los derechos.
- Este producto incorpora tecnologia de proteccion del copyright amparada por demandas de patentes de EE.UU. y otros derechos de propiedad intelectual de Macrovision Corporation y otros propietarios. El empleo de dicha tecnología debe contar con la autorización de Macrovision Corporation y es únicamente para uso doméstico y otros usos de visualización limitados, a menos que Macrovision Corporation autorice lo contrario. Esta prohibida la ingenieria inversa o desmontaje de la unidad.
- **Production of the Contract Contract Contract Contract Contract Contract Contract Contract Contract Contract Co** AVISO A LOS CONSUMIDORES: RECUERDEN POR FAVOR QUE NO TODOS LOS TELEVISORES SON TOTALMENTE COMPATIBLES CON ESTE PRODUCTO Y QUE ELLO PUEDE PROVOCAR QUE OBJETOS EXTRANOS APAREZCAN EN LA IMAGEN. EN EL CASO DE EXPERIMENTAR PROBLEMAS EN LA IMAGEN DE ESCANEO PROGRESIVO DE 625, SE RECOMIENDA QUE EL USUARIO CAMBIE LA SALIDA A "STANDARD DEFINITION". SI TIENE ALGUNA PREGUNTA CON RELACION A LA COMPATIBILIDAD DE NUESTRO TELE-VISOR CON ESTE MODELO GRABADORA DE 625p,<br>PÓNGASE EN CONTACTO CON NUESTRO CENTRO DE ATENCIÓN AL CLIENTE.

#### Tarjetas capaces de visualizar y guardar

- **Production of the Contract Section 200** SmartMedia Card (SMC)
- Compact Flash Card (CFC)
- Micro Drive (MD)
- Secure Digital Card (SD)
- Multi Media Card (MMC)
- Memory Stick (MS)
- Memory Stick Pro (MS-Pro)
- Compatible con: FAT 12, FAT 16, o FAT 32
- Utilice unicamente tarjetas de memoria recomendadas anteriores.

#### Acerca de la protección contra la escritura

En el caso de las tarjetas que cuenten con un selector de protección contra la escritura, si éste está activado, no sera posible escribir, borrar o formatear la tarjeta.

#### Insertar / extraer la tarjeta de memoria

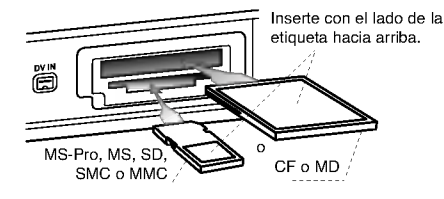

#### Ilnserción de la tarjeta.

Inserte directamente hasta que quepa perfectamente en su lugar.

#### Retirar la tarieta

Extraiga la tarjeta de su ranura.

## $\frac{1}{N}$ Notas

- ? Mantenga la tarjeta de memoria alejada del alcance de los niños. Si la tragan, solicite asistencia médica inmediatamente.
- **Production of the Contract Section 200** Esta Grabadora no puede formatear una tarjeta de memoria.

## $\triangle$ Caution

- No retire la tarjeta durante el funcionamiento (copia, escritura, reproduccion, etc.). Si lo hiciera, la unidad podria resultar en averia o podria danar la tarjeta.
- No inserte ni extraiga la tarjeta inteligente cuando acceda <sup>a</sup> la tarjeta CF (Compact Flash).

#### Uso del menú Foto o Música para la Tarjeta de memoria

- 1. Inserte una tarjeta de memoria con un archivo JPEG <sup>o</sup> MP3/WMA grabado.
- 2. Presione MEMORY en el Mando <sup>a</sup> distancia. El menú de opciones de la ranura de tarjeta de memoria aparece en la pantalla de TV.
- 3. Presione ENTER. El menú de Foto o Música aparece en la pantalla de TV.
- 4. Puede seleccionar entre el menú de Música y el de Foto utilizando el botón TITLE en el Mando a distancia.
- 5. Presione RETURN para salir del menú Foto o Música de la tarjeta de memoria.

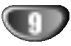

#### Precauciones

#### Manejo de la unidad

#### Al transportar la unidad

Los materiales de embalaje y la caja de transporte originales resultan útiles. Para obtener una máxima protección, vuelva a embalar la unidad cómo fue embalada originalmente en fabrica.

#### Al instalar la unidad

La imagen y el sonido de un televisor, videograbadora o radio que se encuentre cerca puede distorsionarse durante la reproducción. En este caso, aleje la unidad de dichos aparatos o apáguela una vez extraído el disco.

#### Para mantener limpia la superficie

No emplee líquidos volátiles, como aerosoles de insecticida, cerca de la unidad. No deje productos de caucho ni de plastico en contacto con la unidad durante mucho tiempo. Si lo hace, dejarán marcas sobre la superficie.

#### Limpieza de la unidad

#### Para limpiar la carcasa

Emplee un paño seco y suave. Si la superficie está muy sucia, utilice un paño suave ligeramente humedecido con una solución detergente poco concentrada. No utilice disolventes fuertes, como alcohol, bencina o diluyentes, ya que podrian danar la superficie de la unidad.

#### Para obtener imágenes nítidas

La grabadora de DVD es un dispositivo de alta tecnología y precisión. Si la lente de lectura óptica y los componentes de la unidad de disco estan sucios o gastados, la calidad de la imagen será mala. Se recomienda realizar inspecciones y mantenimiento de forma regular después de cada 1.000 horas de uso. (Esto depende del entorno de empleo.) Para más información, póngase en contacto con su distribuidor más cercano.

### Notas sobre los discos

#### Manejo de los discos

10

No toque la cara a reproducir del disco. Sujete el disco por los bordes para no dejar huellas dactilares en la superficie. No pegue papel o cinta en el disco.

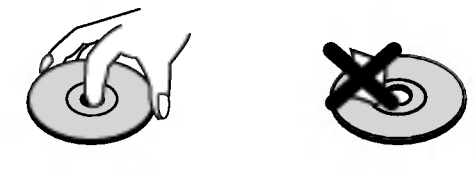

#### Almacenamiento de los discos

Después de la reproducción, guarde el disco en su caja. No exponga los discos a la luz solar directa ni a fuentes de calor. Tampoco los deje en un automóvil aparcado bajo la luz solar directa, ya que puede producirse un considerable aumento de temperatura en el interior del mismo.

#### Limpieza de los discos

La existencia de huellas dactilares y polvo en el disco puede causar mala calidad de imagen y distorsión del sonido. Antes de reproducir, limpie el disco con un paño limpio. Frote el disco del centro hacia afuera.

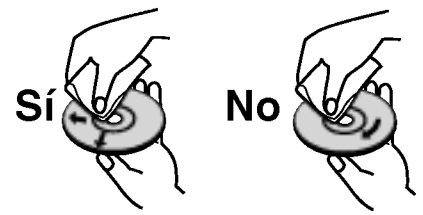

No emplee disolventes fuertes, como alcohol, bencina, diluyentes, productos de limpieza disponibles en el mercado ni aerosoles antiestaticos destinados a discos de vinilo antiguos.

#### Parámetros de funcionamiento del mando a distancia

Apunte al sensor remoto con el mando a distancia y pulse los botones.

#### Instalación de las pilas en el mando a distancia

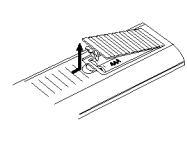

Quite la cubierta de las pilas en la parte posterior del mando a distancia e inserte dos pilas R03 (tamaño AAA) asegurándonos de alinear  $\bullet$  y  $\bullet$ correctamente.

#### <u>/!∖</u> Precaución

No mezcle las pilas usadas con las nuevas. Nunca mezcle diferentes tipos de pilas (estándar, alcalinas, etc.).

## Reinicie la grabadora

Si observa alguno de los siguientes sintomas...

- La pantalla del panel frontal no funciona .
- La grabadora no funciona con normalidad.
- ...puede reiniciar la grabadora siguiendo estas instrucciones :
- Mantenga pulsado el botón POWER al menos 5 segundos. Esto forzará el apagado de la unidad. Pulse de nuevo el botón POWER para volver a encender la unidad.
- Desenchufe el cable de alimentación, aguarde al menos 5 segundos y vuélvalo a enchufar de nuevo.

## Panel frontal

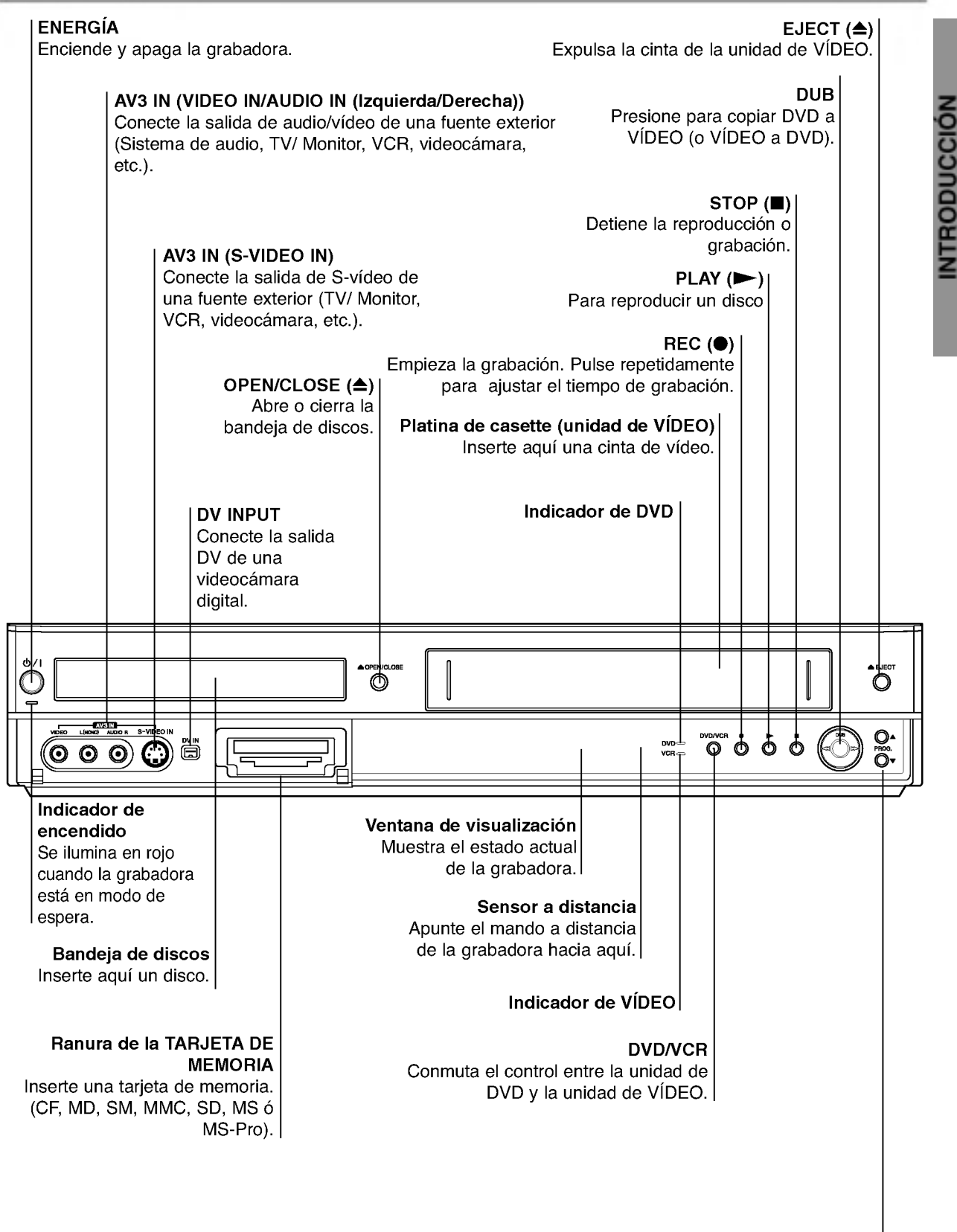

PROG.  $(\triangle / \blacktriangledown)$ Escanea hacia arriba o abajo los canales memorizados.

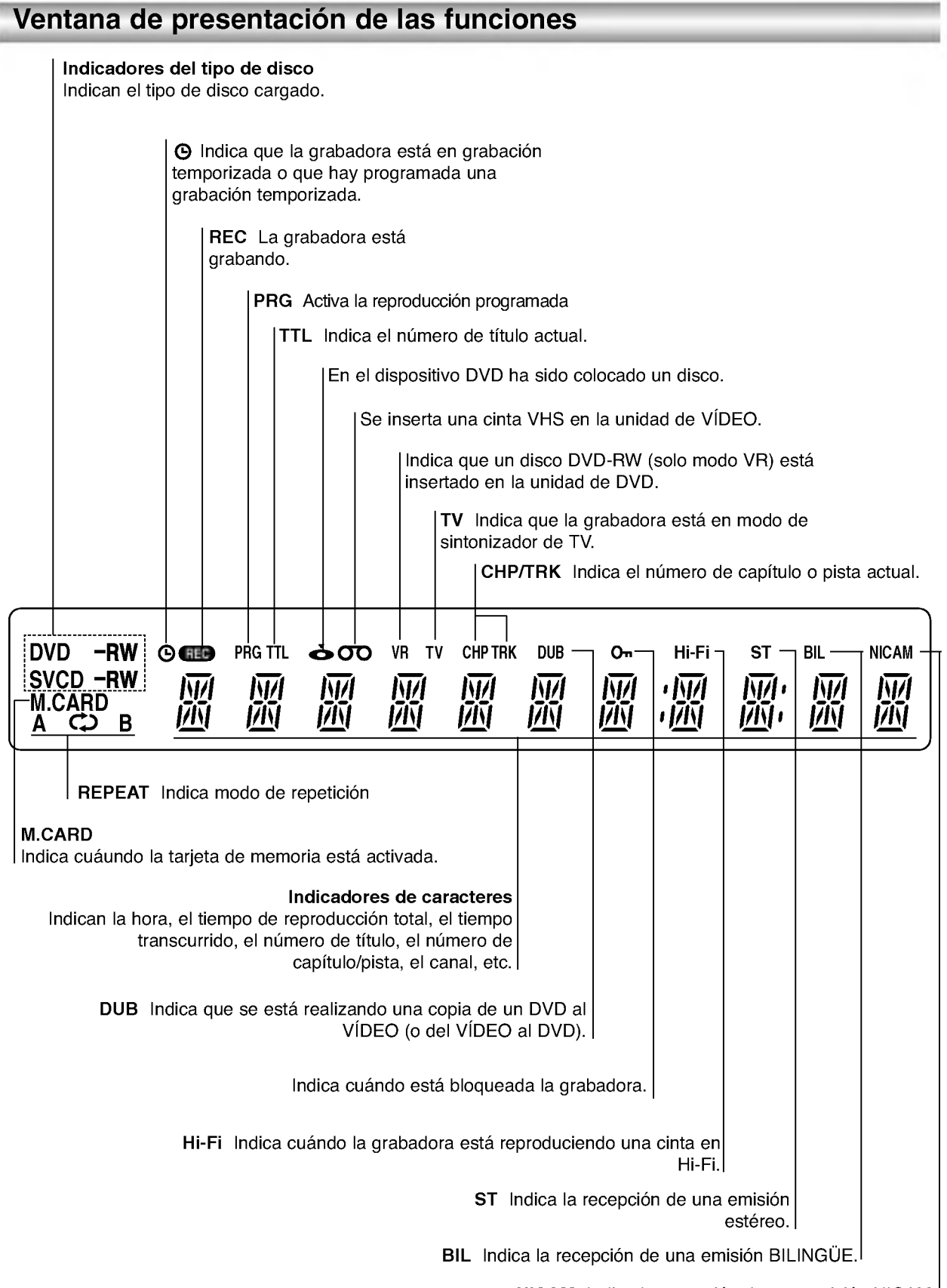

NICAM Indica la recepción de una emisión NICAM.

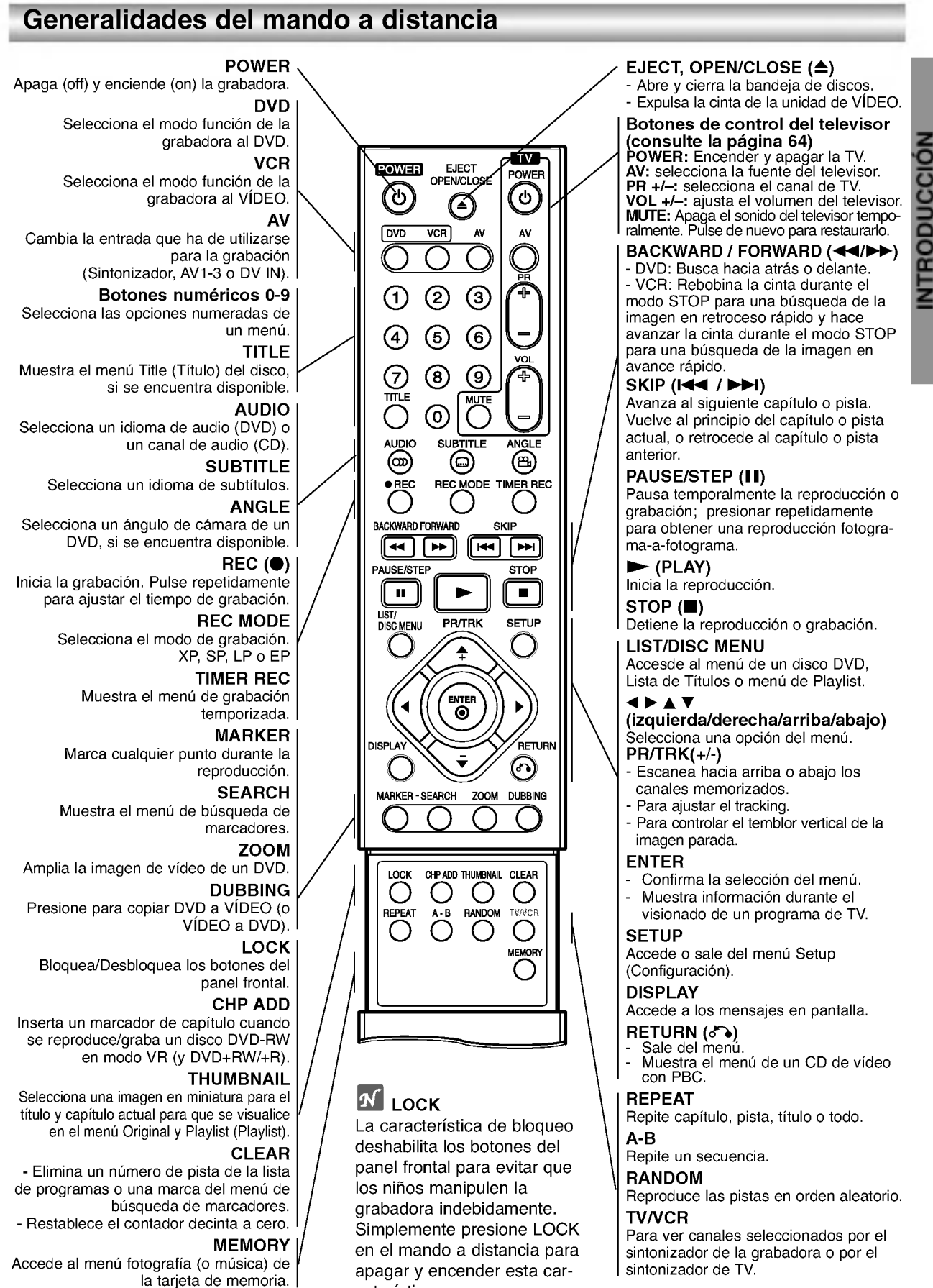

acteristica.

**TRODUCCIÓN** 

## Panel posterior

#### AERIAL

Conecte la antena a este terminal.

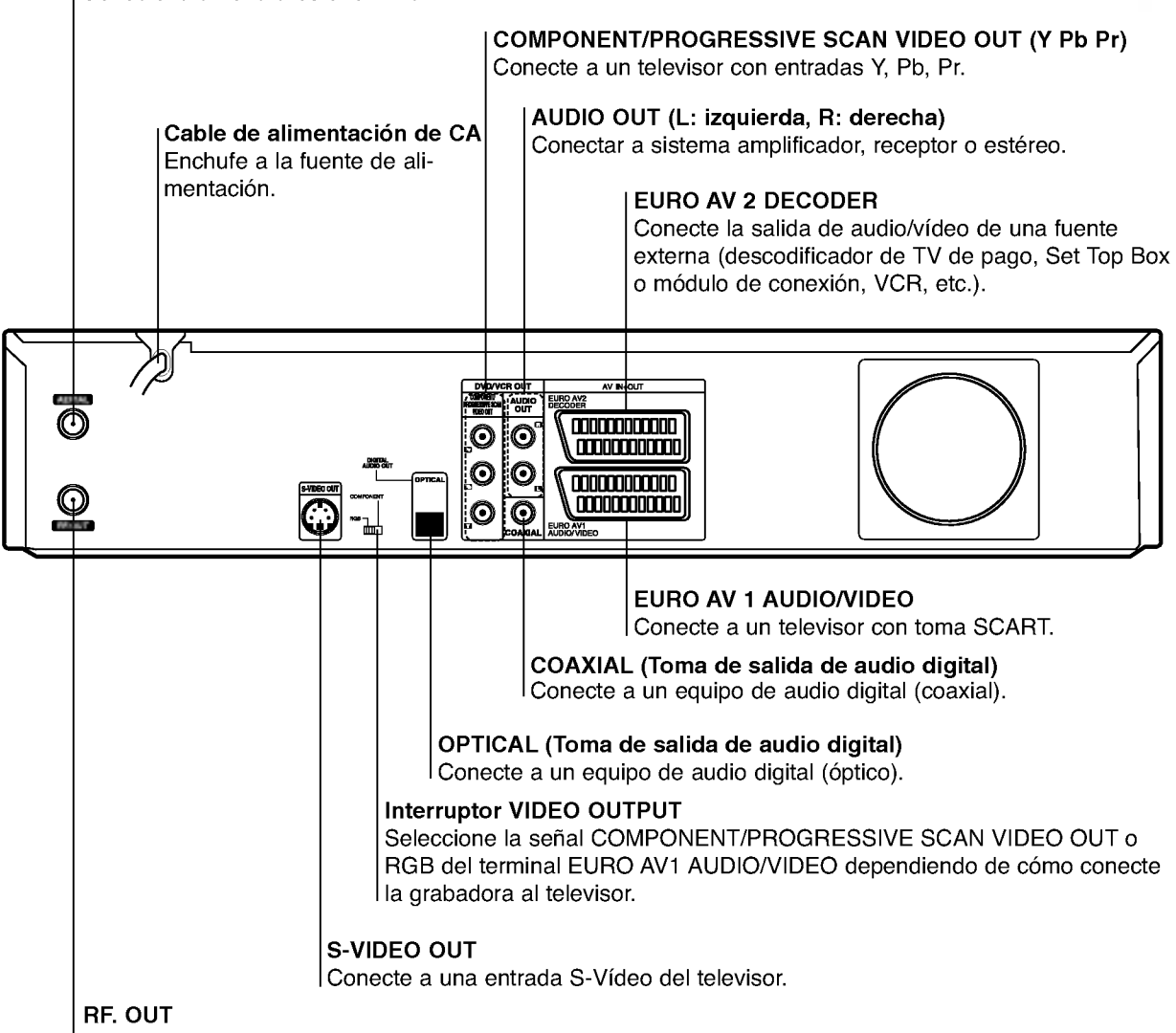

Transmite la señal desde AERIAL hasta su televisor/monitor.

## $\mathbb N$  Nota importante

#### Sobre el núcleo de ferrita

Asegúrese de conectar el núcleo de ferrita al cable eléctrico (para la conexion a esta unidad). Este núcleo de ferrita puede reducir ruidos.

- 1 Empuje el tapón [a] del núcleo de ferrita para abrir.
- 2 Enrolle dos veces el cable eléctrico sobre el núcleo de ferrita.

3 Cierre el núcleo de ferrita hasta que haga clic.

## $\triangle$ Precaución

No toque las clavijas de las tomas del panel posterior. Una descarga electrostática podría producir un dano permanente a la unidad.

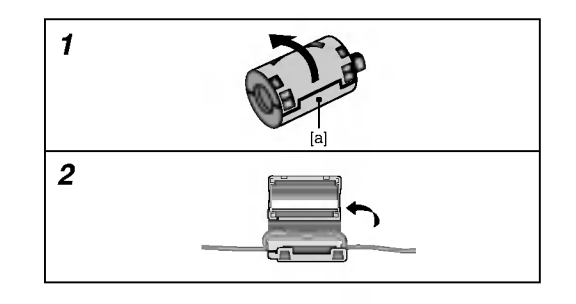

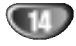

## Conexiones

## **T** Consejos

- Según el televisor y el equipo que desee conectar, existen varios modos de conectar la grabadora. Utilice sólo una de las conexiones descritas a continuación.
- Si fuera necesario, consulte los manuales de su televisor, VCR, sistema estereo u otros dispositivos para realizar las conexiones correctamente.

#### $\sqrt{N}$ Precaución

- -- Asegurese de que la grabadora esta conectada direc-tamente al televisor. Sintonice el televisor al canal de entrada de video correcto.
- -- No conecte la toma AUDIO OUT de la grabadora <sup>a</sup> la toma de entrada fonografica (pletina de grabacion) de su sistema de audio.
- No conecte la grabadora mediante su VCR. La imagen del DVD podria distorsionarse debido al sistema de protección contra copia.

## Conexión a la antena

Retire la clavija del cable de antena de su televisor e insertela en la toma de antena de la parte posterior de la grabadora. Enchufe un extremo del cable de antena <sup>a</sup> la toma de TV de la grabadora <sup>y</sup> el otro extremo <sup>a</sup> la toma de entrada de antena de su televisor.

#### Conexión coaxial RF

Conecte la toma RF. OUT de la grabadora <sup>a</sup> la toma de entrada de antena del televisor utilizando el cable coaxial de 75 ohm (R) suministrado. La toma RF.OUT transmite la señal desde la toma AERIAL

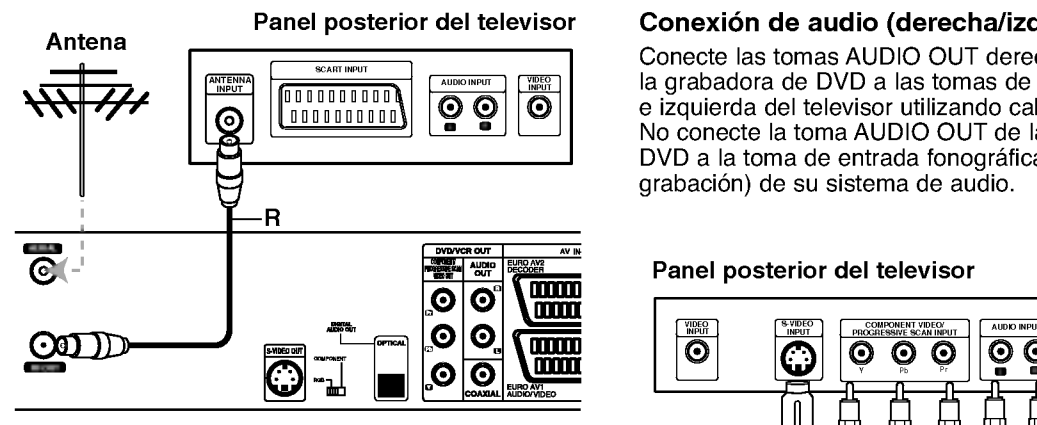

Panel posterior de la grabadora

## Conexiones al televisor

- Realice una de las siguientes conexiones, dependiendo de la capacidad de su equipo.
- Cuando utilice las tomas COMPONENT/PROGRES-SIVE SCAN VIDEO OUT, ajuste el interruptor VIDEO OUTPUT a COMPONENT. Cuando utilice la toma SCART, ajuste el interruptor VIDEO OUTPUT <sup>a</sup> RGB.

#### **Conexión SCART**

Conecte la toma scart EURO AV1 AUDIO/VIDEO de la grabadora a las tomas de entrada correspondientes del televisor utilizando el cable scart (T).

#### Conexion S-Video

Conecte la toma S-VIDEO OUT de la grabadora <sup>a</sup> la toma de entrada S-Video del televisor utilizando el cable S-Video (S).

#### Conexión de vídeo de componente

Conecte las tomas COMPONENT/PROGRESSIVE SCAN VIDEO OUT de la grabadora de DVD <sup>a</sup> las tomas de entrada correspondientes del televisor utilizando un cable Y, Pb, Pr (C).

# Conexión de escaneo progresivo

**(ColorStream®Pro)**<br>Si su televisión es de alta definición o "preparada para digital", usted podrá aprovecharse de la salida de exploracion progresiva de la grabadora para obtener la mejor resolucion de video posible. Si su TV no acepta el formato de Exploracion Progresiva; si prueba la Exploracion Progresiva en esta unidad la imagen aparecerá codificada.

Conecte las tomas COMPONENT/PROGRESSIVE SCAN VIDEO OUT de la grabadora de DVD <sup>a</sup> las tomas de entrada correspondientes del televisor utilizando un cable Y, Pb, Pr (C).

#### **N** Notas

- -- Ajuste Progressive a "On " (activar) en el menu de configuracion para una senal progresiva, consulte la página 23.
- Ajuste Progressive a "Off" (desactivar) extravendo cualquier disco de la unidad y cierre la bandeja de discos. A continuacion pulse STOP <sup>y</sup> mantengalo pulsado durante cinco segundos antes de soltarlo.
- El escaneo progresivo no funciona con las conexiones de vídeo analógicas o conexión S-VIDEO.

#### Conexión de audio (derecha/izquierda)

Conecte las tomas AUDIO OUT derecha <sup>e</sup> izquierda de la grabadora de DVD <sup>a</sup> las tomas de audio IN derecha e izquierda del televisor utilizando cables de audio (A). No conecte la toma AUDIO OUT de la grabadora de DVD <sup>a</sup> la toma de entrada fonografica (pletina de grabacion) de su sistema de audio.

#### Panel posterior del televisor

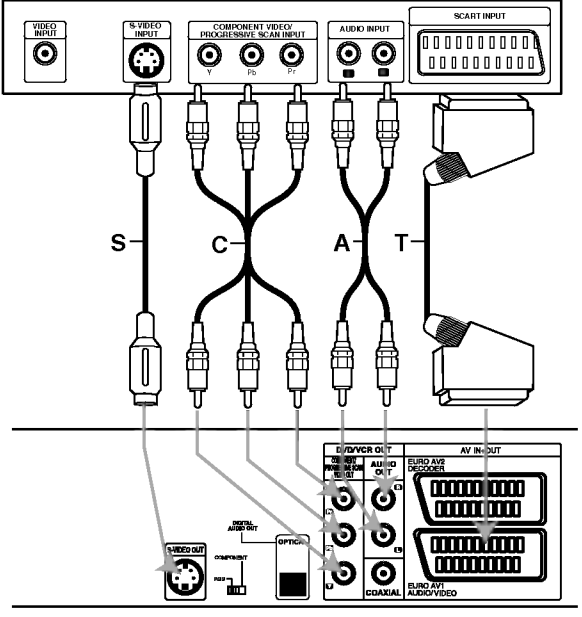

Panel posterior de la grabadora

## Conexiones (continuación)

## Conexión a una caja de conexiones o receptor de satelite

Si tiene un receptor de cable o satelite con un descodificador incorporado, conéctelo a esta grabadora y su televisor tal y como se muestra en esta página. Si está usando una caja descodificadora independiente para su TV por cable/satélite, realice las configuraciones siguiendo las instrucciones de la derecha.

Siguiendo la configuración en esta página podrá: · Grabar cualquier canal seleccionándolo en el sin-

tonizador de la caja de conexiones/satélite.

Conecte los cables RF como se muestra. Esto le permitirá ver y grabar los canales de TV.

2 Use el cable SCART para conectar el conector EURO AV1AUDIO/VIDEO <sup>a</sup> un conector SCART AV en su televisor.

Esto le permite ver discos.

Use el cable SCART para conectar el conector EURO AV2 DECODER <sup>a</sup> un conector SCART AV en su satelite/caja de conexiones. Esto le permitirá grabar los canales de TV codificados.

## **T** Consejo

Esta grabadora tiene una función 'a través de bucle'. Esta función le permite grabar un programa de TV del sintonizador de TV incorporado en esta grabadora, mientras ve un canal por cable o satelite. Pulse TV/VCR para seleccionar el modo de TV durante la grabación. Aparecerá el indicador de TV.

## $\sqrt{N}$  Precaución:

No conecte esta grabadora 'a través' de su VCR, receptor de satelite o caja de conexiones. Conecte siempre cada componente directamente al televisor o receptor de AV.

#### Toma de la pared de TV por cable/satélite

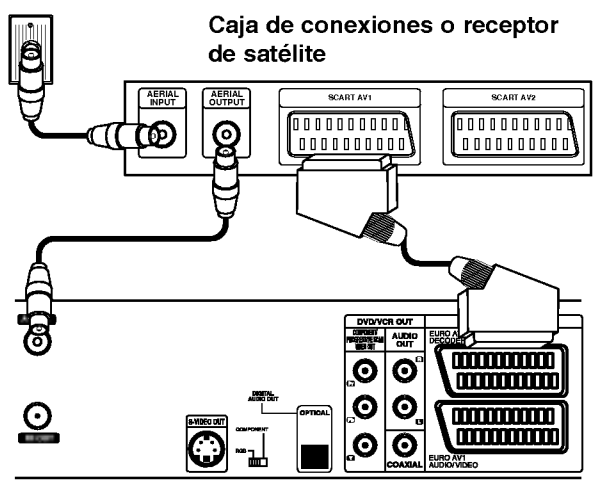

## Conexión a una caja descodifi cadora externa

Si tiene una caja descodificadora externa destinada para ello para su sistema de TV por cable o satelite, siga la configuración descrita en esta página.

Conecte el cable de la toma de TV por cable/antena a la entrada de la antena de su sintonizador de satélite/cable.

Use un cable SCART para conectar su descodifi-

cador a su sintonizador de satelite/cable. Consulte el manual de su caja descodificadora para instrucciones más detalladas.

Use un cable SCART para conectar el conector EURO AV2 DECODER <sup>a</sup> un conector SCART AV en su caja de conexiones/satelite.

4 Use un cable SCART para conectar el conector EURO AV1 AUDIO/VIDEO <sup>a</sup> un conector SCART AV en su televisor.

## $\sqrt{N}$  Precaución:

- No conecte su caja descodificadora directamente a esta grabadora.
- La información del descodificador (por ejemplo, en relación a los servicios de la TV de pago) sólo se podrá visualizar cuando la grabadora esté apagada (en modo de espera).
- Para que la grabacion temporizada funcione correctamente en esta grabadora, la caja de conexiones/satélite también deberá estar encendida durante la grabación.

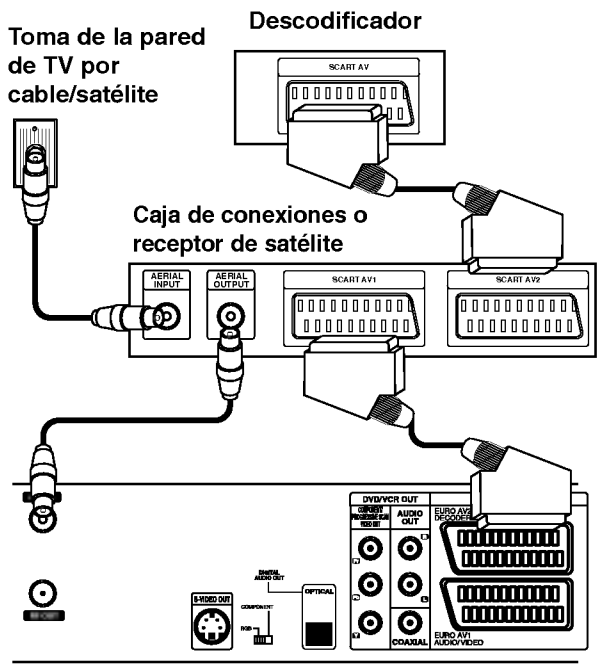

Panel posterior de la grabadora entre entre Panel posterior de la grabadora

## Conexiones (continuación)

## Conexión a un amplificador

#### Conexión a un amplificador equipado con dos canales estéreo analógicos o Dolby Pro Logic II/ Pro Logic

Conecte las tomas AUDIO OUT derecha <sup>e</sup> izquierda de la grabadora a las tomas de entrada de audio derecha e izquierda de su amplificador, receptor o sistema estéreo utilizando los cables de audio (A).

#### Conexión a un amplificador equipado con dos canales estereo digitales (PCM) o a un receptor de audio/video equipado con un descodificador multicanal (Dolby DigitalTM, MPEG <sup>2</sup> o DTS)

<sup>1</sup> Conecte una de las tomas DIGITAL AUDIO OUT de la grabadora (OPTICAL O o COAXIAL X) a la toma de entrada correspondiente de su amplificador. Utilice un cable de audio digital opcional (óptico O o coaxial X).

Tendrá que activar la salida digital de la grabadora. (Consulte "AUDIO" en la página 24).

#### $T$  Sonido digital multicanal

Una conexión digital multicanal proporciona la mejor calidad de sonido. Para realizar esta conexión, necesita un receptor de audio/video multicanal compatible con uno o más de los formatos de audio que admite su grabadora (MPEG 2, DOLBY DIGITAL <sup>y</sup> DTS). Consulte el manual del receptor y compruebe los logotipos del panel frontal del receptor.

## $\sqrt{N}$  Precaución

Debido al contrato de licencia DTS, la salida digital se ajustará a la salida digital DTS cuando se seleccione audio DTS.

## $\overline{\mathcal{N}}$  Notas

- -- Si el formato de audio de la salida digital no se corresponde con las caracteristicas de su receptor, el receptor producirá un sonido fuerte y distorsionado o no emitirá ningún sonido.
- Una conexión vía digital de sonido envolvente digital de seis canales solo puede obtenerse si su receptor está equipado con un descodificador digital multicanal.
- -- Para ver en pantalla el formato de audio del DVD actual, pulse AUDIO.
- Esta grabadora no ejecuta la descodificación interna (2 canales) de un pista de sonido DTS. Para disfrutar del sonido envolvente multicanal DTS, debe conectar esta grabadora a un receptor compatible con DTS mediante una de las salidas de audio digital de la grabadora.

Panel posterior de la grabadora

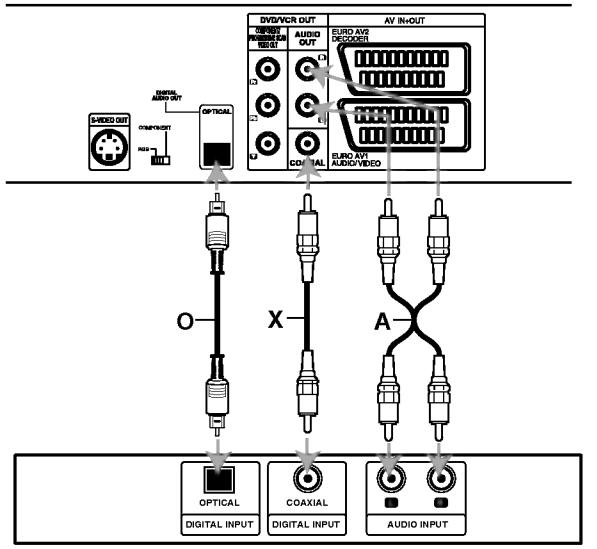

Amplificador (Receptor)

## Conexiones (continuación)

## Conexiones adicionales de audio/ video (A/V) a la grabadora

Conecte las tomas de entrada (AV3) de la grabadora de DVD <sup>a</sup> las tomas de salida de audio/video de su equipo opcional, utilizando cables de audio/video.

## $N$ Nota

Si usa la toma S-VIDEO IN del panel frontal, no estará disponible la toma VIDEO IN de panel frontal

#### Panel de tomas de equipo adicional (VCR, videocámara, etc.)

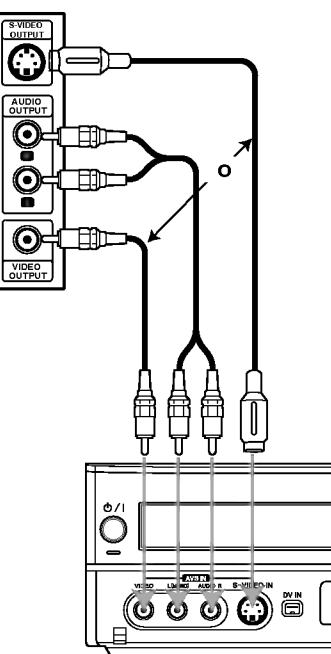

Panel frontal de la grabadora

## Conexión a una videocámara digital

Utilizando la toma DV IN del panel frontal, es posible conectar una videocámara digital DV, una videograbadora o una grabadora DVD-R/RW y transferir digitalmente cintas DV o discos DVD-R/RW a DVD-R/RW.

Utilice un cable DV (no suministrado) para conectar la toma DV IN/OUT de su videocámara DV/videograbadora a la toma DV IN del panel frontal de esta grabadora.

## $\overline{\mathcal{N}}$ Nota

Esta toma sólo sirve para la conexión a un equipo DV. No es compatible con sintonizadores digitales de satélite ni vídeos D-VHS.

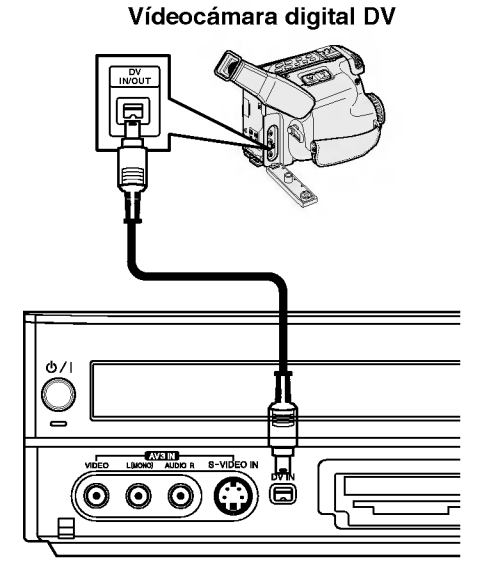

Panel frontal de la grabadora

## Antes del funcionamiento

## Ajustes iniciales

En este sistema de menús, existen diferentes maneras de personalizar los ajustes proporcionados. La mayoria de menús disponen de tres niveles para ajustar las opciones, pero algunos necesitan más profundidad por la variedad de ajustes. Si pulsa SETUP, sólo aparecerá el primer y segundo nivel del sistema de menús en la pantalla del televisor. El tercer nivel puede visualizarse pulsando  $\blacktriangleright$ . Para navegar por los niveles del menú, aparecera " B " a la derecha de la etiqueta de menu, que le ayudará a pasar al siguiente nivel.

#### Para cerrar y salir del menú:

Pulse SETUP para cerrar el menú. Si pulsa otra vez SETUP, regresará a la pantalla inicial.

#### Para pasar al siguiente nivel:

Pulse ▶ en el mando a distancia.

#### Para regresar al nivel anterior:

Pulse < en el mando a distancia.

#### Funcionamiento general

Pulse SETUP. Aparecerá el menú Setup.

Utilice ▲ / V para seleccionar la opción deseada.

- Mientras está seleccionada la opción deseada, pulse ▶ para desplazarse al segundo nivel.
- Utilice  $\triangle$  /  $\nabla$  para seleccionar la segunda opción deseada.
- $\sqrt{ }$  Pulse  $\blacktriangleright$  para desplazarse al tercer nivel.

Utilice  $\blacktriangle$  /  $\blacktriangledown$  para seleccionar el ajuste deseado y, a continuación, pulse ENTER para confirmar su selección.

Algunos elementos requieren pasos adicionales.

Pulse SETUP para salir del menú Setup.

## General

#### **Auto Programación**

Esta grabadora está equipada con un sintonizador de frecuencia sintetizada capaz de recibir hasta 99 canales de TV.

#### Preparación:

Conecte la grabadora al tipo de antena deseado, como se muestra en Conexión a la antena, en la página 15.

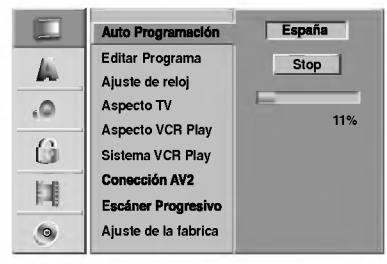

#### Pulse SETUP.

Aparecerá el menú Setup.

Utilice ▲ / V para seleccionar la opción General.

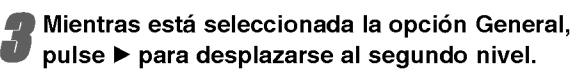

Utilice ▲ / V para seleccionar la opción Auto Programación.

- Pulse ▶ para desplazarse al tercer nivel. Se iluminará la opción de país.
- 
- Utilice  $\blacktriangle$  /  $\nabla$  para seleccionar un país y, a continuación, pulse  $\blacktriangleright$ . Se iluminará el icono "Start".
	- Pulse ENTER para iniciar la búsqueda de canales.

El sintonizador buscará automáticamente todos los canales disponibles de la zona y los almacenará en la memoria del sintonizador.

#### Editar programa

Puede editar un canal manualmente (agregar, borrar, nombrar, mover, etc.).

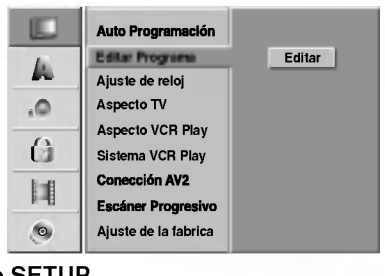

Pulse SETUP. Aparecerá el menú Setup.

Utilice ▲ / V para seleccionar la opción General.

Mientras está seleccionada la opción General, pulse B para desplazarse al segundo nivel.

Utilice ▲ / V para seleccionar la opción Editar Programa y, a continuación, pulse  $\blacktriangleright$  para desplazarse al tercer nivel. Se iluminará el icono "Editar".

**Fallise ENTER.**<br>Aparecerá el menú lista de Programa.

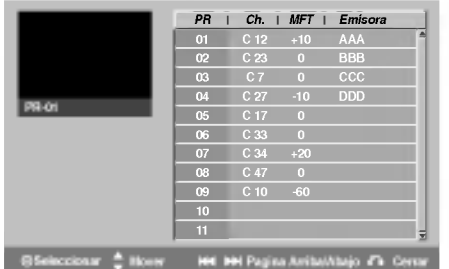

0 Utilice ▲ / ▼ para seleccionar un número PR y, a continuación, pulse ENTER.

Las opciones de lista de Programa aparecen en la parte izquierda de la pantalla del menú.

Utilice  $\triangle$  /  $\nabla$  para seleccionar una opción y, a continuación, pulse ENTER para confirmar.

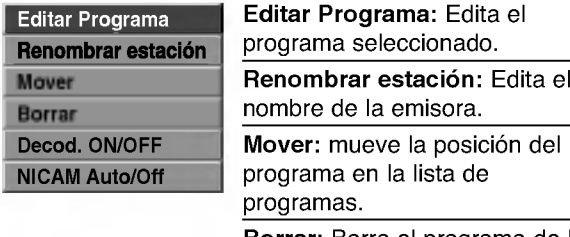

Borrar: Borra el programa de la lista de Programa

Decod. ON/OFF: Ajuste el descodificador para el progranma en On o Off

NICAM Auto/Off: Ajuste la función NICAM para el programa en On o Off.

Pulse repetidamente RETURN (6) para salir del menú lista de Programa.

#### Editar Programa

Puede ejecutar una búsqueda para seleccionar y almacenar manualmente canales de TV.

- 1. Use  $\blacktriangle$  /  $\nabla$  para seleccionar un programa del menú lista de Programa y a continuación pulse ENTER. Las opciones de lista de Programa aparecen en la parte izquierda del menú lista de Programa.
- 2. Use ▲ / ▼ para seleccionar la opción 'Editar Programa' y a continuación pulse ENTER. Aparece el menú Editar Programa.

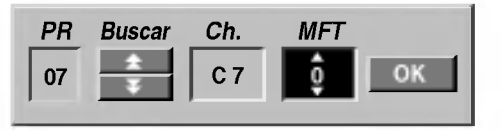

3. Consulte la siguientes descripciones para usar el menú Editar Programa.

b / B (izquierda/derecha): Mueve el cursor <sup>a</sup> la columna anterior o siguiente.

▲ / ▼ (arriba/abajo): Cambia el ajuste en la posición actual del cursor.

PR: Indica el número de un programa (sólo pantalla)

Buscar: Busca una emisora automáticamente. Use ◀ / ▶ para seleccionar la opción Seek y a continuación pulse  $\blacktriangle$  /  $\nabla$ . La búsqueda se detiene cuando la grabadora de DVD sintoniza una emisora.

Ch.: Cambia el número del canal para edición. Use ◀ / ▶ para seleccionar la opción Canal y a continuación pulse  $\blacktriangle / \blacktriangledown$ .

MFT: Cambia la frecuencia para una sintonización precisa. Use ◀ / ▶ para seleccionar la opción MFT y a continuación pulse  $\blacktriangle / \blacktriangledown$ .

4. Elija OK y a continuación pulse ENTER para confirmar el ajuste y volver al menú lista de Programa.

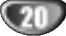

#### Editar programa (continuación)

#### Nombrar una emisora

Puede nombrar emisoras independientemente. Los nombres pueden tener hasta 5 caracteres.

- 1. Use  $\blacktriangle$  /  $\nabla$  para seleccionar un programa del menú lista de Programa y a continuación pulse ENTER. Las opciones de lista de Programa aparecen en la parte izquierda del menú lista de Programa.
- 2. Use ▲ / ▼ para seleccionar la opción 'Renombrar estación' de las opciones de lista de Programa y a continuación pulse ENTER. Aparecerá el menu Keyboard.

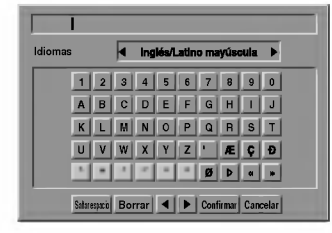

- 3. Introduzca un nombre para la emisora. Use  $\blacktriangle \blacktriangledown \blacktriangle \blacktriangleright$ para seleccionar un carácter y a continuación pulse ENTER para confirmar su selección.
	- ? Inglés/Latino mayúscula: Cambia los caracteres mayúsculas del teclado.
	- ? Inglés/Latino Minúsculas: Cambia los caracteres minúsculas del teclado.
	- Símbolos: Cambia los caracteres símbolo del teclado.
	- Saltar espacio: Inserta un espacio en la posición del cursor.
	- Borrar: Borra el carácter anterior en la posición del cursor.
	- ? b / B: Mueve el cursor hacia la izquierda <sup>o</sup> derecha.
	- Confirmar: Selecciónelo para terminar.
	- Cancelar: Selecciónelo para salir del menú.
- 4. Elija el icono 'Confirmar' y a continuación pulse ENTER para fijar el nombre y volver al menú lista de Programa.

#### Ordenar manualmente canales de TV

Puede ordenar la posición del programa en el menú lista de Programa.

- 1. Use  $\blacktriangle$  /  $\nabla$  para seleccionar un programa del menú lista de Programa y a continuación pulse ENTER. Las opciones de lista de Programa aparecen en la parte izquierda del menú lista de Programa.
- 2. Use ▲ / ▼ para seleccionar la opción 'Mover' de las opciones de lista de Programa y a continuación pulse ENTER.
- 3. Use  $\blacktriangle$  /  $\nabla$  para seleccionar una posición deseada y a continuación pulse ENTER para almacenar.

#### Borrar un programa

Puede borrar un programa del menú lista de Programa.

- 1. Use  $\blacktriangle$  /  $\nabla$  para seleccionar un programa del menú lista de Programa y a continuación pulse ENTER. Las opciones de lista de Programa aparecen en la parte izquierda del menú lista de Programa.
- 2. Use ▲ / ▼ para seleccionar la opción 'Borrar.' de las opciones de lista de Programa y a continuación pulse ENTER. El programa se borra.

#### Activar/Desactivar (On/Off) el descodificador

- 1. Use  $\blacktriangle$  /  $\nabla$  para seleccionar el programa que desea vincular a la función del descodificador en el menú lista de Programa y a continuación pulse ENTER. Las opciones de lista de Programa aparecen en la parte izquierda del menú lista de Programa.
- 2. Use ▲ / ▼ para seleccionar la opción 'Decod. On/Off' de las opciones de lista de Programa y a continuación pulse ENTER. Si selecciona On, 'Decoder' aparecerá en la pantalla del menú.

#### Ajustar NICAM en Auto/Off

Esta grabadora puede recibir transmisiones de sonido de alta fidelidad en estéreo NICAM. Sin embargo, si se distorsiona el sonido debido a una mala recepción podrá cambiar a Off.

- 1. Use  $\triangle$  /  $\nabla$  para seleccionar un programa del menú lista de Programa y a continuación pulse ENTER. Las opciones de lista de Programa aparecen en la parte izquierda del menú lista de Programa.
- 2. Use ▲ / ▼ para seleccionar la opción 'NICAM Auto/Off' de las opciones de lista de Programa y a continuación pulse ENTER. Si selecciona Auto, 'NICAM' aparecerá en la pantalla del menú.

#### Ajuste automatico del reloj

Cuando se completa la búsqueda automática de canales, también se ajustan automáticamente Time (Hora) y Date (Fecha). Si la hora de la grabadora no es correcta, el reloi deberá ajustarse manualmente.

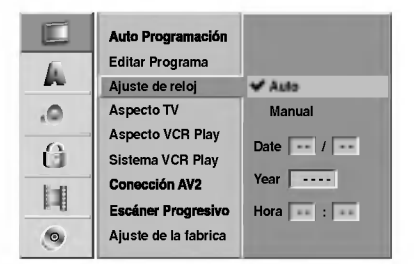

#### Pulse SETUP.

Aparecerá el menú Setup.

Utilice ▲ / V para seleccionar el menú General.

Mientras está seleccionada la opción General, pulse B para desplazarse al segundo nivel.

Utilice ▲ / V para seleccionar la opción Ajuste de reloj.

■ Pulse ▶ para desplazarse al tercer nivel.

Utilice  $\blacktriangle$  /  $\nabla$  para seleccionar la opción Auto y, a continuación, pulse ENTER.

Pulse SETUP para salir del menú Setup.

## **N** Nota

Hay casos en los que la emisora de TV no envia, <sup>o</sup> envía información incorrecta, sobre la hora y/o fecha y la grabadora ajusta la hora incorrecta.

En ese caso, le recomendamos que ajuste manualmente el reloj.

## Ajuste manual del reloj

Siga los pasos 1-5 anteriores (Ajuste automatico del reloj).

Utilice  $\blacktriangle$  /  $\nabla$  para seleccionar la opción Manual y, a continuación, pulse ENTER.

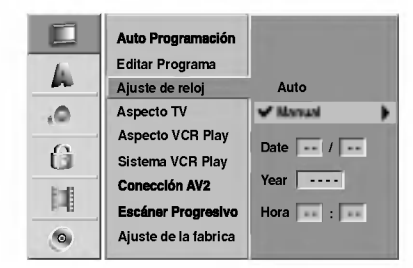

#### Introduzca la información necesaria para la fecha y hora.

b / B (izquierda/derecha): desplaza el cursor <sup>a</sup> la columna anterior o posterior.

▲ / ▼ (arriba/abajo): cambia el ajuste que indica la posición actual del cursor.

4 Pulse ENTER para confirmar su ajuste y, <sup>a</sup> continuacion, pulse SETUP para salir del menu Setup.

## Aspecto TV

Para grabar un programa con formato de pantalla panorámica correctamente la cadena de televisión debe emitir la señal correcta de tipo de pantalla panorámica.

#### Puede elegir:

4:3 Caja de letras: Seleccionar cuando está conectada una TV estándar. 4:3. Muestra las imágenes de teatro con bandas cinematográficas arriba y debajo de la imagen. 4:3 Pan Scan: Seleccione esta función cuando tenga conectado un televisor convencional. El material de video formateado en el modo Pan & Scan se reproducirá en este modo (Ambos lados de la imagen aparecerán cortados).

16:9 Ancho: Seleccionar cuando está conectada a una TV 16:9.

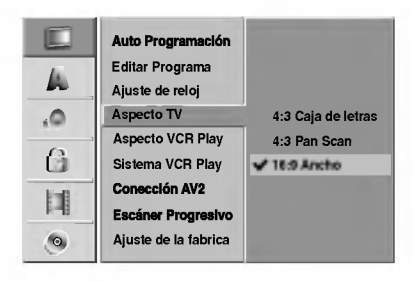

## Aspecto VCR Play

Puede elegir:

AUTO : Reproduce automáticamente los programas con formato de pantalla panorámica en modo Pantalla panorámica y los programas con formato Normal en modo normal.

4:3 : Sólo para reproducir grabaciones con formato Normal (4:3).

16:9:Sólo para reproducir grabaciones con formato de pantalla panorámica (16:9).

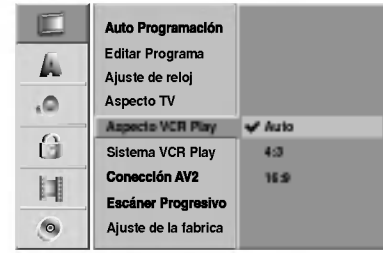

#### Sistema VCR Play

Su aparato de video utiliza estandar de color dual, PAL <sup>y</sup> MESECAM. Durante la reproduccion, su aparato de video deberia elegir automaticamente el sistema de color, no obstante, si tiene problemas puede que tenga que hacerlo manualmente.

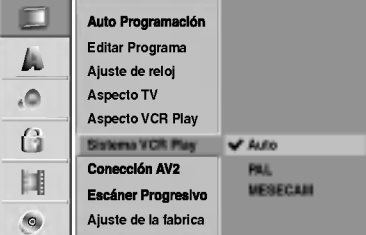

#### Conección AV2

Usted puede conectar un decodificador, un receptor por<br>satélite u otros dispositivos a la entrada EURO AV2 en la parte posterior del aparato.

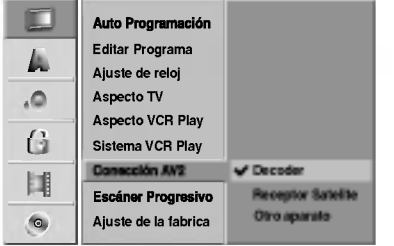

#### Progressive Scan (Escaneo progresivo)

El vídeo de escaneo progresivo proporciona imágenes<br>de la más alta calidad con menos parpadeo.<br>Si usted está utilizando las tomas de SALIDA DE COM-SI USTEU ESTA UTILIZANDO IAS TOMAS DE SALIDA DE COM<br>PONENTE DE VÍDEO/EXPLORACIÓN PROGRESIVA, pero está conectando esta unidad a una televisión (análoga) estándar, fije la Exploración Progresiva en **APAGADO** 

Si usa tomas de video de componente para conectar a un televisor o monitor compatible con senales de esca-neo progresivo, ajuste Progressive Scan (escaneo pro-gresivo) a On (activar).

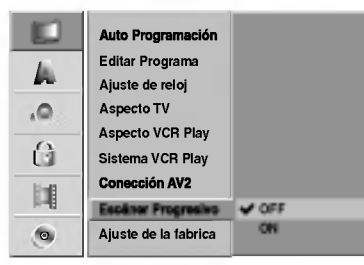

### **N** Nota

— UCC<br>La exploración progresiva no estará fijada cuando el<br>interruptor de SALIDA DE VIDEO este fijado en la posi-<br>ción RGB.

## **A**Precaución

Una vez se ha introducido el ajuste para la salida de escaneo progresivo, la imagen sera visible solo en un televisor <sup>o</sup> monitor compatible con el escaneo progresi- vo. Si ajusta Progressive Scan (escaneo progresivo) <sup>a</sup> On (activar) por error, debera reiniciar la unidad.

- 1) Extraiga cualquier disco de la unidad y cierre la ban-deja de discos. 2) Pulse STOP <sup>y</sup> mantengalo pulsado durante cinco
- segundos antes de soltarlo. La salida de video volvera a almacenarse al ajuste estandar, y la imagen será de nuevo sólo visible en un televisor o monitor analógico convencional.

## Ajuste de la fabrica

Si lo necesita, puede reajustar la grabadora a todos sus ajustes predeterminados. Seleccione el icono "SET" y, a continuación, pulse ENTER.

## $\boldsymbol{\mathcal{N}}$ Nota

Algunas opciones no pueden reajustarse.

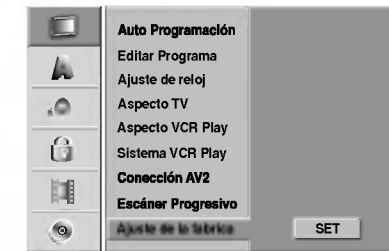

## Language (Idioma)

## Idioma de pantalla

Seleccione un idioma para el menú Setup y los mensajes en pantalla.

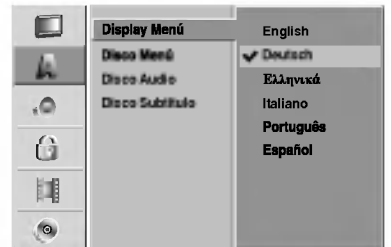

## Idioma del disco

Seleccione un idioma para el menú, el audio y los subtitulos del disco.

- Original: se selecciona el idioma original ajustado para el disco.
- Otros: para seleccionar otro idioma, seleccione la opción Other y, a continuación, pulse ENTER. Utilice los botones numerados y ENTER para introducir el número de 4 digitos correspondiente, de acuerdo con la lista de códigos de idiomas de la página 62. Si se equivoca antes de pulsar ENTER, pulse repetidamente  $\blacktriangleleft$  para borrar uno a uno los digitos y corregirlo.

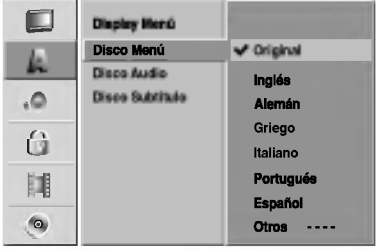

## Audio

Todos los discos DVD tienen una variedad de opciones de salida de audio. Ajuste la salida de audio de la grabadora de acuerdo con el tipo de sistema de audio utilizado.

## Dolby Digital

PCM: selecciónelo cuando se conecte a un amplificador estéreo digital de 2 canales. El audio digital de la grabadora de DVD emite sonidos en formato PCM de <sup>2</sup> canales cuando reproduce un disco DVD de video grabado con sistema de grabación Dolby Digital. Bitstream: seleccione "Bitstream" si conecta la toma DIGITAL OUT de la grabadora de DVD <sup>a</sup> un descodificador Dolby Digital (o amplificador u otro equipo con un descodificador Dolby Digital).

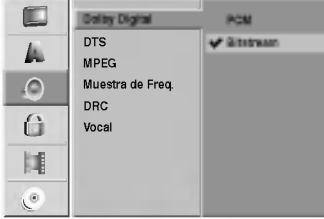

## **DTS**

OFF: Si selecciona "OFF", la señal DTS no se emitirá a través de la toma DIGITAL OUT.

Bitstream: seleccione "Bitstream" si conecta la toma DIGITAL OUT de la grabadora de DVD <sup>a</sup> un descodificador DTS (o amplificador <sup>u</sup> otro equipo con un descodificador DTS).

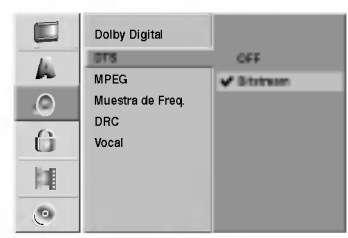

## MPEG

PCM: selecciónelo cuando se conecte a un amplificador estéreo digital de 2 canales. El audio digital de la grabadora emite sonidos en formato PCM de <sup>2</sup> canales cuando reproduce un disco DVD de video grabado con sistema de grabación MPEG2.

Bitstream: seleccione "Bitstream" si conecta la toma DIGITAL OUT de la grabadora <sup>a</sup> un descodificador MPEG (o amplificador <sup>u</sup> otro equipo con un descodificador MPEG).

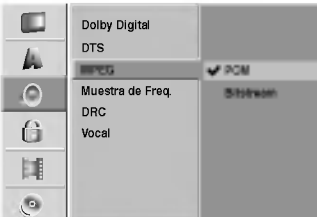

#### Muestra de Freq.

Si su receptor <sup>o</sup> amplificador NO es capaz de admitir señales de 96 kHz, seleccione 48 kHz. Cuando seleccione esta opción, esta unidad convertirá automaticamente cualquier senal de 96 kHz a 48 kHz, de modo que su sistema pueda descodificarlas. Si su receptor o amplificador es capaz de admitir señales de 96 kHz, seleccione 96 kHz. Cuando seleccione esta opción, esta unidad convertirá cada tipo de señal sin ningún otro tipo de proceso.

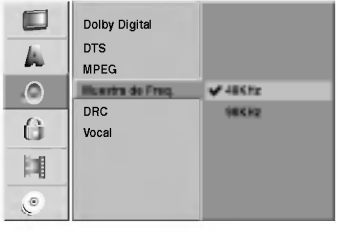

#### DRC (Control de Gama Dinámica)

Con el formato DVD puede escuchar la pista de sonido de un programa con la presentación más realista y cuidadosa posible, gracias a la tecnologia de audio digital. No obstante, puede que desee comprimir la gama dinamica de la salida de audio (la diferencia entre los sonidos más fuertes y más suaves). Y puede que, a continuación, desee escuchar una película al menor volumen sin perder la claridad del sonido. Ajuste DRC <sup>a</sup> ON para conseguir este efecto.

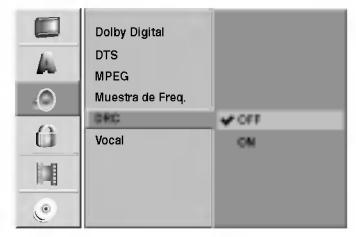

### Vocal (Voz)

Aiuste Vocal a ON sólo cuando se esté reproduciendo un DVD de karaoke multicanal. Los canales de karaoke del disco se mezclarán en sonido estéreo normal.

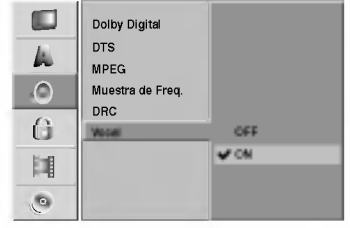

## Bloqueo (Control paterno)

#### Fijar contraseña

Para acceder a las funciones de Velocidad, Fijar contraseña y Código de país, deberá introducir una contraseña de seguridad de 4 dígitos.

Pulse SETUP. Aparecerá el menú Setup.

Utilice  $\blacktriangle$  /  $\nabla$  para seleccionar la opción Lock.

**Mientras está seleccionada la opción Lock,** pulse B para desplazarse al segundo nivel.

Utilice A / V para seleccionar la opción Fijar contrase.

 $\blacksquare$  Pulse  $\blacktriangleright$  para desplazarse al tercer nivel.

Cuando usted aún no ha introducido una contraseña;

Introduzca una contraseña de 4 dígitos usando los botones numerados para crear una contraseña personal de seguridad de 4 digitos. Introduzca de nuevo la contraseña de 4 dígitos para verificarla.

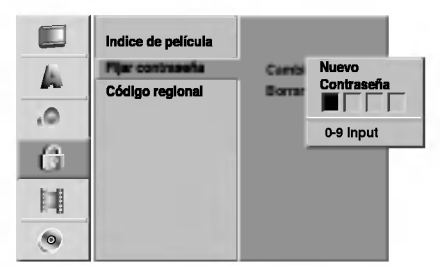

#### Cuando usted ya ha introducido una contraseña:

Usted puede cambiar o eliminar la contraseña. Utilice ▲ / ▼ para seleccionar "Cambiar" o "Borrar", después presione ENTER.

Cambiar: Introduzca una contraseña de 4 dígitos usando los botones numerados para confirmar la contraseña personal de seguridad de 4 dígitos, después introduzca dos veces una nueva contraseña de 4 dígitos.

Borrar: Introduzca una contraseña de 4 dígitos usando los botones numerados para confirmar la contraseña personal de seguridad de 4 dígitos.

### **T** Consejo

Si usted comete un error, presione  $\blacktriangleleft$  repetidamente para borrar uno a uno los números de la contraseña: después introduzca los dígitos correctos.

#### Si ha olvidado su código de 4 dígitos

Si ha olvidado su contraseña, siga el siguiente procedimiento para borrar la contraseña actual.

- 1. Pulse SETUP para acceder al menú Setup.
- 2. Utilice los botones numerados para introducir un número el número de 5 dígitos "21019".

3. Seleccione "Si" y, a continuación, pulse ENTER. Se borrará la contraseña de 4 dígitos. Introduzca un nuevo código como se muestra a la izquierda.

## Indice

Las peliculas de los discos DVD pueden contener escenas no adecuadas para los ninos. Por lo tanto, el disco puede contener información sobre el control paterno, que se aplica a todo el disco o a algunas escenas del disco. Estas escenas se clasifican desde el nivel <sup>1</sup> al 8, y alternativamente, existen otras escenas disponibles para la selección en algunos discos. La clasificación depende del país. La clasificación de control paterno le permite evitar que sus hijos reproduzcan un disco o que reproduzcan un disco con escenas alternativas.

Siga los pasos 1-3 tal y como muestra anteriormente a la izquierda (Fijar contraseña).

Utilice ▲ / V para seleccionar la opción Indice de pelicula limete.

Pulse ▶ para desplazarse al tercer nivel.

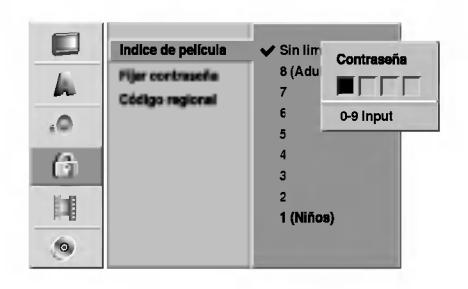

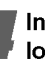

Introduzca una contraseña de 4 dígitos usando los botones numerados para confirmar la contraseña personal de seguridad de 4 dígitos.

**5 Seleccione una clasificación de 1 a 8 utilizando**<br>Los botones ▲ / ▼. Uno (1) representa la menor restricción de reproducción. Ocho (8) representa la mayor restricción de reproducción. Sin limete: si selecciona Sin limete (Desbloqueo), el control paterno no estará activo. El disco se reproducirá completamente.

Nivel 1 a 8: algunos discos contienen escenas no adecuadas para los niños. Si ajusta una clasificación para la grabadora, se reproducirán todas las escenas de un disco de igual o menor clasificación. Las escenas de clasificación superior no se reproducirán a no ser que el disco disponga de una escena alternativa. La alternativa debe ser de igual o menor clasificacion. Si no se encuentra ninguna alternativa adecuada, la reproducción se detendrá. Debe introducir la contraseña de 4 dígitos o cambiar de clasificación para reproducir el disco.

Pulse ENTER para confirmar su selección de clasificación y, a continuación, pulse SETUP para salir del menú.

## Código regional

Introduzca el código de un país/zona que utilizó la normativa para clasificar el disco DVD de video, consultando la lista (Consulte "Lista de códigos de país" en la página 63.).

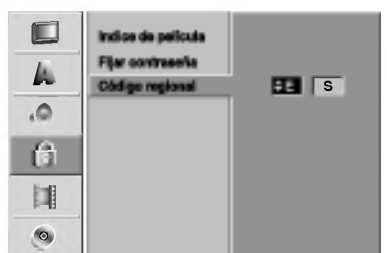

# Pulse SETUP.<br>Aparecerá el menú Setup.

- Utilice  $\blacktriangle$  /  $\blacktriangledown$  para seleccionar la opción Lock (Bloquear).
- Mientras está seleccionada la opción Lock,
- pulse B para desplazarse al segundo nivel.

Utilice ▲ / V para seleccionar la opción Código Regional.

Pulse ▶ para desplazarse al tercer nivel.

Cuando usted aún no ha introducido una contraseña;

Introduzca una contraseña de 4 dígitos usando los botones numerados para crear una contraseña personal de seguridad de 4 digitos. Introduzca de nuevo la contrasena de 4 digitos para verificarla. Cuando usted ya ha introducido una contraseña;

Introduzca una contraseña de 4 dígitos usando los botones numerados para confirmar una contraseña personal de seguridad de 4 digitos.

## $\boxed{\mathcal{I}}$  Consejo

Si usted comete un error, presione  $\blacktriangleleft$  repetidamente para borrar uno a uno los números de la contraseña; después introduzca los dígitos correctos.

Seleccione el primer carácter utilizando los botones  $\blacktriangle$  /  $\blacktriangledown$ 

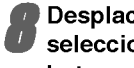

● Desplace el cursor utilizando el botón ▶ y<br>■ seleccione un segundo carácter utilizando los botones  $\blacktriangle / \blacktriangledown$ .

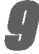

Pulse ENTER para confirmar la selección del<br>código de país y, a continuación, pulse SETUP para salir del menú.

## Grabación

### Modo Disc Record (Ajuste del modo de grabación)

Puede ajustar la calidad de la imagen para grabar en XP (alta calidad), SP (calidad normal), LP (baja calidad), EP (calidad extendida).

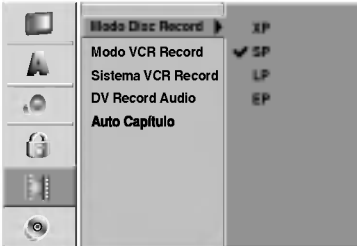

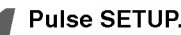

Pulse SETUP.<br>Aparecerá el menú Setup.

Utilice ▲ / V para seleccionar la opción Grabación.

● Mientras está seleccionada la opción<br>● Grabación, pulse ▶ para desplazarse al segundo nivel.

Utilice ▲ / V para seleccionar la opción Modo Disc Record.

- Pulse  $\blacktriangleright$  para ir al tercer nivel.
- **Use ▲ / V para seleccionar un modo de**
- grabación deseado (XP, SP, LP o EP)
- Pulse ENTER para confirmar su selección y, a continuación, pulse SETUP para salir del menú.

## Modo VCR Record

Usted puede fijar la calidad de imagen para la grabación de VÍDEO; SP (Reproducción estándar), LP (Disco de larga duración).

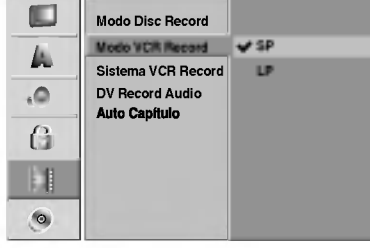

#### Sistema de grabación de vídeo

Su grabadora de vídeo solo utiliza estándares de color dual, PAL y MESECAM. Durante la grabación, su grabadora de vídeo deberá seleccionar automáticamente el sistema de color, sin embargo, si experimenta problemas puede necesitar realizarlo manualmente.

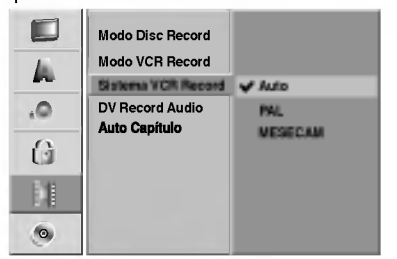

## DV Record Audio

Tendrá que ajustarlo si tiene una videocámara que usa sonido 32kHz/12 bits conectada a la toma DV IN del panel frontal.

Algunas videocamaras digitales disponen de dos pistas estéreo para el audio. Una se graba en el momento de la toma, y la otra para el doblaje tras la toma.

En el ajuste Audio 1, se usa el sonido que se ha grabado durante la toma.

En el ajuste Audio 2, se usa el sonido doblado.

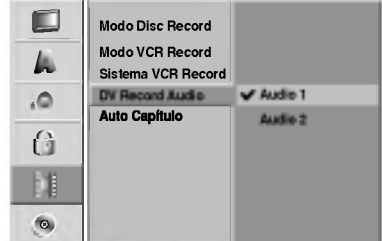

## Auto Capitulo

Al grabar, los marcadores de los capitulos se ajustan mediante configuraciones especificas. Usted puede cambiar este intervalo a 5 minutos, o a 10 minutos. Si usted selecciona No uso, la marcación de capítulos se apagará automáticamente junto con el ajuste de No separación.

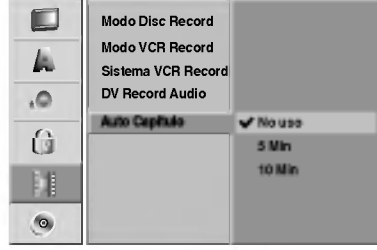

## **Disco**

#### Formatear disco

Si carga un disco completamente en blanco, la grabadora inicializará el disco.

DVD-R: La grabadora inicializará el disco a modo de vídeo. El modo de grabación siempre será modo de vídeo. DVD-RW: La grabadora inicializará el disco a modo VR. DVD+R: Aparecerá el menú Initialize (inicializar). 3 Seleccione "Si" y a continuación pulse ENTER.

DVD+RW: La grabadora inicializará el disco en modo DVD+RW Además, puede formatear el disco desde el menú de configuración como se describe abajo.

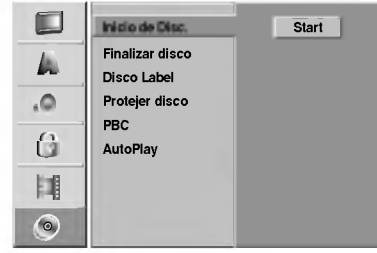

#### Pulse SETUP.

Aparece el menú Setup.

- Use ▲ /  $\blacktriangledown$  para seleccionar la opción del Disco.
- Mientras la opción del disco está seleccionada,  $pulse$  para ir al segundo nivel.

Use ▲ /  $\blacktriangledown$  para seleccionar la opción Inicio de Disc.

Pulse  $\blacktriangleright$  para ir al tercer nivel.

El icono Comenzar se iluminará.

**Pulse ENTER.**<br>Aparece el menú Formatear disco.

En caso del DVD-RW, use ◀ / ▶ para seleccionar un modo de formato de disco deseado (modo VR o modo Vídeo) y, a continuación ENTER. En caso del DVD+RW, vaya al paso 8.

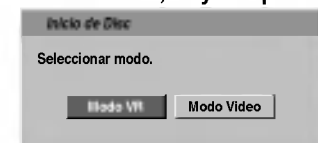

Use  $\blacktriangleleft$  /  $\blacktriangleright$  para seleccionar "OK" y, a continuación, pulse ENTER.

Tardará unos momentos en inicializar el disco.

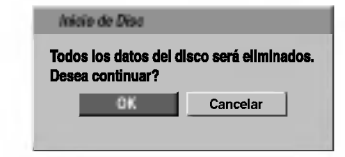

#### ∕ <u>I</u>∖ Precaución

Si desea cambiar el formato de disco, se borrará todo lo grabado en el disco.

## Finalizar

La finalización "fija" la grabación en su sitio de modo que el disco pueda reproducirse en un reproductor de DVD habitual <sup>u</sup> ordenador equipado con una unidad de DVD-ROM adecuada.

Al finalizar un disco en modo video crea una pantalla de menú para navegar por el disco. Se puede acceder <sup>a</sup> este pulsando LIST/DISC MENU <sup>o</sup> TITLE.

## $\sqrt{N}$ Precaución

• Para la grabación de discos DVD-R, DVD-RW, y DVD+R, una vez haya finalizado la grabación de un disco, no podra editarlo o grabar nada en ese disco excepto en el caso de DVD+RW.

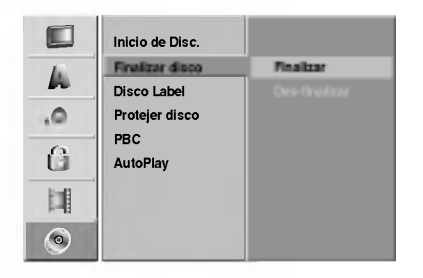

(Formatear disco). Use A / ▼ para seleccionar la opción Finalizar disco.

Siga los pasos 1-3 que aparecen en la página 27

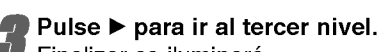

Finalizar se iluminará.

#### Pulse ENTER.

Aparecerá el menú Finalizar.

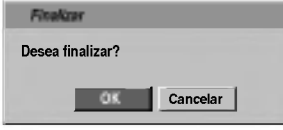

Seleccione OK, y a continuación pulse ENTER. La grabadora empieza a finalizar el disco.

## $\boldsymbol{\mathcal{N}}$ Nota

Lo que tarde la finalización depende del tipo de disco, cuánto se haya grabado en el disco y el número de titulos en el disco. Un disco grabado puede tardar 8 minutos en finalizar.

## $T$  Consejo

Si carga un DVD-RW <sup>o</sup> DVD+RW que ya se ha finalizado, puede "desfinalizarlo" escogiendo Unfinalize del menú Finalize. A continuación podrá editar y volver a grabar en el disco.

## Disco Label

Utilicelo para introducir el nombre de un disco. Este nombre aparece cuando carga el disco y cuando presenta información del disco en pantalla.

- El nombre del disco puede tener hasta 32 caracteres.
- ? Para discos formateados en una grabadora de DVD diferente verá sólo un número de caracteres limitado.

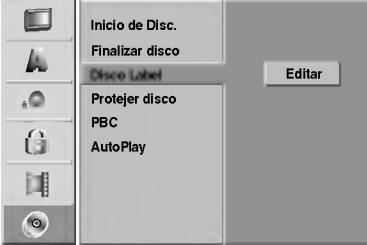

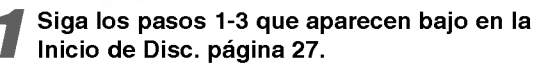

Use ▲ / ▼ para seleccionar la opción Disco Label.

● Pulse ▶ para ir al tercer nivel.<br>● El icono Editar se iluminará.

## Pulse ENTER.

Aparecerá el menú Keyboard.

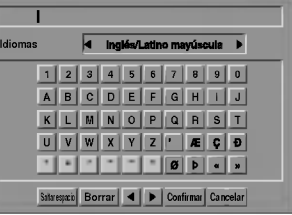

- T Introduzca un nombre para el disco. Use<br>■ ▲ ▼ ◀ ▶ para seleccionar un carácter y a continuación pulse ENTER para confirmar su seleccion. Consulte el paso 3 de la pagina <sup>21</sup> (Nombrar una emisora).
	- $|\tau|$ Botones del mando a distancia para introducir un nombre
	- N (PLAY): Inserta un espacio en la posicion del cursor.
	- II (PAUSE/STEP): Borra el carácter siguiente desde la posición del cursor.
	- (STOP), CLEAR: Borra el carácter anterior desde la posición del cursor.
	- **I<< /> / ▶▶I:** Mueve el cursor hacia la izquierda o derecha.
	- Números (0~9): Introduce el carácter de la ubicación correspondiente en la columna seleccionada.
	- LIST/DISC MENU, DISPLAY: Cambia el tipo de teclado (Mayúscula, Minúsula, Symbole)

6 Elija Confirmar <sup>y</sup> <sup>a</sup> continuacion pulse ENTER para fijar el nombre y vuelva al menu Setup.

Pulse SETUP para salir del menú.

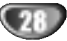

#### Protección del disco

Cuando grabe en modo DVD+RW/+R con un disco DVD+RW formateado, ajústelo en ON (activado) para evitar una grabación, edición o borrado accidental del disco cargado. Si necesita desbloquear el disco para editarlo, seleccione OFF.

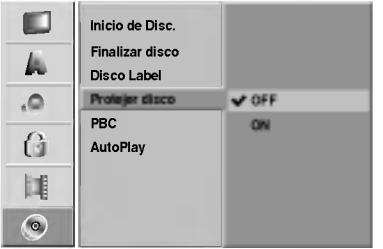

## PBC (Control de la reproducción)

El ajuste PBC puede cambiarse. Ajuste el Control de la reproducción (PBC) a ON u OFF.

- ON: los discos CD de video con PBC se reproducen de acuerdo con la función PBC.
- OFF: los discos CD de video con PBC se reproducen del mismo modo que los discos CD de audio.

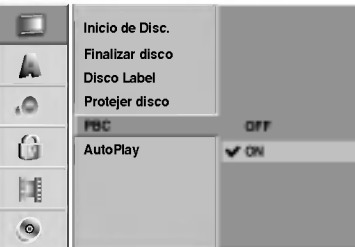

#### Reproducción automática

Usted puede configurar la grabadora para que un disco DVD comience a reproducirse automáticamente siempre que se inserte el DVD. Si el modo automatico de reproducción está encendido, esta grabadora buscará el título con el tiempo de reproducción más extenso y reproducirá este título automáticamente.

ENCENDIDO: La función de reproducción automática está activa.

APAGAO: La función de reproducción automática no está activa.

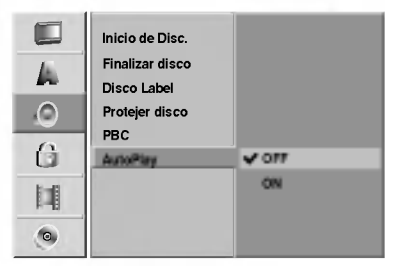

## $\overline{\mathcal{N}}$ Nota

La función de Auto Play puede no estar operativa para ciertos discos de DVD.

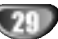

## Explicación general de los mensajes en pantalla

Este manual ofrece instrucciones basicas para hacer funcionar la grabadora. Algunos DVD requieren un funcionamiento específico o permiten sólo determinadas operaciones durante su reproducción. En ese caso, aparecerá el símbolo  $\oslash$  en la pantalla del televisor, indicando que la operación no está permitida por la grabadora o que no esta disponible en el disco.

#### Visualización de información en pantalla

Usted puede visualizar distinta información sobre el disco o la cinta cargada en pantalla.

- Pulse DISPLAY repetidamente para visualizar/ cambiar la informacion que aparece en pantalla.
- Para quitar la información en pantalla, pulse<br>DISPLAY o RETURN (d) repetidamente hasta que desaparezca.<br>Consulte las descripciones en las páginas sigu-<br>ientes para obtener explicaciones detalladas<br>durante la reproducción.

## **N** Notas

- Algunos discos puede que no dispongan de todas las<br>funciones que aparecen en el ejemplo de las<br>visualizaciones en pantalla de las páginas siguientes.<br>Si no pulsa ningún botón en 7 segundos, la<br>visualización en pantalla des
- 

#### Iconos temporales del campo de feedback

Reanuda la reproducción desde este punto **THE R** Acción prohibida o no disponible  $\oslash$ 

#### Visualización de información mientras vemos la TV

# Mientras vemos la TV, pulse DISPLAY para visu-alizar/quitar la informacion que aparece en pantalla.

por ejemplo cuando se inserta un DVD-RW en modo VR.

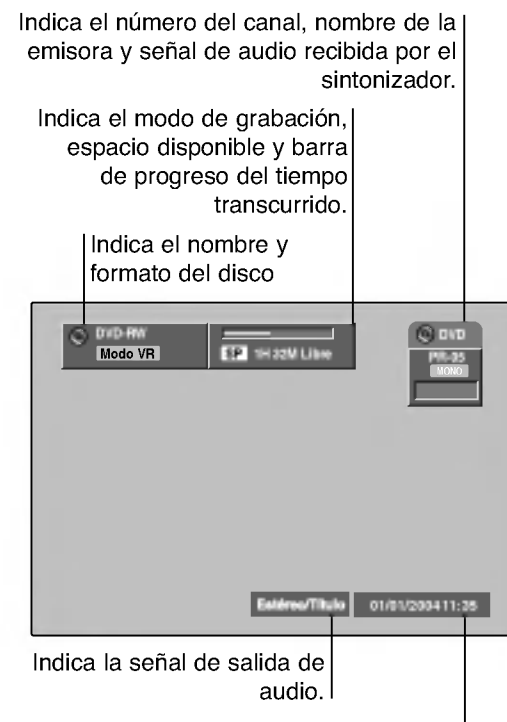

Indica la fecha y hora actual.

## Cambiar canales de TV

Si no se está reproduciendo ningún disco, usted puede cambiar de canal de TV usando los botones numéricos o PR/TRK (▲ / ▼) en el mando a distancia, o los botones PROG.  $(A / \nabla)$  en el panel frontal.

## Cambiar canales de audio en la TV

Algunos programas de TV son emitidos con un programa de audio bilingüe (BIL). Usted puede cambiar el audio de la TV mediante el botón AUDIO.

Presione AUDIO repetidamente para cambiar el audio de la TV según se muestra a continuación.

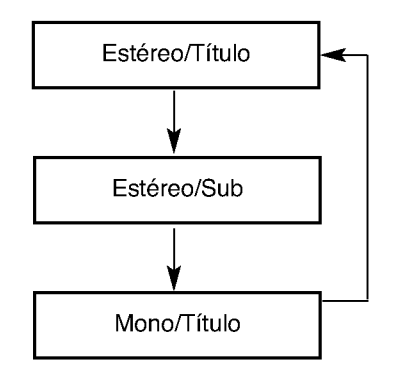

Se muestra en pantalla el canal de audio actual.

- · Para obtener información detallada, consulte el paso 4 en la página 44.
- · Si el sonido es de mala calidad cuando está fijado en estéreo, a menudo podrá mejorarlo cambiando a mono.
- ? Al seleccionar una entrada externa, el canal de audio solo puede cambiarse a estéreo.

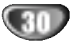

#### Visualización de información en pantalla (continuación)

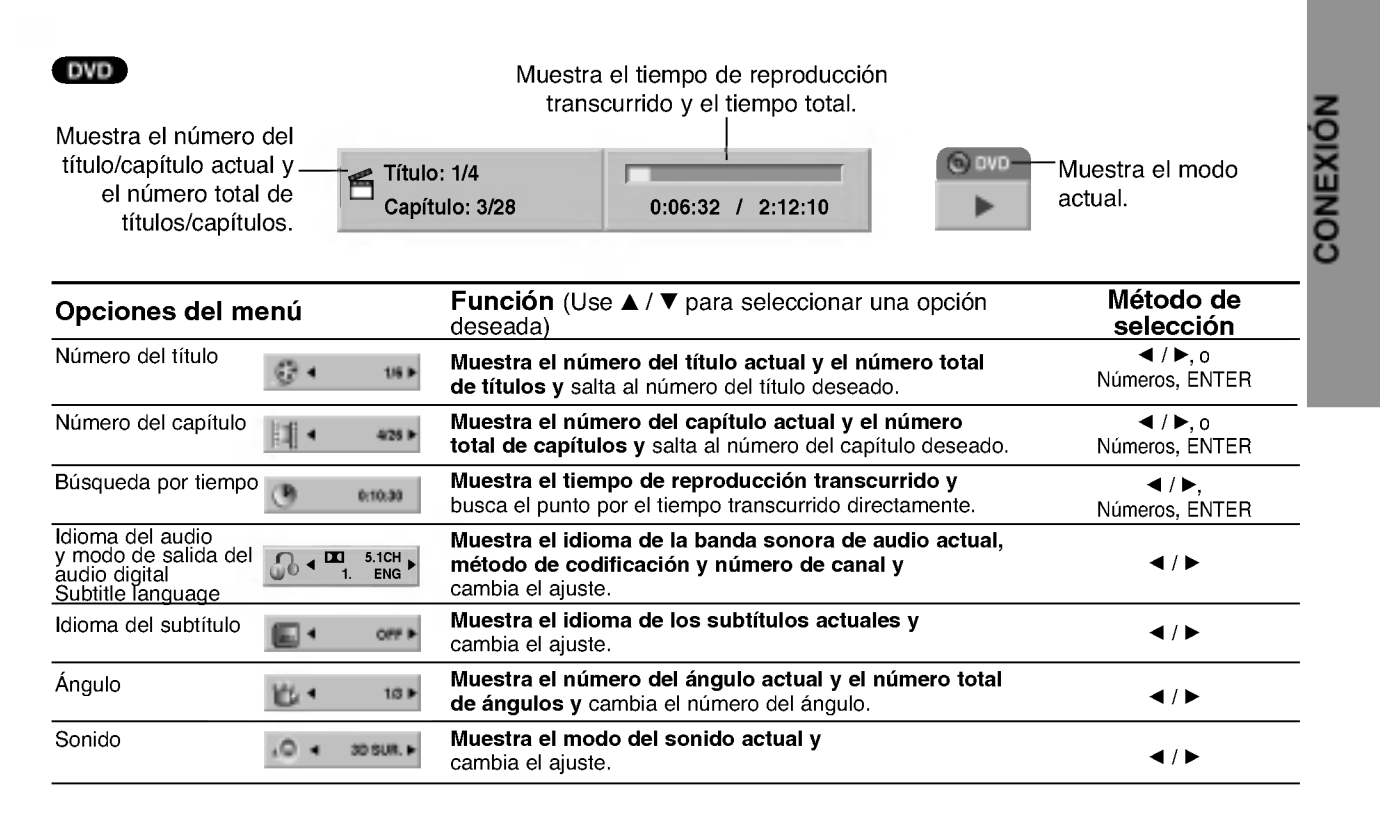

#### VCD

#### Muestra el tiempo de reproducción transcurrido y el tiempo total.

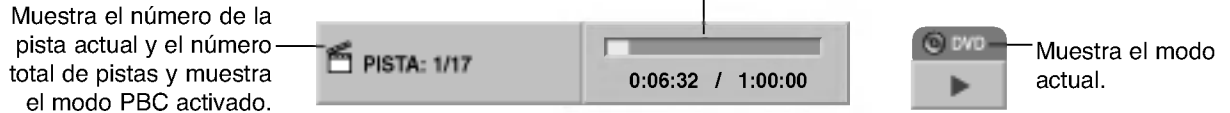

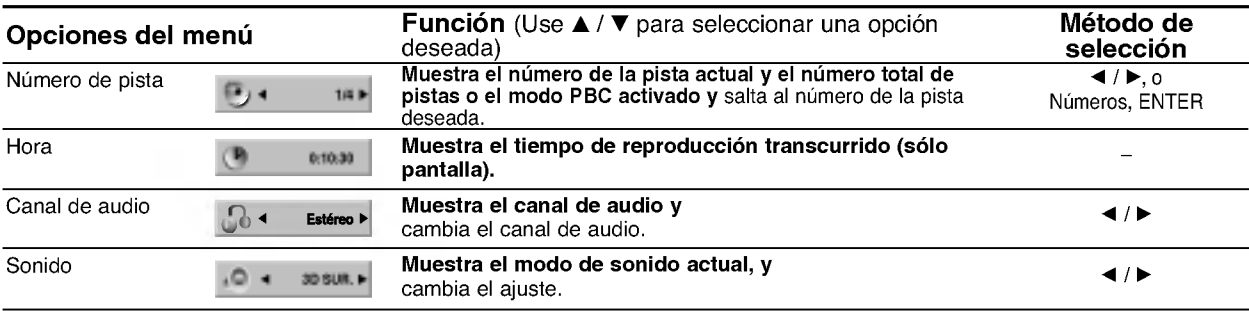

32

## Visualización de información en pantalla (continuación)

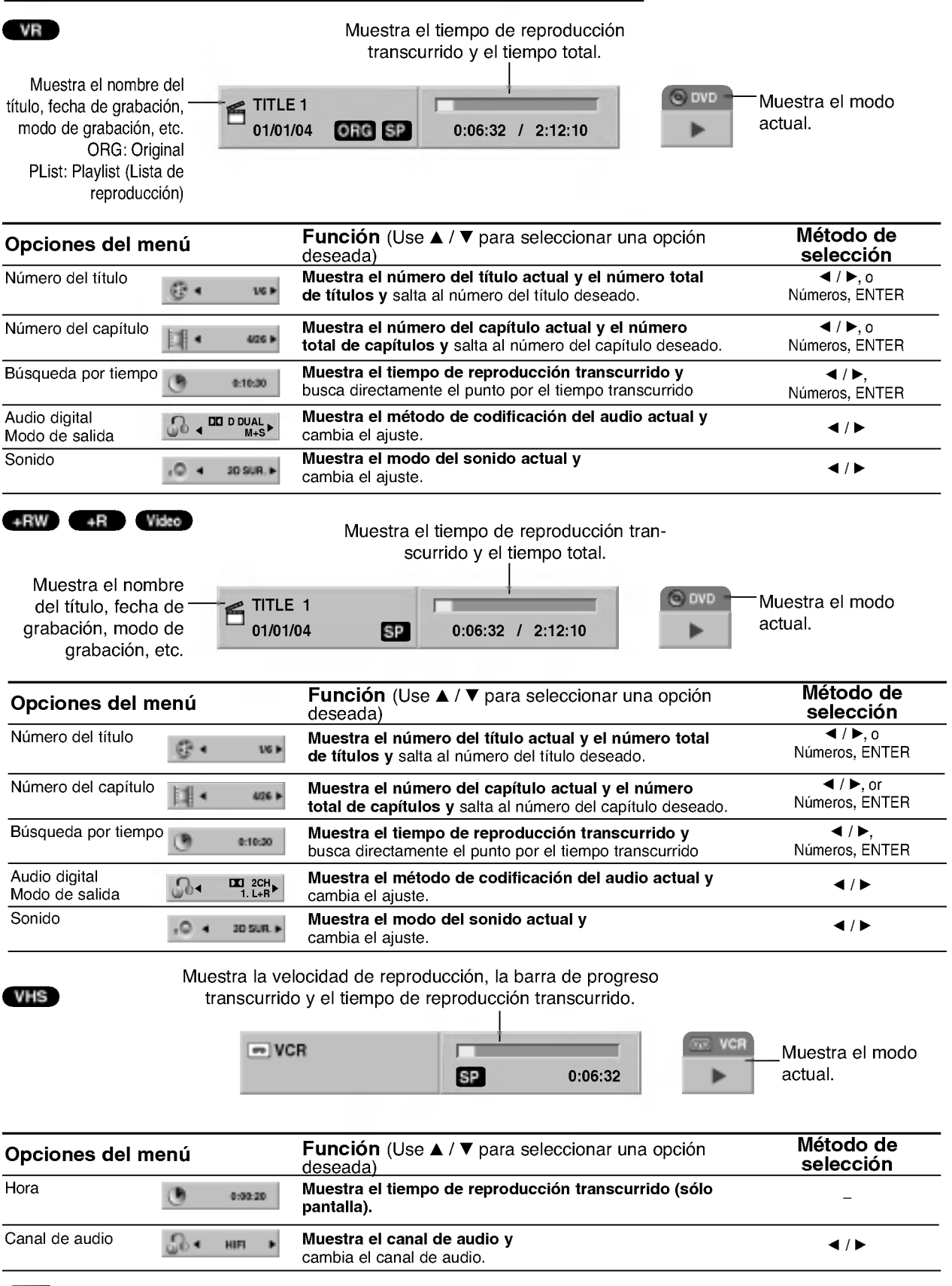

## Funcionamiento de un DVD y CD de video

## Reproducción de DVD o CD de vídeo

## **T** Configuración de la reproducción

- Antes de utilizar el mando a distancia, presione el botón DVD para seleccionar el dispositivo a activar.
- Encienda el televisor y seleccione la fuente de entrada de video adecuada de la grabadora.
- Sistema de audio: Encienda el sistema de audio y seleccione la fuente de entrada de la grabadora.

#### Pulse OPEN/CLOSE (≜) para abrir la bandeja de discos.

#### 2 Cargue el disco elegido en la bandeja de discos con la cara de reproducción hacia abajo.

#### Pulse OPEN/CLOSE (▲) para cerrar la bandeja de discos.

READING aparecerá en la ventana de presentación y la reproducción empezará automáticamente. Si la<br>reproducción no se inicia, pulse ► (PLAY). En algunos casos es posible que aparezca en su lugar el menú del disco.

## $T$  Consejo

## Si aparece la pantalla de menús

La pantalla de menús puede aparecer la primera vez después de cargar un DVD que contenga un menú.

#### DVD

Utilice los botones  $\blacktriangle \blacktriangleright \blacktriangle \blacktriangledown$  para seleccionar el título o capítulo que desee ver y, a continuación, pulse ENTER para iniciar la reproduccion. Pulse TITLE o LIST/DISC MENU para volver a la pantalla de menús.

#### VCD

- Utilice los botones numerados para seleccionar la pista que desea visualizar.
- Pulse RETURN (o) para volver a la pantalla de menús.
- · Los ajustes del menú y los procedimientos de funcionamiento precisos para utilizar el menú pueden cambiar dependiendo del disco. Siga las instrucciones para cada pantalla de menús. También podrá ajustar PBC en OFF en el menú Setup. Consulte la página 29.

## $\mathbf{\mathcal{N}}$  Notas

- Si el control de restricción paterna está ajustado y el disco no esta dentro de los ajustes de Rating (no autorizado), el código de 4 dígitos deberá introducirse y/o autorizarse el disco (Consulte "Indice de película"<br>1991 en la página 25).<br>-- Puede que los DVDs tengan un código de región.
- Su grabadora no reproducirá discos que tengan un código de región diferente de su grabadora. El código de region de esta grabadora es 2 (dos).

## Caracteristicas generales

## $N$  Nota

A menos que se indique lo contrario, todos las operaciones descritas utilizan el mando a distancia. Puede que algunas funciones también estén disponibles en el menú Setup.

## Moverse hasta otro TITULO

#### DVD Video VR +RW +R

Cuando un disco tiene más de un título, puede moverse hasta otro titulo de la siguiente manera:

Pulse DISPLAY y a continuación use  $\blacktriangle$  /  $\nabla$  para seleccionar el icono del título. A continuación pulse el botón numerado apropiado (0-9) o  $\blacktriangleleft$  /  $\blacktriangleright$  para seleccionar el número del título.

## Moverse hasta otro CAPITULO/PISTA

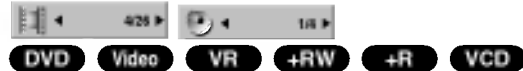

Cuando un título en un disco tiene más de un capitulo/pista, puede moverse hasta otro capitulo/pista de la siguiente manera:

- Pulse SKIP ( $\leftarrow$  o  $\rightarrow$ ) brevemente durante la reproducción para seleccionar el siguiente capítulo/pista o para volver al comienzo del capitulo/pista actual.
- Pulse SKIP ( $\blacktriangleleft$ ) dos veces brevemente para retroceder al capitulo/pista anterior.
- Para ir directamente a cualquier capitulo/pista durante la reproducción pulse DISPLAY. A continuación use  $\blacktriangle / \blacktriangledown$ para seleccionar el icono de capitulo (o para un CD de video, seleccione el icono de pista). A continuacion, introduzca un número de capítulo/pista utilizando los botones numerados (0-9) o pulse  $\blacktriangleleft$  / $\blacktriangleright$ .

## **Búsqueda**

#### DVD Video VR +RW +R VCD

- 1 Pulse BACKWARD (<<) o FORWARD( $\blacktriangleright$ ) durante
- La grabadora entrará ahora en modo BUSQUEDA. 2 Pulse BACKWARD (<< ) o FORWARD( $\blacktriangleright$ ) para seleccionar la velocidad deseada:< (Reproducción en retroceso), 44, 444, 4444, 44444, 444444 retroceso), **44, 444, 4444, 44444, 44**<br>(hacia atrás) o DD, DDD, DDDD, DDDDD,<br>DDDDDD (hacia delante). Con un CD de vídeo, la velocidad de la búsqueda con un CD de vídeo, la velocidad de la búsqueda<br>cambia: <<, <<4, <4<, <4<4 (hacia atrás) o DD, DDD, Con un CD de video, la<br>cambia:  $\blacktriangleleft$ ,  $\blacktriangleleft$ ,  $\blacktriangleleft$
- **EXAMPLE PARA SALIGNAL SERVIS PARA SALIGNAL SPACE DELAY AND REALLY ASSESSMENT AT A PARA SALIGNAL SPACE CONCLUSION**<br>3 Para salir del modo BUSQUEDA, pulse **N** (PLAY).

## Reproducción de imágenes fijas y fotograma a fotograma

- 1 Pulse PAUSE/STEP (II) durante la reproducción. DVD Video VR +RW +R VCD
- La grabadora entrará ahora en modo PAUSA.
- 2 Podrá avanzar o retroceder en la imagen fotograma a fotograma pulsando repetidamente  $\blacktriangleleft$  /  $\blacktriangleright$  durante el modo PAUSA.
- 3 Para salir del modo PAUSA, pulse (PLAY).

### **N** Nota

No es posible retroceder fotograma a fotograma en una imagen en un CD de video.

#### **T** Consejo

Podrá avanzar en la imagen fotograma a fotograma pulsando repetidamente PAUSE/STEP (II) en el mando a distancia.

## Funcionamiento de un DVD y CD de vídeo (continuación)

## Caracteristicas generales (continuación)

## Cámara lenta

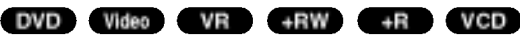

- 1 Pulse PAUSE/STEP (II) durante la reproducción. La grabadora entrará ahora en modo PAUSA.
- 2 Pulse BACKWARD (<< ) o FORWARD( $\blacktriangleright$ ) durante el modo PAUSA.
- La grabadora de DVD entra en modo SLOW.
- 3 Use BACKWARD (<<) o FORWARD( $\blacktriangleright$ ) para seleccionar la velocidad deseada: 411/16, 411/8,  $11/4$ , o  $11/2$  (hacia atrás), o  $I > 1/16$ ,  $I > 1/8$ ,  $I > 1/4$ , o I▶1/2 (hacia delante).

Con un CD de video, la velocidad lenta cambia:  $I > 1/8$ ,  $I > 1/4$  o  $I > 1/2$  (hacia delante).

4 Para salir del modo a cámara lenta, pulse  $\blacktriangleright$  (PLAY).

## $N$ Nota

La reproducción en retroceso a cámara lenta no es posible con CDs de video.

### Aleatoria Karaoke DVD VCD

- 1 Pulse RANDOM durante la reproducción. La unidad iniciará automáticamente la reproducción aleatoria y "RANDOM" aparecerá en la pantalla del televisor.
- 2 Para volver a la reproducción normal, pulse RAN-DOM hasta que "NORMAL" aparezca en la pantalla del televisor.

## **T** Consejo

Al pulsar SKIP >>I durante la reproducción aleatoria, la unidad selecciona otro titulo (pista) y reanuda la reproducción aleatoria.

## $\boldsymbol{\mathcal{N}}$ Nota

- Esta funcion solo funciona con discos de DVD para karaoke o CDs de video sin PBC.
- En un CD de vídeo con PBC, deberá ajustar PBC a OFF en el menú Setup para usar la función aleatoria. Consulte la página 29.

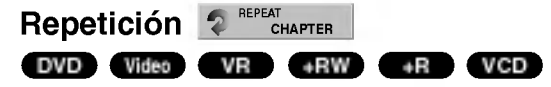

#### Discos DVD -- Repetir Capítulo/Título/Todas/Desactivar

Pulse REPEAT para seleccionar el modo de repetición deseado.

- ? Capitulo: Repite el capitulo actual.
- ? Titulo: Repite el titulo actual.
- Todo: Repite todos los títulos del disco. (sólo disco DVD-RW en modo VR)
- ? OFF (Desactivar): No reproduce repetidamente.

#### CDs de video - Repetir Localizar/Todas/Desactivar

Pulse REPEAT para seleccionar el modo de repetición deseado.

- ? Localizar: Repite la pista actual.
- ? Todo: Repite todas las pistas del disco.
- ? OFF (Desactivar): No reproduce repetidamente.

## $\boldsymbol{\mathcal{N}}$ Nota

En un CD de vídeo con PBC, deberá ajustar PBC a OFF en el menú Setup para usar la función repetir. Consulte la página 29.

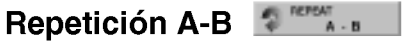

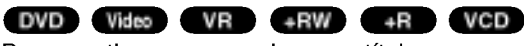

Para repetir una secuencia en un titulo:

- <sup>1</sup> Pulse A-B en el punto de comienzo que haya elegido. La pantalla del televisor mostrará el icono de repetición y 'A-'.
- 2 Pulse A-B de nuevo en el punto final que haya elegido. La pantalla del televisor mostrará el icono de repetición y 'A-B' y la secuencia de repetición empezará.
- 3 Para cancelar la secuencia, pulse A-B repetidamente para seleccionar OFF.

#### Búsqueda por tiempo DVD Video VR +RW +R 0:10:30

La función búsqueda por tiempo le permite empezar la reproducción en cualquier momento que elija en el disco.

1 Pulse dos veces DISPLAY durante la reproducción. La presentación en pantalla aparecerá en la pantalla del televisor.

La casilla Búsqueda por tiempo muestra el tiempo de reproducción transcurrido del disco actual.

2 Después de 7 segundos, use  $\blacktriangle$  /  $\nabla$  para seleccionar el icono de búsqueda por tiempo en la presentación en pantalla.

"0:00:00" aparecera en la casilla de busqueda por tiempo.

- 3 Después de 7 segundos, use los botones numerados para introducir el tiempo de inicio |requerido. Introduzca horas, minutos y segundos de izquierda a derecha en la casilla. No se puede introducir una hora incorrecta. Si introduce números erróneos, pulse < /> > para mover el guión bajo (\_) hasta los números erróneos. A continuación introduzca los números correctos.
- 4 Después de 7 segundos, pulse ENTER para confirmar la hora de inicio. La reproducción se inicia a partir de la hora seleccionada en el disco.

## Funcionamiento de un DVD y CD de vídeo (continuación)

## Características generales (continuación)

#### Zoom

#### DVD Video VR +RW +R

La función del zoom le permite ampliar la imagen de video y moverse por la imagen ampliada.

- 1 Pulse ZOOM durante la reproducción o reproducción de imagen fija para activar la función del zoom. Cada vez que pulse el boton ZOOM la pantalla del televisor aumentará de la siguiente secuencia. x1 vez su tamaño  $\rightarrow$  x2 veces su tamaño  $\rightarrow$  x4 veces su  $tamaño \rightarrow x1$  (tamaño normal)
- 2 Use los botones < ▶ ▲ ▼ para moverse por la imagen ampliada.
- 3 Para reanudar la reproducción normal, pulse CLEAR <sup>o</sup> pulse repetidamente ZOOM hasta que aparezca la imagen normal.

## $\boldsymbol{\mathcal{N}}$ Nota

La función de zoom puede no ser operativa con ciertos discos DVD.

#### Búsqueda de marcas Andrea DVD Video VR +RW +R VCD

Puede iniciar la reproducción desde un punto memorizado. Podrán memorizarse hasta seis puntos. Para introducir un marcador, siga los siguientes pasos.

1 Durante la reproducción de un disco, pulse MARKER cuando la reproducción alcance el punto que desea memorizar.

El icono del marcador aparecera brevemente en la pantalla del televisor.

2 Repita el paso <sup>1</sup> para introducir hasta seis puntos marcadores en el disco.

#### Para rellamar una escena marcada

- 1 Pulse SEARCH durante la reproducción del disco. El menú Buscar Marcador aparecerá en la pantalla del televisor.
- 2 Use los botones  $\blacktriangle \blacktriangleright \blacktriangle \blacktriangledown$  para seleccionar la escena marcada que desea rellamar.
- 3 Pulse ENTER.
- La reproducción se iniciará desde la escena marcada.
- 4 Para salir del menú Buscar Marcador, pulse RETURN ( $\delta$ .).

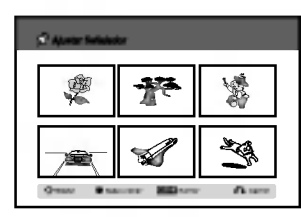

#### Para borrar una escena marcada

- 1 Pulse SEARCH durante la reproducción o en modo de parada. El menú de Buscar Marcador aparecerá en la pantalla del televisor.
- 2 El menú puede contener opciones de los ángulos de la cámara, el idioma hablado y subtítulos, así como capitulos del titulo.
- 3 Pulse CLEAR. Aparecera el mensaje "Borrar marca seleccionada? Decea proceder?"
- 4 Use  $\blacktriangleleft$  /  $\blacktriangleright$  para seleccionar "Si" y a continuación pulse ENTER.
- 5 Repita los pasos 2-4 para borrar la escena marcada adicional.
- 6 Para salir del menú Buscar Marcador, pulse RETURN (8).

#### Comprobación del contenido de los discos de vídeo DVD: Menús

Los DVDs contienen menús que le permite acceder a funciones especiales. Para abrir el menú del disco, pulse LIST/DISC MENU. A continuación, pulse el botón numerado adecuado para seleccionar una opcion. Alternativamente, use los botones  $\blacktriangle \blacktriangleright \blacktriangle \blacktriangledown$  para resaltar su selección y pulse ENTER.

### Menú del título **OV**D

- <sup>1</sup> Pulse TITLE.
	- Si el título actual tiene un menú, éste aparecerá en la pantalla del televisor. De lo contrario, aparecerá el menú del disco.
- 2 El menú puede contener opciones de los ángulos de la cámara, el idioma hablado y subtítulos, así como capitulos del titulo.

## Menú del disco **OV**D

- <sup>1</sup> Pulse LIST/DISC MENU. El menú del disco aparece en pantalla.
- 2 Para salir del menú del disco, pulse de nuevo LIST/DISC MENU.

#### Angulo de la cámara 1/3 DVD

Si el disco contiene escenas grabadas desde diferentes ángulos, podrá cambiar a un ángulo de cámara diferente durante la reproducción.

Pulse ANGLE y a continuación pulse repetidamente < / ■ b durante la reproducción para seleccionar un ángulos deseado.

El número del ángulo actual aparecerá en la pantalla del televisor.

#### **T** Consejo

El indicador ANGLE parpadeará en la pantalla del televisor en escenas grabadas desde diferentes angulos para indicar que es posible cambiar el ángulo.

### Cambio de la banda sonora del audio

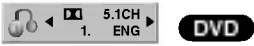

Pulse AUDIO y a continuación pulse repetidamente  $\blacktriangleleft$  /  $\blacktriangleright$ durante la reproducción para escuchar un idioma del audio o banda sonora de audio diferente si esta disponible.

## **N** Nota

Algunos discos disponen de banda sonora en Dolby Digital y DTS. No hay salida de audio analógica cuando se selecciona DTS. Para escuchar la banda sonora en DTS, conecte esta grabadora a un descodificador DTS a través de las salidas digitales. Consulte la página 17 para más datos sobre conexiones.

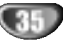

## Funcionamiento de un DVD y CD de vídeo (continuación)

#### Cambio del canal de audio

#### VCD Video VR +RW +R

Con un CD de vídeo, pulse AUDIO y a continuación pulse repetidamente  $\blacktriangleleft$  /  $\blacktriangleright$  durante la reproducción para escuchar un canal de audio diferente (STEREO, LEFT <sup>o</sup> RIGHT). Con discos DVD-RW grabados en modo VR que tienen tanto un canal de audio bilingue como principal, podra cambiar entre Main (principal) (L), Bilingual (bilingüe) (R), o una mezcla de ambos (Main + Bilingual) pulsando AUDIO.

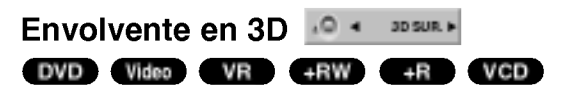

La unidad puede producir un efecto envolvente en 3D, que simula una reproducción de audio multicanal con dos altavoces estereo convencionales, en lugar de los cinco o más altavoces que normalmente se necesitan para escuchar audio multicanal en un sistema de cine en casa.

- 1 Presione dos veces DISPLAY ▲ / ▼ para seleccionar el icono de sonido. Después, use  $\blacktriangleleft$  /  $\blacktriangleright$  para selec-
- cionar "3D SUR." 2 Desactive el efecto envolvente en 3D y seleccione
- "NORMAL".

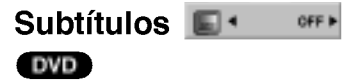

Pulse SUBTITLE y a continuación pulse repetidamente ◀ / ▶ durante la reproducción para ver los distintos idiomas de los subtitulos.

#### Localización de ubicaciones en un disco ver

Puede acceder directamente a cualquier punto en el CD de vídeo utilizando esta función. Use esta función sólo mientras se está reproduciendo un CD de vídeo. La reproducción salta hasta el punto especificado.

1 Pulse SEARCH durante la reproducción. La pantalla del televisor muestra la barra de progreso.

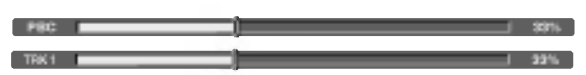

- 2 Use ◀ / ▶ para buscar una posición de comienzo en la reproducción.
- 3 Pulse ENTER para confirmar la posición seleccionada. La reproducción se iniciará desde la posición seleccionada.

## $\mathbb{N}_{\text{Nota}}$

Esta función es operativa sólo cuando no hay memorizado ningún marcador.

#### Estado de la última memoria DVD

Esta grabadora memoriza los ajustes del usuario de último disco que ha visualizado. Los ajustes permanecen en memoria incluso si retira el disco de la grabadora o la apaga. Si carga un disco cuyos ajustes estaban memorizados, se llamará automáticamente a la última posición de parada.

## $\mathbb N$  Notas

- Los ajustes están almacenados en memoria para su uso en cualquier momento.
- -- Esta grabadora no memoriza ajustes de un disco si apaga la grabadora antes de empezar a reproducirlo.

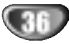

## Funcionamiento de CD de audio y MP3/WMA

## Reproducción de un CD de audio o disco MP3/WMA COD MP3 WMA M/C

La grabadora de DVD puede reproducir CDs de audio. Además la grabadora de DVD puede reproducir grabaciones formateadas de MP3/WMA en discos CD-ROM, CD-R, CD-RW, DVD±R o DVD±RW o en una tarjeta de memoria. Antes de reproducir grabaciones MP3/WMA, lea las notas acerca del MP3/WMA Grabaciones en la página 38.

Inserte un disco y cierre la bandeja. Para visualizar el menú Music del fichero MP3/WMA grabado en la tarjeta de memoria, consulte "Uso del menú Foto o Música para la Tarjeta de memoria" en la página 9.

El menú AUDIO CD o MP3/WMA CD aparecerá en la pantalla del televisor.

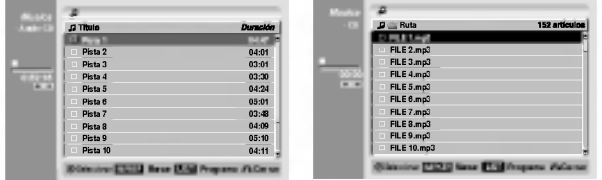

#### Menú AUDIO CD Menú MP3/WMA CD

Use  $\triangle$  /  $\nabla$  para seleccionar una pista y, a continuación pulse  $\blacktriangleright$  (PLAY).

Se iniciará la reproducción.

Durante la reproducción, el tiempo de reproducción transcurrido de la pista actual aparecerá en la ventana de presentación y menú.

La reproducción se detendrá al final del disco.

#### **T** Consejos

- Puede visualizar el canal de television o fuente de entrada de video pulsando RETURN. Si desea regresar al menú Music, pulse LIST/DISC MENU.
- Puede cambiar entre los menús de lista de pistas y lista de programa pulsando LIST/DISC MENU.
- En CDs con contenidos mixtos, (pistas de audio, ficheros MP3/WMA <sup>y</sup> JPEGs), puede seleccionar entre el menú Music-Audio CD, el menú Music-MP3/WMA CD y el menú Photo CD pulsando repetidamente TITLE en el modo de parada.
- Si selecciona un MP3/WMA <sup>y</sup> presiona DISPLAY, se mostrarán los archivos de información. Presione DISPLAY de nuevo para retirar los archivos de información. Si usted selecciona una carpeta y presiona DISPLAY, se mostrarán el número de subcarpetas y el número de archivos MP3/WMA en la carpeta.
- Si usted está en una lista de archivos y desea volver a la lista de Carpetas, utilice ▲/▼ para subrayar **a**- v presione ENTER para volver a la pantalla de menú anterior.

Para detener la reproducción en cualquier otro momento, pulse STOP  $(\blacksquare)$ .

#### Opciones del menú Musica

- 1. Para visualizar las opciones del menú, seleccione una pista (o carpeta) en el menú y, a continuación, pulse ENTER.
- 2. Use  $\blacktriangle$  /  $\nabla$  para seleccionar una opción y , a continuación, pulse ENTER para confirmar su selección.

## Opciones del menú Musica-Audio CD **CED**

Play Añadir prog.

Play: Inicia la reproducción de la pista seleccionada Añadir prog.: Añade pista(s) a la lista de programa. (página 40)

## Opciones del menú Musica-CD MP3 WMA

? Cuando seleccione una pista.

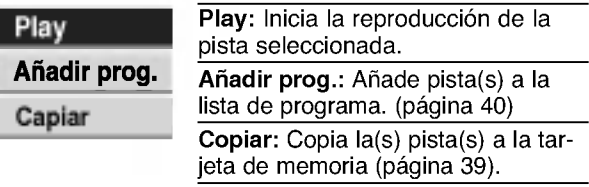

#### ? Cuando seleccione una carpeta.

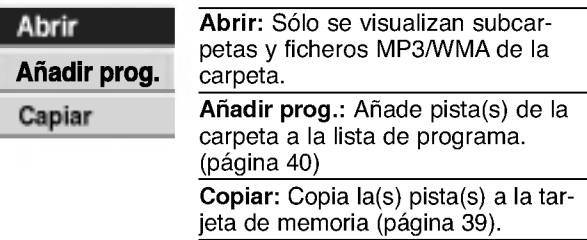

#### Opciones del menú de memoria Music-MP3/WMA (IMG

? Cuando seleccione una pista.

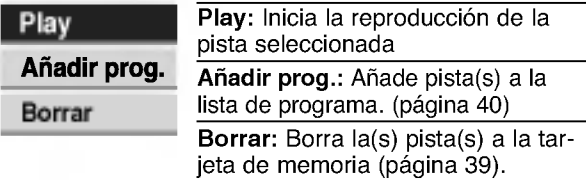

#### ? Cuando seleccione una carpeta.

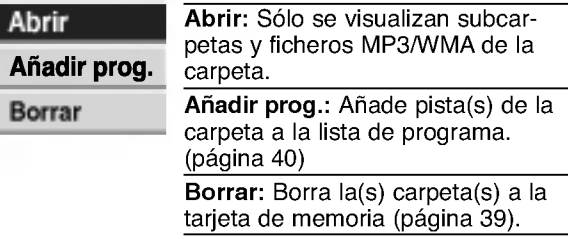

## Funcionamiento de CD de audio y MP3/WMA (continuación)

## Pausa CD MP3 WMA M/C

1 Pulse PAUSE/STEP (II) durante la reproducción.

2 Para volver a la reproducción, pulse  $\blacktriangleright$  (PLAY) o pulse de nuevo PAUSE/STEP (II).

#### Moverse hasta otra pista **CD** MP3 WMA M/C

- Pulse SKIP  $\overline{\mathsf{H}}$  o  $\blacktriangleright$  brevemente durante la reproducción para ir a la siguiente pista o para volver al comienzo de la pista actual.
- Pulse SKIP  $\blacktriangleleft$  dos veces brevemente para retroceder a la pista anterior
- En un CD de audio, para ir directamente <sup>a</sup> una pista, introduzca el número de pista con los botones numerados (0-9) durante la reproducción en la lista de pistas.

#### Repetir pista/todo (carpeta)/desactivado CD MP3 WMA M/C

Pulse REPEAT para seleccionar el modo de repetición deseado.

- ? TRACK: repite la pista actual.
- ? ALL (CD): repite todas las pistas del disco.
- ? FOLDER (MP3): Repite todos los archivos de la carpeta actual.
- ? OFF (sin pantalla): No reproduce repetidamente.

## Aleatoria CD MP3 WMA M/C

1 Pulse RANDOM durante la reproducción o en modo de parada.

La unidad iniciará automáticamente la reproducción aleatoria y "RANDOM" aparecerá en la pantalla del menú.

2 Para volver a la reproducción normal, pulse repetidamente RANDOM hasta que "RANDOM" desaparezca de la pantalla del menú.

## **T** Consejo

38

Al pulsar SKIP >>I durante la reproducción aleatoria, la unidad selecciona otro pista y reanuda la reproducción aleatoria.

#### Cambio del canal de audio WMA M/C

Pulse AUDIO repetidamente para escuchar un canal de audio diferente (estéreo, izquierdo o derecho).

## Búsqueda **C**D

- 1 Pulse BACKWARD (<<) o FORWARD( $\blacktriangleright$ ) durante
- La grabadora entrará ahora en modo BUSQUEDA. 2 Pulse BACKWARD (<< ) o FORWARD( $\blacktriangleright$ ) para
- seleccionar la velocidad deseada:  $\overline{44}$ ,  $\overline{444}$  $\overline{A}$  (hacia atrás) o  $\overline{\triangleright}$ ,  $\overline{\triangleright}$   $\overline{\triangleright}$ ,  $\overline{\triangleright}$   $\overline{\triangleright}$  (hacia delante).

La velocidad y dirección de la búsqueda se indican en la pantalla del menú.

3 Para salir del modo BUSQUEDA, pulse  $\blacktriangleright$  (PLAY).

## Repetición A-B<sup>CD</sup>

Para repetir una secuencia en una pista:

- <sup>1</sup> Pulse A-B en el punto de comienzo que haya elegido. La pantalla del menu mostrara el icono de repeticion <sup>y</sup> 'A-'.
- 2 Pulse A-B de nuevo en el punto final que haya elegido.
- La pantalla del menú mostrará el icono de repetición y 'A-B' y la secuencia de repeticion empezara.
- 3 Para salir de la secuencia y volver a la reproducció normal, pulse de nuevo A-B.<br>normal, pulse de nuevo A-B.<br>El icono de repetición desaparece de la pantalla del menú

### Notas sobre las grabaciones en

#### MP3/WMA

#### Sobre MP3

- Un archivo MP3 son datos de audio comprimidos mediante MPEG1, esquema de codificacion de archivos "audio layer-3". Denominamos "ficheros MP3" a aquellos con la extensión de fichero ".mp3".
- La grabadora no puede leer un fichero MP3 con una extension de fichero diferente a ".mp3"

#### Acerca del formato WMA (Window Media Audio)

- Un WMA es un fichero comprimido mediante la tecnología de compresión de audio de Microsoft.
- El formato WMA (Windows Media Audio) proporciona el doble de compresion de audio que el formato MP3.

#### La compatibilidad de discos MP3/WMA con esta grabadora queda limitada de la siguiente manera:

- El formato físico del CD-R deberá ser "ISO 9660" y "JOLIET".
- 2. Si graba ficheros MP3/WMA utilizando software que no puede crear un SISTEMA DE FICHEROS, por ejemplo "Direct-CD" etc., sera imposible reproducir ficheros MP3/WMA. Recomendamos que utilice "Easy-CD Creator", que crea un ISO9660 o JOLIET
- 3. El numero total de ficheros y carpetas en el disco deberá ser inferior a 999.

Los discos/grabaciones en esta grabadora deben cumplir ciertas normas técnicas para obtener una calidad de reproduccion optima. Los DVDs previamente grabados se ajustan automaticamente <sup>a</sup> estas normas. Existen muchos tipos diferentes de formatos de disco grabables (incluido CD-R con ficheros MP3/WMA) que exigen ciertas condiciones preexistentes (ver anteriormente) para garantizar una reproducción compatible.

Los clientes también tendrán que tener en cuenta que es necesario tener un permiso para poder descargarse<br>necesario tener un permiso para poder descargarse<br>ficheros MP3/WMA y música de Internet. Nuestra empresa no está autorizada para conceder ese permiso. El permiso<br>no está autorizada para conceder ese permiso. El permiso<br>deberá solicitarse siempre al propietario del copyright.

## Funciones adicionales para los ficheros MP3/WMA

#### Copiar fichero(s) MP3/WMA del disco <sup>a</sup>

## la tarjeta de memoria **MP3** WMA M/C

Use  $\blacktriangle$  /  $\nabla$  para seleccionar un fichero o carpeta MP3/WMA en el menú Music-CD.

#### $\mathbf{T}$  Selección de pistas múltiples (carpetas)

- 1. Seleccione un fichero <sup>o</sup> carpeta MP3/WMA y, <sup>a</sup> continuación, pulse MARKER. Verá aparecer una marca en la pista (carpeta). Pulse MARKER de nuevo para cancelar la pista <sup>o</sup> carpeta marcada.
- 2. Repita el paso <sup>1</sup> para marcar pistas (carpetas) adicionales.

2 Pulse ENTER. Vera aparecer opciones en la parte izquierda del menú.

#### Use ▲ / ▼ para seleccionar la opción "Copiar" y, a continuación, pulse ENTER.

Verá aparecer el menú Copiar.

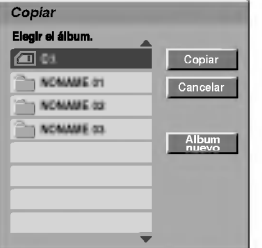

Use ▲ /  $\blacktriangledown$  para seleccionar una carpeta copiada y, a continuación, pulse  $\blacktriangleright$ . Verá iluminarse la opción de "Copiar".

<sup>F</sup> Cuando se resalte la opción "Copiar" en el menú Copy, pulse ENTER para comenzar a copiar.

## $\mathbb{N}_{\text{Notas}}$

- ? Si selecciona una carpeta del disco para copiarla, sólo se copiarán ficheros MP3/WMA de la carpeta. No se copiarán las subcarpetas que haya en el interior de la carpeta.
- · Deberá insertar una tarjeta de memoria en la grabadora para usar esa función.

## **T** Consejo

Puede crear un nuevo álbum (carpeta). Seleccione la opción 'Album nuevo' del menú Copiar y, a continuación pulse ENTER. Se creará la carpea "NONAME##".

## Eliminacion de fichero(s) o careta(s)

#### MP3/WMA de la tarjeta de memoria

#### M/C

1. Seleccione un fichero <sup>o</sup> carpeta MP3/WMA que desee crear para borrar del menú de memoria Music.

## **T** Consejo

Use el botón MARKER para seleccionar pistas múltiples.

- 2. Pulse ENTER. Verá aparecer las opciones del menú en la parte izquierda del menú.
- 3. Seleccione la opción 'Borrar' y, a continuación, pulse ENTER. Verá aparecer el mensaje de confirmación para el borrado.
- 4. Use  $\blacktriangleleft$  /  $\blacktriangleright$  para seleccionar 'Si' y, a continuación, pulse ENTER. e borrarán de la tarieta de memoria el o los ficheros y carpetas seleccionados.

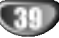

## Repeticion programada con CD de audio <sup>y</sup> MP3/WMA

La función Program (programa) le permite almacenar sus pistas favoritas de cualquier disco en la memoria de la grabadora. Program puede contener 99 pistas (CD de audio) o 256 pistas (MP3/WMA).

Inserte un CD de audio o disco MP3/WMA. Aparecerá el menú Audio CD o MP3/WMA CD.

Utilice  $\blacktriangle \blacktriangledown$  para seleccionar una pista/carpeta de la lista y después presione ENTER. Las opciones aparecen en el lado izquierdo del menú.

Utilice ▲ ▼ para resaltar el icono "Añadir programa" y después presione ENTER. La pista seleccionada se añade a la lista de programa.

4 Repita los pasos <sup>2</sup> -3 para introducir pistas adicionales en la lista de programa.

## **T** Consejo

Usted puede añadir múltiples pistas de la lista a la lista de programa.

- 1. Seleccione una pista y después presione MARKER.
- 2. Repita el paso <sup>1</sup> para marcar pistas adicionales.
- 3. Seleccione cualquier pista y después presione ENTER.

Las opciones aparecen en el lado izquierdo del menú.

4. Utilice ▲ / ▼ para subrayar el icono "Añadir programa" y después presione ENTER. Todas las pistas marcadas se añadirán a la lista de programa.

## **N** Notas

- Utilice el boton CLEAR para seleccionar todas las pistas, o cancelar todas las pistas marcadas.
- Si usted selecciona una carpeta para una reproduccion programada, todas las pistas de la carpeta se añaden a la lista de programa.

 $CD$  de AUDIO: Utilice  $\blacktriangleright$  para ir a la lista de programa.

Use  $\blacktriangle$  /  $\nabla$  de seleccionar la pista que usted desea comenzar a reproducir.

Presione PLAY (D) para comenzar. La reproducción comienza en el orden que usted programó las pistas y el indicador "PRG" aparece en pantalla.

La reproducción se detiene después de reproducir la última pista programada de la lista de programa.

## **8 Para reanudar la reproducción normal desde la<br>reproducción programada, seleccione una pista** de la lista y presione PLAY  $($

El indicador "PRG" desaparece de la pantalla.

## Opciones del menú de la lista de programa CD MP3 WMA M/C

- Para visualizar las opciones del menú, seleccione una pista del menú de la lista de programa y, a continuación, pulse ENTER. Las opciones de menú aparecen en la parte izquierda del menú.
- 2. Use  $\triangle$  /  $\nabla$  para seleccionar una opción y, a continuación, pulse ENTER para confirmar su selección.

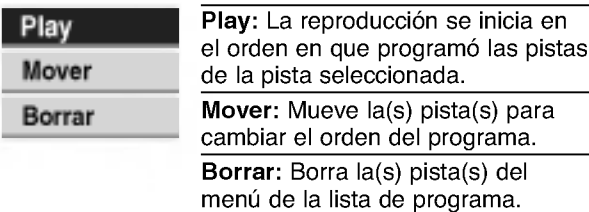

#### Repeticion de pistas programadas

Pulse REPEAT repetidamente durante la reproducción para seleccionar un modo de repetición deseado.

- ? TRACK: repite la pista actual.
- ? ALL: repite todas las pistas de la lista de programa.
- OFF (sin pantalla): No reproduce repetidamente.

#### Para borrar una pista de la lista de programa

1. Seleccione la pista que desea borrar de la lista de programa.

#### **T** Consejo

Use el botón MARKER para seleccionar múltiples pistas. 2. Pulse ENTER

- Las opciones de menú aparecen en la parte izquierda del menú.
- 3. Seleccione la opción 'Borrar' y, a continuación, pulse ENTER. La pista seleccionada se elimina de la lista de programa.

#### Cambiar el orden de la pistas en la lista de programa

- 1. Seleccione la pista que desee mover.
	- **T** Consejo

Use el botón MARKER para seleccionar múltiples pistas.

- 2. Pulse ENTER Las opciones de menú aparecen en la parte izquierda del menú.
- Seleccione la opción 'Mover' y, a continuación, pulse ENTER. Aparecerá una barra amarilla en la lista de programa.
- Use ▲ / ▼ para desplazar la barra amarilla a la ubicación deseada y, a continuación, pulse ENTER. La pista seleccionada se desplaza.

## Reproducción de discos JPEG

## Visionar un disco JPEG **OPEG**

La grabadora puede reproducir discos con ficheros JPEG. Antes de reproducir grabaciones JPEG, lea las "Notas sobre las grabaciones en JPEG" de la página 42.

Inserte un disco y cierre la bandeja. Para visualizar el menú Photo de ficheros JPEG grabados en la tarjeta de memoria, consulte "Uso del menu Foto o Musica para la Tarjeta de memoria" en la pagina 9.

El menú Photo aparecerá en la pantalla del televisor.

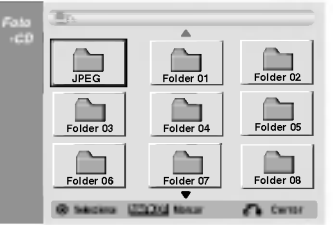

Use  $\blacktriangle \blacktriangledown \blacktriangle \blacktriangleright$  para seleccionar una carpeta y, a continuación, pulse ENTER.

El icono abierto aparece subrayado en el lado izquierdo del menú.

**3 Presione ENTER.**<br>1 Aparecerá una lista de archivos de la carpeta.

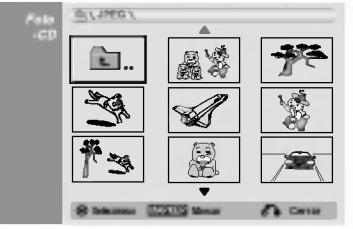

## **Nota**

Si el **imicono aparece en el menú Foto**, será indicacion de que no puede ver esos ficheros JPEG.

1 Use A ▼ 4 ▶ para seleccionar un fichero y, a<br>continuación, pulse ENTER.<br>Las opciones de aparecen en la parte izquierda del menú.

#### **T** Consejo

- Si esta en una lista de ficheros y desea regresar a la lista de carpetas, use los botones ▲ / ▼ del mando a distancia para iluminar el icono in y pulsar ENTER.
- Podra ver un canal de TV o una fuente de entrada de vídeo pulsando RETURN. Si desea volver al men Photo, pulse LIST/DISC MENU.
- En CDs que con contenidos mixtos, (pista de audio, ficheros MP3/WMA <sup>y</sup> JPEGs), puede seleccionar entre el menu AUDIO CD, el menu MP3/WMA CD <sup>y</sup> el menú Foto pulsando repetidamente TITLE en el modo de parada.

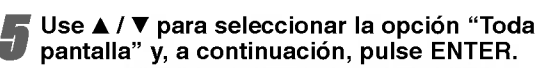

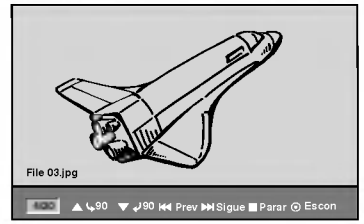

Para detener la visualización en cualquier momento, pulse STOP. El menú Foto reaparece.

## Opciones del menú Photo-CD **OPEG**

? Cuando seleccione un fichero de fotos.

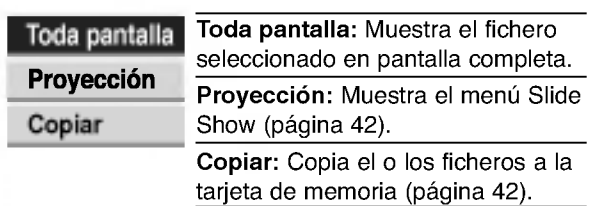

#### ? Cuando seleccione una carpeta.

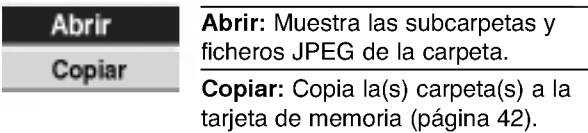

## Opciones del menú Photo-Memory (M<mark>ic</mark>

? Al seleccionar un fichero de foto.

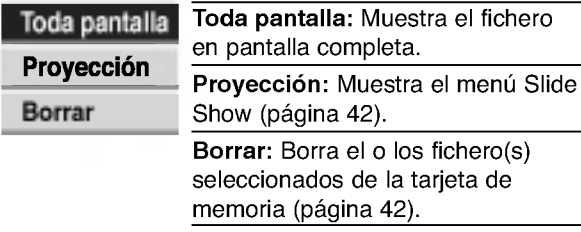

? Cuando seleccione una carpeta.

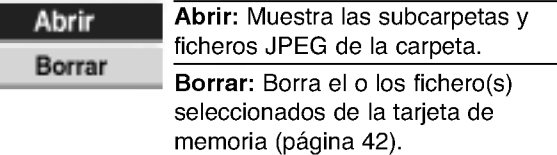

## Reproducción de discos JPEG (Continuación)

Saltar imágenes<br>Al visionar una imagen, pulse SKIP (I<< o >>I) una vez para avanzar al siguiente fichero o regresar al fichero anterior.

**Rotar imágenes**<br>Use ▲ / ▼ mientras visualizar una imagen para voltear la imagen en sentido horario o antihorario.

#### Visionar presentaciones en diapositivas

- 1. Seleccione la opción "Proyección" del menú Photo.
- 2. Pulse ENTER

Verá aparecer el menú Slide Show.

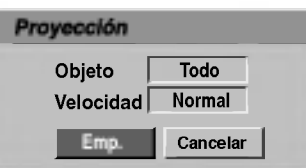

- 3. Use  $\blacktriangle \blacktriangledown \blacktriangle \blacktriangleright$  para ajustar las opciones. Objeto: Fichero seleccionado o todos los ficheros. Velocidad: Ajusta la velocidad de la presentación de la diapositiva (Lento, Normal o Rápido)
- 4. Seleccione la opción Camenzar y, a continuación, pulse ENTER para iniciar la presentación de la diapositiva.
- 5. Pulse STOP para detener la presentación de la diapositiva y regresar al menú Photo.

## $\mathbb N$ Nota

Use el botón MARKER para seleccionar múltiples ficheros.

#### Copiar fichero(s) JPEG del disco a la tarjeta de memoria UPEG MC

Use  $\blacktriangle$  /  $\nabla$  para seleccionar un fichero JPEG o carpeta al menú Photo-CD.

## $\boxed{T}$  Selección de pistas múltiples (carpetas)

- 1. Seleccione un fichero o carpeta JPEG y, a continuación, pulse MARKER. Verá aparecer una marca de comprobación en la pista (carpeta). Pulse MARKER de nuevo para cancelar la pista o carpeta marcadas.
- 2. Repita el paso <sup>1</sup> para marcar pistas (carpetas) adicionales.

**2 Pulse ENTER.**<br>2 Verá aparecer las opciones en la parte izquierda del menú.

Use A / ▼ para seleccionar la opción "Copiar" v. a continuación, pulse ENTER. Verá aparecer el menú Copiar.

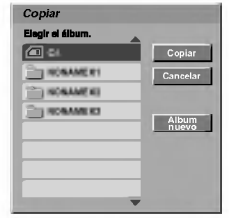

Use ▲ /  $\blacktriangledown$  para seleccionar una carpeta copiada  $v$ , a continuación, pulse  $\blacktriangleright$ . Se iluminará la opción Copiar.

**5 Cuando se ilumine la opción 'Copiar' en el men<br>Copy, pulse ENTER para comenzar a copiar.** 

## **N** Notas

- Si selecciona una carpeta del disco a copiar, sólo se copiarán los ficheros JPEG de la carpeta. No se copiarán las subcarpetas que haya en el interi-
- or de la carpeta. Debe insertar una tarjeta de memoria en la grabadora para usar esta función.

## **T** Consejo

Puede crear un album nuevo (carpeta). Seleccione la opción 'Album nuevo' del menú Copiar y, a continuación, pulse ENTER. Se creará la carpeta "NONAME##".

#### Borrar fichero(s) o carpeta(s) JPEG de la tarjeta de memoria *e*

1. Seleccione un fichero <sup>o</sup> carpeta JPEG que desee borrar del menú Photo-Memory.

## **T**Consejo

Use el botón MARKER para seleccionar pistas múltiples.

- 2. Pulse ENTER. Las opciones del menú aparecerán en la parte izquierda del menú.
- 3. Seleccione la opción 'Borrar' y, a continuación, pulse ENTER. .<br>Verá aparecer el mensaje de confirmación para el borrado.
- 4. Use  $\blacktriangleleft$  /  $\blacktriangleright$  para seleccionar 'Si' y, a continuación, pulse ENTER. Se borrarán de la tarieta de memoria el o los ficheros y carpetas seleccionados.

### Notas sobre las grabaciones en JPEG

- Dependiendo del tamaño y número de los ficheros JPEG, la grabadora puede tardar varios minutos en leer los contenidos del disco. Si no ve una visualización en pantalla transcurridos varios minutos, ello será debido a que algunos ficheros son demasiado grandes - reduzca la resolucion de los ficheros JPEG a menos de 4 megapixeles y grabe otro disco.
- El número total de ficheros y carpetas es libre, pero el numero total de ficheros en la carpeta deberia ser inferior a 999.
- Algunos discos pueden ser incompatibles debido a diferentes formatos de grabacion o al estado del disco.
- Cuando haya termiando de usar un software tal como "Easy CD Creator" para grabar ficheros JPEG en un CD-R, asegurese de que todos los ficheros seleccionados tienen la extensión ".jpg" o ".jpeg"<br>antes de copiarlos al CD.
- Si los ficheros tienen extensiones ".jpe", cambieles el sufijo a ".jpg" or ".jpeg".
- **Los nombres de fichero sin la extensión ".jpg" o ".jpeg"** no podrán ser leídos por esta grabadora, incluso si los ficheros se muestran como imagen JPEG en Windows Explorer�.

## Reproducción de cinta en modo VIDEO

## Preparación

- Antes de utilizar el mando a distancia, presione el botón VCR para seleccionar el dispositivo a activar.
- Encienda la TV y seleccione la fuente de entrada de video conectada a la grabadora.
- Sistema de audio: Encienda el sistema de audio y seleccione la fuente de entrada conectada a la grabadora.

## Reproducción normal **WHS**

#### Inserte una cinta de vídeo grabada previamente.

- El indicador  $\overline{O}$  se encenderá la grabadora se encenderá automáticamente.
	- Asegurese que el indicador del TEMPORIZADOR en pantalla no está encendido. Si lo estuviera, presione POWER una vez.
	- Si inserta una cinta sin lengueta de seguridad, la grabadora comenzará automáticamente la reproduccion.

#### Presione PLAY (>) una vez.

- El icono PLAY aparece en la pantalla de TV. No es necesario seleccionar la velocidad de reproducción de la cinta. La grabadora la seleccionará automáticamente.
- Presione STOP ( $\blacksquare$ ) para cesar la reproducción.
- El icono STOP aparece en la pantalla de TV. Si la cinta termina antes de presionar STOP ( $\blacksquare$ ) la grabadora automáticamente parará, rebobinará y expulsará la cinta, y se apagará por sí mismo.

## Control de ajuste de imagen **OHS**

#### Ajuste de imagen automático

La función de ajuste de imagen automático adapta la imagen para eliminar la nieve o las rayas.

La función de AJUSTE DE IMAGEN AUTOMÁTICO funcionar en las siguientes situaciones:

- Se reproduce una cinta por primera vez.
- La velocidad de la cinta varia (SP, LP).
- Aparecen rayas o nieve debido a aranazos en la cinta.

#### Ajuste de imagen manual

Si durante la reproducción aparece ruido en pantalla, presione PR/TRK (A/V) en el mando a distancia o PROG. ( $\triangle$ / $\nabla$ ) en el panel frontal hasta reducir el ruido en pantalla.

- En el caso de fluctuaciones verticales, ajuste estos controles con mucho cuidado.
- El ajuste se reajusta automaticamente a normal al expulsar la cinta o al desenchufar el cable de alimentación durante más de 3 segundos.

## Efectos especiales durante la reproducción **ons**

- W Notas sobre los efectos especiales durante la reproducción
- Apareceran lineas horizontales (barras de ruido) en la pantalla de TV. Esto es normal.
- El audio es automaticamente silenciado durante los modos de efectos especiales, por lo que no habra sonido durante la búsqueda.
- Durante los modos de busqueda de imagen a alta velocidad, se necesita un breve periodo para estabilizar la velocidad de la cinta al volver a entrar en el modo de reproducción. Podrán observarse leves interferencias durante este tiempo.

#### Búsqueda

Esta función le permite buscar visualmente hacia delante o atrás una escena deseada de la cinta.

- 1 Presione BACKWARD (<4) o FORWARD ( $\blacktriangleright$ ) durante la reproducción.
	- La grabadora se activará en el modo de BÚSQUEDA. Si deja la grabadora en modo BÚSQUEDA durante más
	- de minutos 3, la grabadora entrará automáticamente en modo de REPRODUCCION, para proteger los cabezales de cinta y video.
- 2 Presione PLAY (>) para volver a la reproducción.

#### Foto fija y reproducción fotograma a fotograma

- 1 Presione PAUSE/STEP (II) durante la reproducción. Aparece en pantalla una foto fija.
	- Si una foto fija vibra verticalmente, estabilicela utilizando  $PRTRK$  ( $\blacktriangle$ / $\blacktriangledown$ ) en el mando a distancia.
	- Si deja la grabadora en modo STILL durante más de 5 minutos, la grabadora entrará automáticamente en modo STOP para proteger los cabezales de cinta y vídeo.
- 2 Presione repetidamente PAUSE/STEP (II) para avanzar las imágenes de vídeo fotograma a fotograma mientras observa una imagen fija.
- 3 Para volver a la reproducción, presione PLAY  $($

#### Camara lenta

- Mientras en modo fijo, presione FORWARD ( $\blacktriangleright$ ). La cinta se reproducirá a una velocidad 1/19 más lenta que la velocidad normal.
- Durante la reproducción lenta, utilice PR/TRK (A/V) en el mando a distancia para reducir al minimo las bandas de ruido.
- Si el modo cámara lenta continúa durante más de 3 minutos, la grabadora cambiará automáticamente al modo de reproducción normal
- 2 Para volver a la reproducción, presione PLAY ( $\blacktriangleright$ ).

## **Función counter memory**<br>Esto es útil si existe una sección de la cinta que usted

desea visionar inmediatamente después de la grabacion, o si desea volver varias veces al mismo punto de la cinta.

- Comience a grabar o reproducir una cinta.
- 2 Presione repetidamente DISPLAY para visualizar el contador de tiempo real en pantalla.
- 3 En el punto que usted desea localizar más tarde, reinicialice el contador de tiempo a 0:00:00 presionando CLEAR.
- 
- Continúe la reproducción o grabación.<br>4 Presione STOP al finalizar la grabación o reproducción.
- 5 Presione RETURN ( $\delta$ ).

La cinta para automáticamente cuando el contador de cinta vuelve a "0:00:00".

## Grabación básica

## Grabación básica desde un televisor

Siga las siguientes instrucciones para grabar un programa de TV. La grabación comienza inmediatamente y continúa hasta que el disco o la cinta está llena o usted para la grabación.

<sup>1</sup> Encienda la grabadora, seleccione el dispositi-vo (VIDEO o DVD) para la grabacion y cargue un disco o cinta grabable.

Asegúrese también que la entrada de la TV está fijada a esta grabadora. Si carga un disco DVD-RW totalmente en blanco, aparecerá el menú formatear disco, para seleccionar un modo de grabación para formatear el disco (consulte la página 27).

#### Ajuste un modo de grabación según sea

necesario pulsando repetidamente REC MODE. DVD: SP (Calidad estandar), LP (Baja calidad), XP (Alta calidad), EP (Calidad extendida)

VCR: SP (Reproducción estándar), LP (Reproducción larga)

#### Utilice PROG. (A/V) en el panel frontal o PR/TRK( $\triangle$ /V) en el mando a distancia para seleccionar el canal de TV a grabar.

#### Utilice AUDIO para seleccionar el canal de audio a grabar.

La tabla a continuación muestra qué se grabará en los diferentes ajustes para emisiones de distintos tipos. La ultima columna (audio del monitor) muestra lo que usted escuchará mientras está grabando.

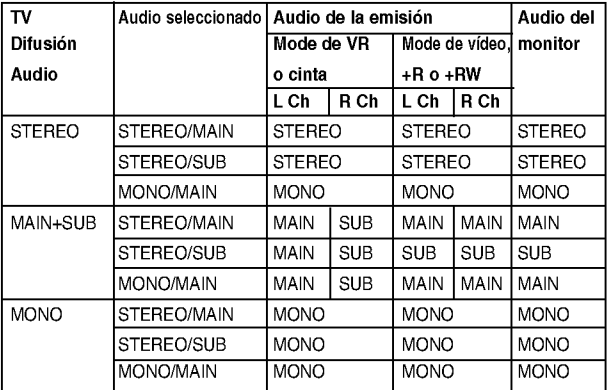

**Fulse una vez REC (C).**<br>Empieza la grabación. (El indicador REC se ilumina en la ventana de presentación).

- $\bullet$  La grabación continuará hasta que presione STOP ( $\blacksquare$ ) o el disco (o cinta) este llena.
- Para grabar durante un periodo de tiempo fijo, consulte Grabación temporizada instantánea a la derecha.

Pulse STOP ( $\blacksquare$ ) para detener la grabación.

## Grabación temporizada instantánea

La grabación temporizada instantánea le permite efectuar una grabacion facilmente de un periodo preestablecido de tiempo mediante el temporizador de programas.

Siga los pasos 1-5 que aparecen a la izquierda (Grabacion basica desde un televisor).

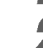

Pulse repetidamente REC ( $\bullet$ ) para seleccionar el periodo de tiempo de grabacion.

La grabación comienza después de pulsar por primera

DVD: Cada vez siguiente que pulse se incrementará el tiempo de grabación en 10 minutos dentro de un espacio libre.

VCR: Cada vez que lo presione aumentará el tiempo restante de grabación en 30 minutos. Por favor, confirme que la cinta VHS tenga bastante tiempo restante para grabar antes de comenzar la grabación.

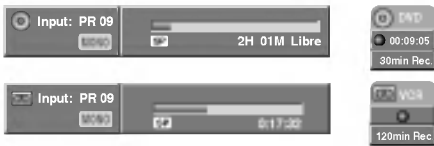

Menú de grabación temporizada instantánea

# **Comprobar el tiempo de grabación<br>Pulse una vez REC (** $\bullet$ **) o DISPALY para comprobar el**

tiempo de grabación. El ajuste llamado volvera automaticamente a la pantalla del televisor durante un momento.

Igualmente, el tiempo de grabación restante aparece en la ventana de presentación.

Para ampliar el tiempo de grabación<br>El tiempo de grabación puede ampliarse en cualquier momento pulsando REC ( $\bullet$ ).

Cada vez siguiente que pulse se incrementará el tiempo de grabación en 10 minutos (DVD) dentro de un espacio libre o en 30 minutos (VCR).

- **Para hacer una pausa en la grabación**<br>1 Presionar PAUSE/STEP (II) para detenerse breve-<br>mente el disco o la cinta durante la grabación. mente el disco o la cinta durante la grabación.<br>2 Cuando desee continuar con la grabación, pulse
- Odando desec commutar con f<br>PAUSE/STEP (Ⅱ) o REC (●).

## **N** Notas

- ? Si presiona PAUSE/STEP (X) durante la grabacion en contador instantaneo, se cancelara. en contador instantáneo, se cancelará.<br>La grabadora se apagará automáticamente cuando la
- grabacion en contador instantaneo finalice.

#### Para grabar un programa de TV mientras se esta viendo otro

- <sup>1</sup> Pulse TV/VCR para seleccionar el modo de TV durante la grabación. Aparecerá el indicador de TV.
- 2 Cuando use el televisor, seleccione el canal que desea ver.

#### Consejo (solo en modo VIDEO)

Utilice siempre PAUSE/STEP (II) fpara obtener los mejores resultados al realizar cambios durante la grabacion. Por ejemplo: Para cambiar de canal durante la grabación, presione primero PAUSE/STEP (II) para poner la unidad en modo de pausa. Despues seleccione el canal deseado en la grabadora, y presione PAUSE/STEP (II) de nuevo para reanudar la grabación.

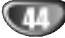

## Grabación básica (Continuada)

## Copiar de DVD <sup>a</sup> VIDEO

Usted puede copiar los contenidos de un DVD <sup>a</sup> una cinta VHS usando el botón DUBBING (o DUB).

## $N$ Nota

Si el DVD (o Discos) que está intentando copiar está protegido contra copia, no podra copiar el disco. No esta permitido copiar DVDs (o Discos) Macrovision codificados.

Inserte una cinta VHS<br>Inserte una cinta virgen de vídeo VHS en el VIDEO.

- 2 Inserte un Disco Inserte el disco que desea copiar en la bandeja del DVD y ciérrela.
- 3 Seleccione el modo DVD presionando DVD en el mando a distancia o presionando DVD/VCR en el panel frontal.
- 4 Encuentre el momento del DVD (o Discos) desde el que usted quiere comenzar a grabar mediante las funciones PLAY y PAUSE. Para obtener los mejores resultados, pause la reproducción en el punto desde el que desea grabar.
- Presione el botón DUBBING en el mando a distancia o presione el botón DUB en el panel frontal.

Aparece el menú copiar al VÍDEO.

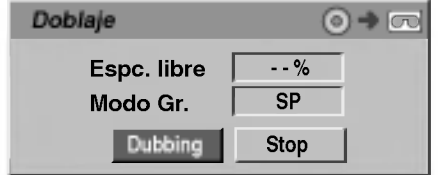

●Use ▲ / ▼ / ◀ / ▶ para seleccionar el modo de<br>) grabación deseado:

- SP (Reproducción estándar)
- LP (Larga Reproducción, 2 veces SP).

Seleccione Dubbing, después presione ENTER o DUBBING (o DUB) para comenzar <sup>a</sup> copiar.

## $T$  Consejo

Si usted presiona PAUSE/STEP durante el modo copiar, tanto la unidad de DVD como la de VÍDEO cambiarán al modo Pause, y el indicador "DUB" parpadeará en la pantalla del panel frontal. Mientras esté en modo Pause, usted podrá ajustar la posición de reproducción del DVD mediante PLAY, BACKWARD, FORWARD, PAUSE/STEP, etc. El VÍDEO permanecerá en modo Pause. Para volver al proceso de copia, presione el boton DUBBING (o DUB) dos veces.

#### Parar el proceso de copia

Para parar el proceso de copia en cualquier otro momento, presione STOP  $(\blacksquare)$ .

Usted debe parar manualmente el proceso de copia cuando el DVD termine, <sup>o</sup> la unidad podra volver a reproducir y grabar una y otra vez.

## Copiar del VIDEO al DVD

Usted puede copiar el contenido de una cinta VHS en un disco DVD grabable usando el boton DUBBING (o DUB). Esto le permitirá archivar sus cintas VHS en DVD.

## $\frac{1}{N}$ Nota

Si la cinta de video VHS que usted esta intentado copi- ar esta protegida contra copia, usted no podra copiarla. No esta permitido copiar cintas codificadas Macrovision.

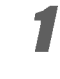

Inserte un disco DVD grabable. Inserte un disco DVD virgen grabable en la bandeja del DVD y ciérrela.

2 Inserte una cinta VHS

Inserte la cinta de video VHS que desea copiar en el VIDEO.

## $\mathcal N$  Nota

Cuando utilice discos DVD±RW, deberá formatearlos antes de copiar: consulte la página 27.

3 Seleccione el modo VIDEO presionando VIDEO en el mando a distancia o presionando DVD/VCR en el panel frontal.

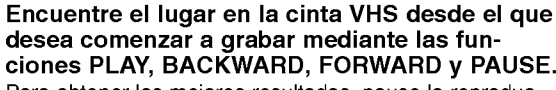

desea comenzar a grabar mediante las funciones PLAY, BACKWARD, FORWARD <sup>y</sup> PAUSE. Para obtener los mejores resultados, pause la reproduc-

ción en el punto desde el que desea grabar. Presione el botón DUBBING en el mando a distancia o presione el botón DUB en el panel frontal.

Aparece el menú copiar al DVD.

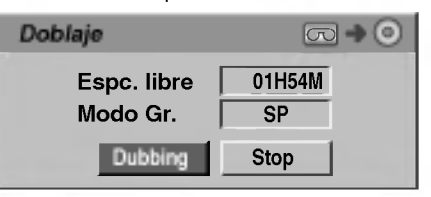

Use ▲ / ▼ / ◀ / ▶ para seleccionar el modo de grabación deseado:

- EP (Calidad extendida)
- ? LP (Baja calidad) • SP (Calidad estandar)
- XP (Alta calidad)
- 

Seleccione Dubbing, después presione ENTER o DUBBING (o DUB) para comenzar <sup>a</sup> copiar.

### **T** Consejo

Si usted presiona PAUSE/STEP durante el modo de Copia, tanto el DVD como el VÍDEO cambiarán a modo Pause y el indicador "DUB" parpadeara en la pantalla del panel frontal. Mientras esté en modo Pause, usted podrá ajustar la posicion de reproduccion del VIDEO mediante PLAY, BACKWARD, FORWARD, PAUSE/STEP, etc. El DVD permanecerá en modo Pause. Para volver al proceso de copia, presione el botón DUBBING (o DUB) dos veces.

8 Parar el proceso de copia Para parar el proceso de copia en cualquier otro momento, presione STOP  $(\blacksquare)$ .

El proceso de copia parará automáticamente cuando la cinta VHS finalice.

## Grabación temporizada

Esta grabadora puede ser programada para grabar hasta 8 programas en un periodo de <sup>1</sup> mes.

Pulse TIMER REC. El menú Timer Record aparecerá.

#### OK CO7 **CO7** Rec Tiempo Lista Cerrar Media PR Fecha Hora Comz <sub>final</sub> Modo Rec tiempo 198 min Libre SP VPS/ PDC ON

- Media Seleccione el medio (DVD o VÍDEO
- PR -- Elija un número de programa memorizado o una de las entradas externas desde la que grabar.
- Fecha -- Seleccione la fecha hasta con un mes de antelación, o seleccione una programación diaria o semanal.
- Tiempo de comienzo Ajuste la hora de comienzo de la grabación.
- Tiempo final -- Fijar el tiempo final de la grabación.
- Modo -- Elija un modo de grabación. DVD: SP, LP, EP, XP, o AT (Automático) VÍDEO: SP, LP, AT (Automático) El modo AT (Automático) determina cuánto tiempo hay disponible en el disco o cinta y cambia al modo de grabación, si fuera necesario, para completar la programación de grabación.
- VPS/PDC El sistema VPS/PDC ajusta automáticamente la hora de grabación de modo que incluso si el programa no es emitido a la hora prevista no se lo perdera. Para que VPS/PDC funcione adecuadamente, deberá introducir la hora y fecha correcta anunciada del programa que desea grabar.

Tenga en cuenta que VPS/PDC puede que no funcione en todas las emisoras.

## $\boldsymbol{\mathcal{N}}$  Notas

- ? Las emisoras que usan normalmente VPS/PDC incluyen información VPS/PDC en las páginas de la guia de teletexto del televisor. Consulte estas páginas cuando ajuste la grabación temporizada.
- ? Esta grabadora tarda aproximadamente 20 segundos en encenderse y empezar la grabacion. Esto significa que cuando use VPS/PDC, puede que haya casos en que el comienzo del programa no se ha grabado.

#### Introduzca la información necesaria para su(s) grabación(es) temporizada.

- $\blacktriangleleft$  /  $\blacktriangleright$  (left/right) mueven el cursor izquierda/derecha
- $\triangle$  /  $\nabla$  (up/down) cambian el ajuste en la posición del cursor actual
- Pulse RETURN (6) para salir del menú Timer Record.
- ? Pulse TIMER REC para visualizar Rec Tiempo Lista.
- Presione ENTER para guardar la programación. Aparecerá la lista de programaciones de grabación.

Pulse RETURN (6) para salir de Rec Tiempo Lista.

5 Asegurese de introducir un disco <sup>o</sup> cinta grabable <sup>y</sup> presione POWER para poner su unidad en espera.

## $M$ Notas

- · El indicador del contador estará iluminado en la pantalla del panel frontal.
- Si los indicadores Disc y Tape (cinta) están parpadeando, denota que no se ha introducido el disco o la cinta, o el disco introducido no es grabable.
- La grabadora grabará el sonido según la configuración actual de la TV (Estéreo, Mono o Bilingüe). Utilice el botón AUDIO para ajustar el sonido antes de poner la grabadora en modo de espera.
- Deberá pulsar POWER para detener la grabación temporizada.
- La grabadora se apagará automáticamente cuando la programación finalice.
- Hay una pequeña demora cuando una programación finaliza para confirmar la programación grabada. Si hay dos programaciones para grabar secuencialmente (una justo después de la otra), el inmediato comienzo de la última programación puede no grabarse.
- El disco DVD recomendable.

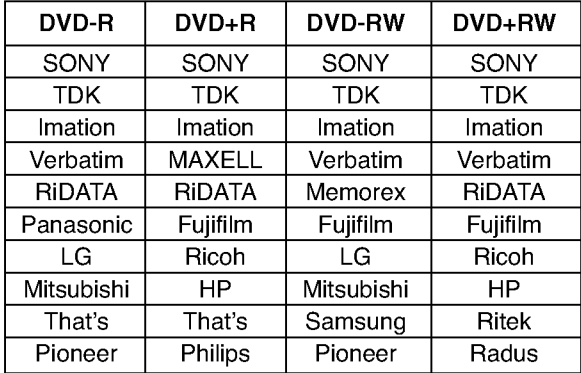

## Grabación temporizada (cotinuación)

#### Comprobación de los datos de la grabación temporizada

La programación puede chequearse siempre que la grabadora esta encendida. Pulse dos veces TIMER REC.

- esta encendida. Tube dos veces Tilicia ricc<br>Use ▲ / ▼ para seleccionar una grabació temporizada.
- ? Pulse ENTER para editar el programa seleccionado. Aparece el menú Timer Record.
- ? Pulse CLEAR para borrar el programa seleccionado de Rec Tiempo Lista.

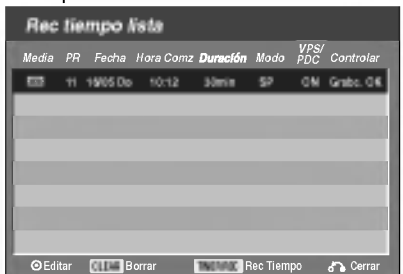

## Cancelación de un grabación temporizada

Puede borrar un ajuste del temporizador en cualquier momento antes de que empiece la grabacion.

 $\bullet$  Use  $\blacktriangle$  /  $\nabla$  para seleccionar un programa que desee borrar de Rec Tiempo Lista. Si desea borrar el programa, pulse CLEAR

#### Detener una grabación temporizada en progreso

Aunque haya empezado una grabación temporizada, se puede cancelar el programa.

#### • Pulse POWER.

### Solución de problemas durante la grabación temporizada

#### Aunque el reloj esté ajustado, la grabadora no empezara a grabar en los siguientes casos:

- ? No hay un disco (o cinta) cargado
- ? Se ha cargado un disco (o cinta) no grabables.
- ? Protejer disco esta ajustado <sup>a</sup> ON en el menu Setup (consulte la página 29).
- La unidad esta encendida.
- Ya hay 99 titulos (DVD-RW, DVD-R) o 49 titulos (DVD+RW, DVD+R) grabados en el disco.

#### No podra introducir un programa temporizado en los siguientes casos:

- Ya hay una grabación en curso.
- ? La hora que intenta ajustar ya ha pasado.
- ? Ya hay 8 programas temporizadas ajustados.

#### Si dos o mas programas temporizados se solapan:

- · El programa más temprano tiene prioridad. · Cuando el programa más temprano finaliza, da paso al último.
- Si hay dos programas ajustados para empezar exactamente a la misma hora, el programa que se ha introducido primero tendrá prioridad.

Si es disco está dañado, es posible que la grabación nos se complete con éxito. En ese caso aunque la casilla de Controlar muestre "Grabc. OK", puede que no lo esté.

## Grabacion desde una entrada externa

### Grabación desde componentes externos

Podrá grabar desde un componente externo, como una videocámara o VCR, conectado a cualquiera de las entradas externas de la grabadora.

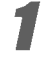

Asegúrese de que el componente desde el que desea grabar está conectado adecuadamente a la grabadora. Consulte la página 18.

#### Pulse repetidamente AV para seleccionar la entrada externa desde la que grabar.

- Tuner: sintonizador incorporado
- AV1: EURO AV1 AUDIO VIDEO montado en el panel posterior
- ? AV2: EURO AV2 DECODER montado en el panel posterior
- AV3: AV3 IN (VIDEO, AUDIO (L/R), S-VIDEO IN) montado el panel frontal
- ? DV: DV IN montado en el panel frontal

## $\boldsymbol{\mathcal{N}}$ Nota

Compruebe que la configuración de entrada de audio en la grabadora es la que usted desea. Consulte la página 27.

Introduzca un disco o cinta grabable.

**A Seleccione un modo de grabación según sea<br>A necesario pulsando repetidamente REC MODE.** 

DVD: SP (Calidad estándar), LP (Baja calidad), XP (Alta calidad), EP (Calidad extendida)

VCR: SP (Reproducción estándar), LP (Reproducción larga)

#### $'$  Pulse una vez REC  $($ <sup> $\bullet$ </sup>).

Empieza la grabacion. (El indicador REC se ilumina en la ventana de presentación).

- El proceso de grabación continúa hasta que usted presione STOP ( $\blacksquare$ ) o el disco o cinta termine.
- Para grabar durante un periodo de tiempo fijo, consulte Grabación temporizada instantánea en la página 44.

Pulse STOP (**II**) para detener la grabación.

## $N_{\text{Nota}}$

Si su fuente esta protegida contra copia mediante CopyGuard, no podra grabarla con esta grabadora. Consulte Copyright en la página 9 para más información.

#### Grabación desde una videocámara digital

Podrá grabar desde una videocámara digital conectada <sup>a</sup> la toma DV IN en el panel frontal de esta grabadora. Si usa el mando a distancia de la grabadora, podrá controlar tanto la videocámara como la grabadora. Antes de la grabación, asegúrese de que está configurada la entrada de audio para la toma DV IN (consulte la página 27).

## **T** Consejos

- · La señal fuente deberá estar en formato DVC-SD.
- Algunas videocámaras no pueden controlarse con el mando a distancia de la grabadora.
- Si conecta una segunda grabadora mediante un cable DV, no podrá controlar el segundo DVD desde ésta.
- · No podrá controlar está unidad remotamente desde un componente conectado <sup>a</sup> la toma DV IN.
- No podrá grabar los datos sobre la fecha y la hora desde un casete DV.
- Asegúrese de que su videocámara digital está conectada a la toma DV IN del panel frontal. Consulte la página 18.

#### Compruebe que la entrada de audio DV está a su gusto.

Puede elegir entre Audio <sup>1</sup> (audio original) y Audio 2 (audio doblado).

La entrada DV se ajusta desde DV Rec Audio en el submenú del menú Setup. Consulte DV Rec Audio en la página 27 para más información.

#### Pulse repetidamente AV para seleccionar la entrada DV.

DV aparece en la ventana de presentación y en la pantalla del televisor.

Busque un punto en la cinta de la videocámara a partir del cual iniciar la grabación.

Para obtener los mejores resultados, haga una pausa en la reproducción a partir del cual desea grabar.

Dependiendo de la videocámara, podrá usar el mando a distancia de la grabadora para controlar la videocamara usando las funciones STOP, PLAY <sup>y</sup> PAUSE.

Pulse una vez REC ( ·) para empezar la grabación.

- La grabación se detiene automáticamente si la grabadora no detecta una señal.
- · Puede hacer una pausa o detener la grabació pulsando PAUSE/STEP (II) o STOP (II). No se puede controlar la videocámara con este mando a distancia durante la grabación.
- ? En modo video, el fotograma final de la grabacion puede permanecer visualizado en pantalla durante unos momentos después de que la grabación se detiene.
- · Para que la grabación temporizada funcione correctamente en esta grabadora, la videocámara también deberá estar encendida y en funcionamiento.

## Grabar desde una entrada externa (continuación)

## Qué es un DV?

Usar un DV, también conocido como i.LINK, puede conectar una videocámara equipada con DV a esta grabadora usando un cable DV único para la entrada y salida de audio, vídeo, datos y señales de control. La interfaz i.LINK también se conoce como IEEE 1394-1995.

"i.LINK" y el logotipo "i.LINK" son marcas registradas.

- · Esta grabadora sólo es compatible con videocámara (DVC-SD) con formato DV. Los sintonizadores de satélite digital y videograbadoras VHS digitales no son compatibles.
- .<br>• No podrá conectar más de una videocámara DV a la vez a esta grabadora.
- · No podrá controlar esta grabadora desde un equipo externo conectado a través de la toma DV IN (incluidas dos grabadoras de DVD).
- ? Puede que no siempre sea posible controlar la videocámara conectada a través de la toma DV IN.
- · Las videocámaras normalmente graban el audio como estéreo de 16-bit/48kHz, o pistas gemelas de estéreo de 12-bit/32kHz. Esta grabadora sólo puede grabar una pista de audio estéreo. Ajuste DV Rec Audio a Audio 1 o Audio 2 según sea necesario (consulte la página 27).
- La entrada de audio a la toma DV IN deberá ser 32 o 48kHz (no 44.1kHz).
- · Los ruidos en la imagen de la grabación pueden producirse si el componente fuente hace una pausa en la reproducción o reproduce una sección no grabada de la cinta, o si hay un fallo en la alimentación del componente fuente, <sup>o</sup> el cable DV se desconecta.
- Aunque DV Rec Audio esté ajustado a Audio 2 y la señal Audio 2 no esté presente, DV Rec Audio se reajustará automáticamente a Audio 1.

#### Mensajes relacionados con DV

Puede que vea aparecer los siguientes mensajes en la pantalla del televisor cuando use la toma DV IN.

#### Videocamara desconectado

La videocámara no se ha conectado adecuadamente o la videocámara está apagada.

#### Aparatos sobre-conectados

La toma DV de la grabadora sólo tiene soporte para una sola videocámara.

#### Revisar la cinta

No hay ningún casete cargado en el equipo conectado.

#### No controlable

Esta grabadora no puede controlar la videocámara.

#### Actualizando informacion

La videocámara está actualizando la información para el DV.

#### Modo cámara

La videocámara está ajustada en modo cámara.

#### Solución de problemas

Si no obtiene imagen y/o audio a través de la toma DV IN, compruebe los siguientes puntos:

- ? Asegurese de que el cable DV esta insertado correctamente.
- Intente apagar el equipo conectado y vuelva a encenderlo.
- ? Intente cambiar la entrada de audio.

#### $\mathcal N$  Notas

- Dependiendo de la videocámara conectada, es posible que no pueda controlarla usando el mando a distancia suministrado con esta grabadora.
- Antes de fijar el modo de su Cámara de vídeo portátil al modo de cámara, baje el volumen del dispositivo de sonido conectado. Puede producirse un sonido importante.

## Menú de Lista de Títulos y lista de capítulos

## Usar el menú Lista de Títulos -Original <WR

Lista de Títulos - Original es la ubicación donde usted crea y edita su Playlist y donde podrá borrar títulos y hacer otras modificaciones en el contenido original del disco. También podrá reproducir títulos individuales directamente desde el menú Lista de Títulos -Original. La grabadora debe estar parada para poder editar usando la Lista de Títulos -- original.

Pulse LIST/DISC MENU repetidamente para

- visualizar el menú Lista de Títulos -Original. Use los botones ▲ / ▼ para visualizar la página anterior/ siguiente si hay más de 6 títulos.
- Para salir de Lista de Titulos -Original, pulse RETURN (6).

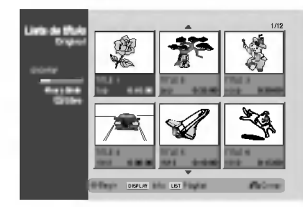

2 Para ver las opciones de Lista de Titulos - Original, seleccione el titulo que desee y, a continuación, pulse ENTER. Las opciones de la Lista de Titulos -Original aparecen en la parte izquierda del menú.

Use  $\blacktriangle$  /  $\nabla$  para seleccionar una opción y, a continuación, pulse ENTER para confirmar.

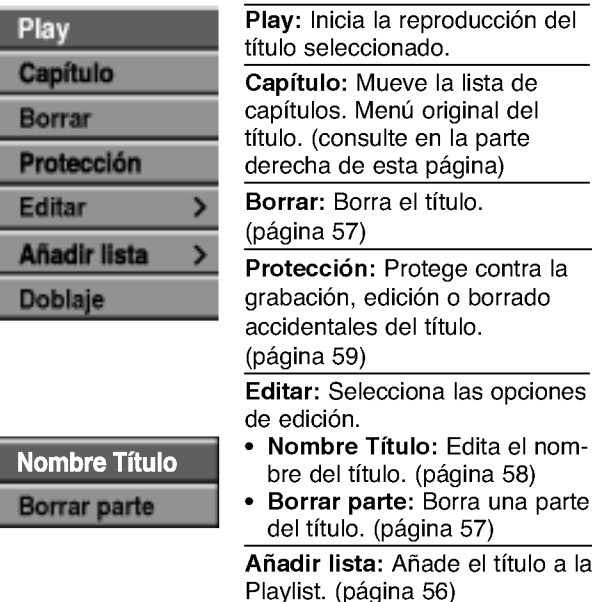

Pulse repetidamente RETURN (  $\delta$  ) para salir del menú Lista de título -Original.

cinta VHS.

Doblaje: Copia el titulo a una

#### $\sigma$  Consejo

Pulse DISPLAY para ver información más detallada sobre los titulos para el titulo seleccionado.

- Usar el menú Lista de capítulos Original **WR**
- Pulse repetidamente LIST/DISC MENU para visualizar el menú Lista de Títulos-Original.
- 2 Use ▲ ▼ ◀ ▶ para elegir el título que desea<br>→ visualizar del menú Lista de capítulos-Origina y, a continuación, pulse ENTER. Las opciones de la Lista de Títulos --Original aparecen en la parte izquierda del menú.
	- Use ▲ / ▼ para seleccionar "Capítulo" desde las opciones de la Lista de Titulos - Original y, a continuación, pulse ENTER.

El menú de la lista de capítulos-Original aparecerá en la pantalla del televisor.

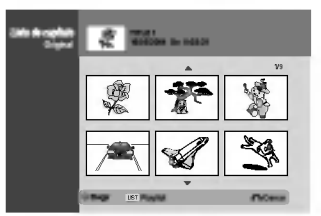

4 Para visualizar las opciones de la Lista de<br>La Capítulos – Original, seleccione el capítulo que desea y, a continuación, pulse ENTER. Las opciones de la Lista de Capítulos-Original aparecen en la parte izquierda del menú.

● Use ▲ / ▼ para seleccionar una opción y, a<br>continuación, pulse ENTER para confirmar.

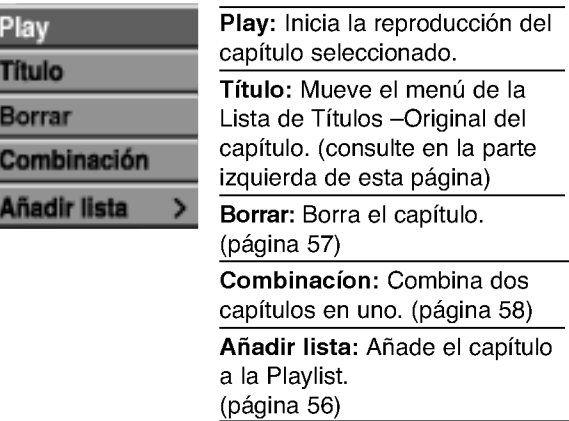

6 Pulse repetidamente RETURN (O) para salir del menú Lista de Capítulos - Original.

## Menú de Lista de Títulos y Lista de Capítulos (continuación)

## Usar el menú Lista de Títulos -- Playlist **Playlist** Playlist VR

#### Pulse repetidamente LIST/DISC MENU para visualizar el menú Lista de Títulos - Playlist.

- visaalizar or mona ±isar as vitarse viajnoa.<br>• Use los botones ▲ / ▼ para visualizar la págin anterior/ siguiente si hay más de 6 títulos.
- ? Para salir de Lista de Titulos - Playlist, pulse RETURN (82).

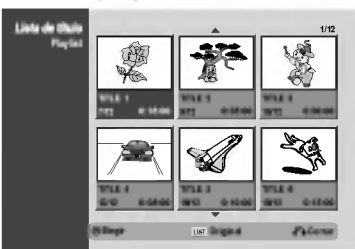

## 2 Para visualizar las opciones de la Lista de Titulos - Playlist, seleccione el titulo que desee y, a continuación, pulse ENTER.

Las opciones de la Lista de Titulos - Playlist aparecen en la parte izquierda del menú.

# ● Use ▲ / ▼ para seleccionar una opción y, a<br>● continuación, pulse ENTER para confirmar.

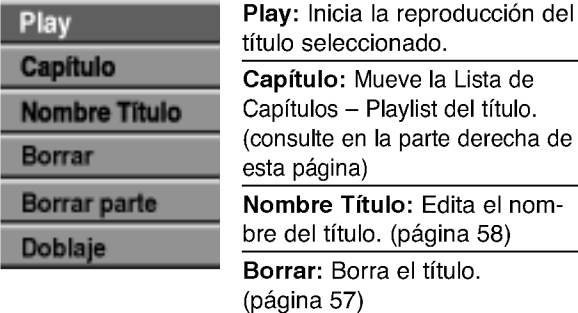

Borrar parte: Borra una parte del título. (página 57) Doblaje: Copia el titulo a una

cinta VHS.

Pulse repetidamente RETURN (6) para salir del menú Lista de Títulos -- Playlist.

## $\mathcal I$  Consejo

Pulse DISPLAY para ver información más detallada sobre los titulos para el titulo seleccionado.

# Usar el menú Lista de Capítulos -

- Pulse repetidamente LIST/DISC MENU para
- visualizar el menú Lista de Títulos Playlist.
- Use A V < ▶ para elegir el título que desea visualizar del menú Lista de Capítulos - Playlist y, a continuación, pulse ENTER. .<br>Las opciones de menú Lista de Títulos - Playlist

aparecen en la parte izquierda del menú.

Use ▲ / ▼ para seleccionar "Capítulo" desde las opciones de la Lista de Títulos -- Playlist y, a continuación, pulse ENTER.

El menú Lista de Capítulos -- Playlist aparecerá en la pantalla del televisor.

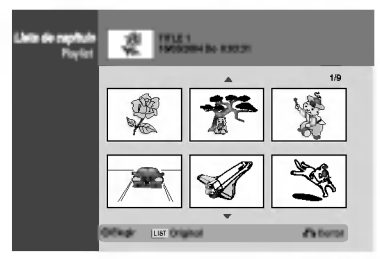

Para ver las opciones de Lista de Capítulos -Playlist, seleccione el capitulo que desee, y a continuación pulse ENTER.

Las opciones de Lista de Capítulos -- Playlist aparecen en la parte izquierda del menú.

#### Use ▲ / ▼ para seleccionar una opción y, a continuación, pulse ENTER para confirmar.

Borrar

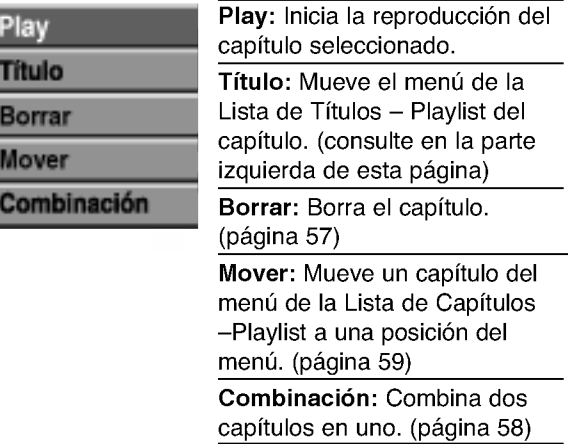

Pulse repetidamente RETURN (  $\delta$  ) para salir del menú Lista de Capítulos -- Playlist.

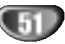

## Menú Lista de Títulos y Lista de Capítulos (continuación)

#### Usar Lista de Títulos Video

Desde la pantalla Titulo list puede reproducir, nombrar y borrar titulos.

Una vez esta finalizado el disco en modo video, la pantalla Título list cambiará de apariencia y lo único que podrá hacer es seleccionar los títulos a reproducir.

#### Pulse LIST/DISC MENU para visualizar Lista deTitulo.

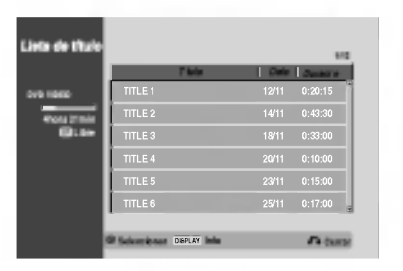

Use ▲ / ▼ para elegir un título y a continuación pulse ENTER.

Las opciones de Titulo list aparecen en la parte izquierda de la pantalla Lista de titulo.

# ● Use ▲ / ▼ para seleccionar una opción y a<br>● continuación pulse ENTER para confirmar.

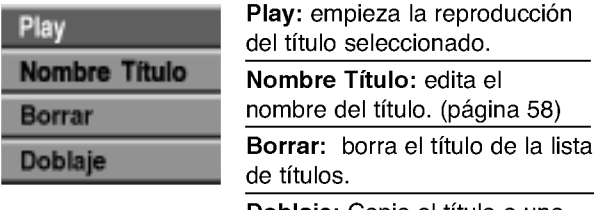

Doblaje: Copia el titulo a una cinta VHS.

#### Pulse repetidamente RETURN ( $\delta$ ) para salir de Lista de titulo.

## **T** Consejo

Pulse DISPLAY para ver información más detallada sobre los titulos para el titulo seleccionado.

## Video **Borrar un título** Video

Antes de finalizar un disco, podrá borrar los títulos grabados en el disco.

## $\sqrt{N}$ Precaución

- · Si borra un título de un disco DVD-R, el título desaparecerá de Lista de título, pero el tiempo de grabación disponible no aumentará.
- Cuando borre un titulo de un disco DVD-RW, el tiempo de grabación disponible para grabación sólo aumentará si es el último título del disco.

Pulse LIST/DISC MENU para visualizar Título list.

Use  $\blacktriangle \blacktriangledown \blacktriangle \blacktriangleright$  para elegir un título que desee borrar y a continuación pulse ENTER. Las opciones de Titulo list aparecen en la parte izquierda del menú Título list.

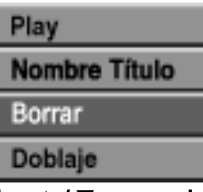

● Use ▲ / ▼ para seleccionar 'Borrar' y a<br>● continuación pulse ENTER para confirmar. El mensaje de confirmación para borrado aparecerá.

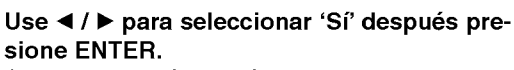

Se borra el capitulo o titulo. Después de presionar ENTER, se muestra el menú nuevo y actualizado.

**5 Repita los pasos 2 -4 para borrar los títulos**<br>**1. adicionales de Título liet** adicionales de Titulo list.

Pulse repetidamente RETURN (6) para salir de la pantalla Titulo list.

## Si ya se ha finalizado el disco

Deberá ver una pantalla como la siguiente.

Indica el número total de páginas y la página actual

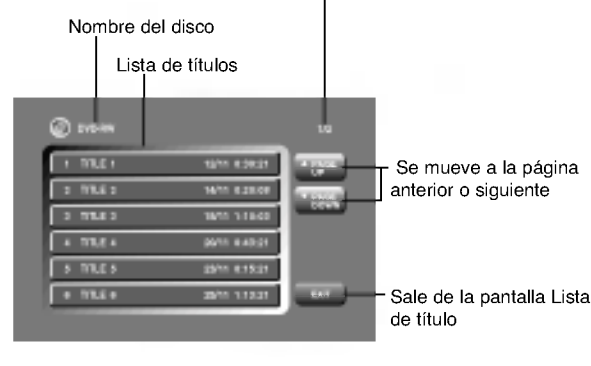

## Menú Lista de Títulos y Lista de Capítulos (continuación)

## Usar el menú Lista de Títulos **CEW**

La Lista de Títulos es la ubicación donde usted puede ver todos los títulos grabados y donde podrá borrar títulos y hacer otras modificaciones en el contenido original del disco. También podrá reproducir títulos directamente desde el menú Lista de Títulos. La grabadora debe estar parada para poder editar usando el menú de Lista de Titulos.

#### Pulse LIST/DISC MENU para visualizar el menú Lista de Titulos.

- Use los botones ▲ / ▼ para visualizar la página anterior/siguiente si hay más de 6 títulos.
- Para salir del menú de Lista de Títulos, pulse  $RETURN$   $(\delta$  ).

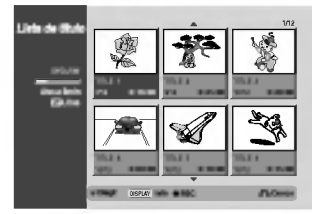

#### Para ver las opciones de Lista de Títulos, seleccione el título que desee y, a continuación, pulse ENTER.

Las opciones de la Lista de Titulos aparecen en la parte izquierda del menú Lista de Títulos.

Use ▲ / ▼ para seleccionar una opción y, a continuación, pulse ENTER para confirmar.

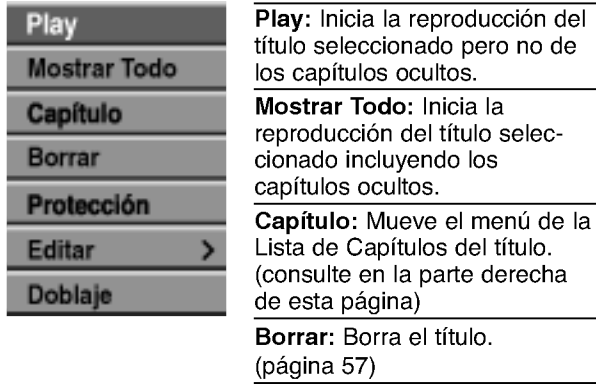

Dividir Esconder

**Nombre Título** 

Protección: Protege contra la grabación, edición o borrado accidentales del titulo. (página 59)

los

menú de la

Editar: Selecciona las opciones de edición.

- ? Nombre Titulo: Edita el nombre del título. (página 58) Dividir: Divide un título en
- dos. (página 60)
- Esconder (Mostrar): Oculta (o muestra) todos los capitulos que hay dentro de un título. (página 60)
- Doblaje: Copia el titulo a una cinta VHS.

Pulse repetidamente RETURN (  $\delta$  ) para salir del menú Lista de Títulos.

## **T** Consejo

Pulse DISPLAY para ver información más detallada sobre los títulos para el título seleccionado.

## $\sqrt{ }$ Precaución

Si pulsa REC (·) cuando aparezca el menú de Lista de títulos, el título seleccionado se borrará y comenzará la grabación sobreescribiendo. (Para más información consulte la página 61).

**EDICION** 

## Usar el menú de Lista de Capítulos <sup>(</sup> EW

Pulse LIST/DISC MENU para visualizar el menú Lista de Titulos

Use A V < ▶ para elegir el título del que desea visualizar del menú Lista de Capítulos y, a continuación, pulse ENTER.

Las opciones de la Lista de Titulos aparecen en la parte izquierda del menú.

Use ▲ / ▼ para seleccionar 'Capítulo' de las opciones de la Lista de Títulos y, a continuación, pulse ENTER. El menú Lista de Capítulos aparecerá en la pantalla del televisor.

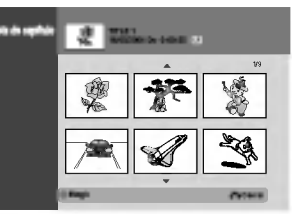

Para visualizar las opciones de la Lista de Capitulos, seleccione el capitulo que desee y, a continuación, pulse ENTER.

Las opciones de la Lista de Capitulos aparecen en la parte izquierda del menú.

# ■ Use ▲ / ▼ para seleccionar una opción y, a<br>Continuación, pulse ENTER para confirmar.

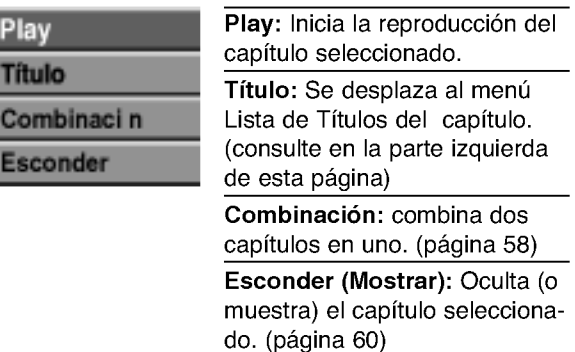

Pulse repetidamente RETURN ( $\delta$ ) para salir del menú de Lista de capítulo.

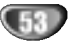

## Menú Lista de Títulos y Lista de Capítulos (continuación)

## Usar el menú Lista de Títulos **CER**

La Lista de Títulos es la ubicación donde usted puede visualizar todos los titulos grabados y donde podra borrar titulos y hacer otras modificaciones en el contenido original del disco. Tambien podra reproducir titulos directamente desde el menú Lista de Títulos. La grabadora debe estar parada para poder utilizar el menú Lista de Títulos.

#### Pulse LIST/DISC MENU para visualizar el menú Lista de Titulos.

- ? Use los botones ▲ / ▼ para visualizar la página anterior/ siguiente si hay más de 6 títulos o capitulos.
- ? Para salir del menú Lista de Título, pulse RETURN (8).

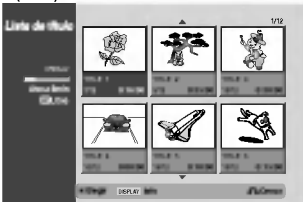

2 Para visualizar las opciones de la Lista de Titulos, seleccione el titulo que desee y, a continuación, pulse ENTER. Las opciones de la Lista de Titulos aparecen en la

parte izquierda del menú.

# ● Use ▲ / ▼ para seleccionar una opción y, a<br>continuación, pulse ENTER para confirmar.

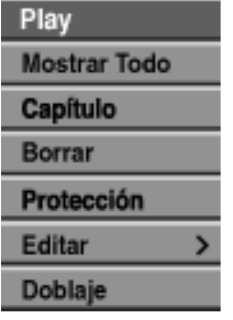

Play: Inicia la reproducción del titulo seleccionado pero no de los capitulos ocultos. Mostrar Todo: Inicia la reproducción del título seleccionado y de los capitulos ocultos. Capítulo: Mueve el menú de la Lista de Capitulos del titulo. (consulte en la parte derecha de esta página) Borrar: Borra el título. (página 57)

Protección: Protege contra la grabación, edición o borrado accidental del título. (página 59) Editar: Selecciona las opciones de edición.

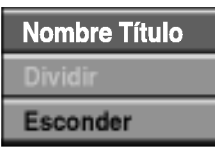

- Nombre título: Edita el nombre del título. (página 58)
- Esconder (Mostrar): Oculta (o muestra) todos los capitulos del título. (página 60)

Doblaje: Copia el titulo a una cinta VHS.

Pulse repetidamente RETURN (  $\delta$  ) para salir del menú Lista de Título.

### **T** Consejo

Pulse DISPLAY para ver información más detallada sobre los titulos para el titulo seleccionado.

## +R Usar el menú Lista de Capítulos

- Pulse LIST/DISC MENU para visualizar el menú Lista de Titulos
- 2 Use ▲ ▼ ◀ ▶ para elegir el título que desea<br>Visualizar del menú Lista de Capítulos y, a continuación, pulse ENTER. Las opciones de la Lista de Titulos aparecen en la
	- parte izquierda del menú.
- 

Use ▲ /  $\blacktriangledown$  para seleccionar 'Capítulo' de las opciones de la Lista de Títulos y, a continuación, pulse ENTER. El menú Lista de Capítulos aparecerá en la pantalla del televisor.

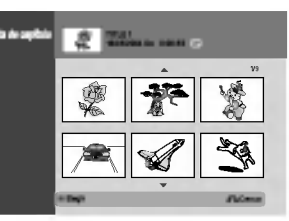

T

4 Para visualizar las opciones de la Lista de Capitulos, seleccione el capitulo que desee y, a continuación, pulse ENTER.

Las opciones de la Lista de Capitulos aparecen en la parte izquierda del menú.

#### Use  $\blacktriangle$  /  $\nabla$  para seleccionar una opción y, a continuación, pulse ENTER para confirmar.

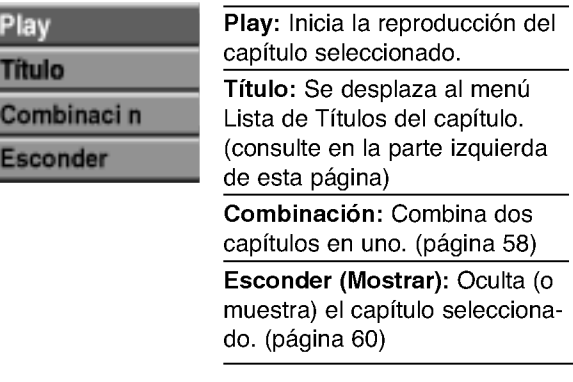

Pulse repetidamente RETURN (6) para salir del menú de la Lista de Capítulos.

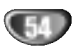

## Edicion de Titulos y Capitulos

Las ediciones que realice en el contenido original cambiarán el contenido real del disco. Por ejemplo, si borra un titulo o capitulo de un contenido Original (titulo o capítulo), ese título o capítulo se borrarán del disco, liberando tiempo de grabación.

Cuando edite la Playlist, en cambio, no esta cambiando el contenido del disco. Por ejemplo, cuando borra un título de la Playlist, sólo le está diciendo a la grabadora que no reproduzca ese titulo. Nada se borra del disco.

## Títulos, Capítulos y Partes **OR**

Los titulos del contenido Original del disco contienen uno o mas capitulos. Cuando inserte un titulo en la Playlist, todos los capítulos de ese título también aparecerán. Por decirlo de otro modo, los capítulos de la Playlist se comportan exactamente como capitulos de un disco DVD-Video. Las partes son secciones de títulos de listas de reproducción o de los originales. Desde el menú de la Playlist o del Original, puede añadir o borrar partes. Añadir un nuevo capítulo o título a la Playlist crea un nuevo titulo que esta compuesto de una seccion (es decir, capitulo) de un titulo Original. Borrar una parte elimina parte de un título del menú Playlist o Original.

## $\sqrt{ }$ Precaución

- ? Al editar usando las funciones Borrar, Agregar y Mover, los fotogramas de inicio y de finalización tal vez no coincidan exactamente con la pantalla del punto de inicio y finalización.
- Durante la reproducción de la Playlist, puede darse cuenta quizás de una pausa momentánea entre las ediciones. No se trata de un mal funcionamiento.

#### Agregar marcadores de capitulo

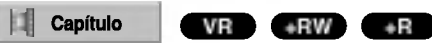

Puede poner un marcador de capitulo en cualquier lugar de una titulo de la Playlist o Original durante la grabación o reproducción.

Una vez marcado el capítulo, podrá usar la función Chapter Search (Busqueda de Capitulo), asi como borrar, combinar y desplazar capítulos del menú Lista de Capitulos-Original o Lista de Capitulos-Playlist. Puede insertar hasta 999 marcadores de capitulo tanto en los contenidos de la Playlist como en los originales.

## **N** Nota

Los marcadores de capitulo se insertan en intervalos regulares automáticamente. Puede cambiar este intervalo en el menú Setup inicial (consulte Auto Capítal en la página 27).

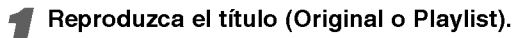

#### 2 En el punto en el que desee iniciar un nuevo capitulo, pulse CHP ADD.

Verá aparecer un icono que indica la presencia de un marcador de capitulo en la pantalla del televisor. También puede poner marcadores de capítulo durante

la grabación.

#### Cambiar las vistas en miniatura del titulo

#### Thumb. VR +RW +R

Cada título mostrado en el menú de la Lista de Títulos se representa con una imagen en miniatura tomada del inicio de ese titulo o capitulo.

Si lo prefiere, seleccione una imagen fija diferente de un titulo.

Reproduzca el título (Original o Playlist).

## 2 Pulse THUMBNAIL para hacer que la imagen visualizada en ese momento sea la que aparezca en el menú Playlist o Original.

La imagen fija que elija usted aparece tanto en el menú Playlist como Original.

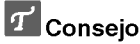

También podrá cambiar la imagen de la vista en miniatura del titulo de la Lista de Capitulos-Original o Lista de Capitulos-Playlist Seleccione un capitulo de la Lista de Capitulos-Original o Lista de Capitulos-Playlist y, a continuación, pulse THUMBNAIL. Cambiará la imagen de la vista en miniatura del titulo que incluye el capitulo.

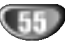

## Crear una nueva Playlist (VR

Use esta función para agregar un título o capítulo original a la Playlist. Cuando haga esto, se pondrá todo el titulo en la Playlist (puede borrar los trozos que no necesite mas tarde. Consulte "Eliminar un titulo/capitulo de Original o Playlist" en la página 57).

Ei titulo aparece en la Playlist completo con los marcadores de capitulo que aparecen la Original. Sin embargo, si añade más marcadores de capítulo a la Original más tarde, éstos no se copiarán automáticamente al titulo de la Playlist.

Puede agregar hasta 999 capitulo a un disco. Si sólo desea agregar un capítulo de un título, utilice Agregar un título/capítulo a la Playlist en esta página.

<sup>1</sup> Pulse repetidamente LIST/DISC MENU para visualizar el menu Lista de Titulos-Original. Para visualizar el menú Lista de Capítulos-Original, consulte "Usar el menú Lista de Capítulos-Original" en la página 50.

2 Escoja un titulo <sup>o</sup> capitulo en el menu Original para ponerlo en una Playlist y, a continuacion, pulse ENTER.

Vera aparecer las opciones Original (Titulo o Capítulo) en la parte izquierda del menú Original.

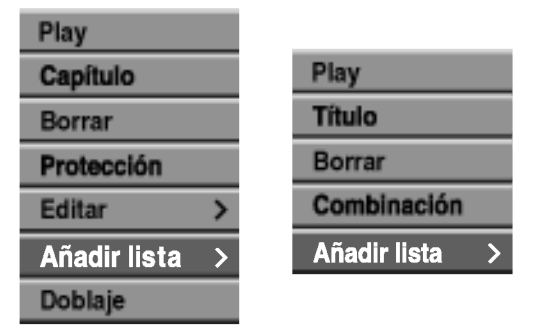

Lista de Titulos-Original Lista de Capitulos-Original

Use ▲ / ▼ para seleccionar 'Añadir lista' de las opciones Original y, a continuación, pulse ENTER.

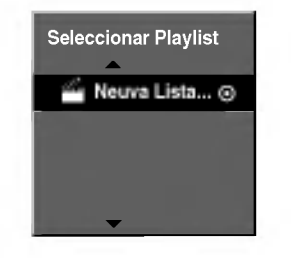

Seleccione 'Neuva Lista...', a continuación, pulse ENTER.

Verá aparecer el nuevo título en la Playlist actualizada. Todos los capitulos del titulo se agregan a la Playlist.

## Agregar un titulo/capitulo adicional a Playlist VR

Puede agregar un título o capítulo Original para añadirlo a un titulo de la Playlist incluso si ya esta registrado.

Pulse LIST/DISC MENU repetidamente para visualizar el menú Lista de Títulos-Original. Para visualizar el menú Lista de Capítulos-Original, consulte "Usar Lista de Capitulos-Original" en la página 50.

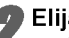

2 Elija un titulo <sup>o</sup> capitulo Original para ponerlo en la Playlist y, a continuacion, pulse ENTER. Las opciones del menú Original aparecerán en la parte izqierda de la pantalla.

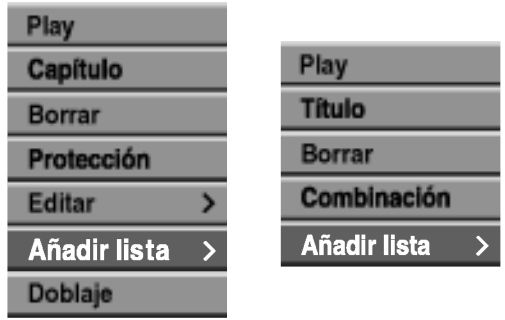

Lista de Titulos-Original Lista de Capitulos-Original

● Use ▲ / ▼ para seleccionar 'Añadir lista' de las<br>● opciones del menú Original y, a continuación, pulse ENTER.

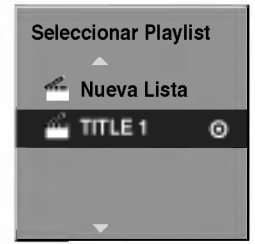

4 Seleccione un titulo de la Lista de Titulos-Playlist que ya se haya registrado para insertar un título y, a continuación, pulse ENTER. El título o capítulo aparecerá en el menú Playlist actualizada.

Repita los pasos 1-4 para añadir un título adicional o capitulo a la Playlist.

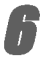

6 Pulse RETURN (O) para salir <sup>o</sup> LIST/DISC MENU para volver al menu Lista de Titulos-Original.

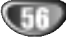

## Borrar un titulo / capitulo VR +RW +R

Si borra un título o capítulo del menú Playlist en discos DVD-RW formateados en modo VR, sólo lo borrará de la Playlist. El título/capítulo permanecerá en el menú Original.

Si borra un título o capítulo del menú Lista de Títulos o Lista de Capitulos, el titulo o capitulo se borra en realidad del disco y el tiempo restante disponible para grabar aumenta. Los titulos/ capitulos que se borran de Original tambien desparecen de Playlist.

## $\boldsymbol{\mathcal{N}}$ Nota

Tal vez no sea posible eliminar capitulos enferiores a 3 segundos de duración.

En el menú Lista de Títulos o Lista de

Capítulos, use  $\blacktriangle \blacktriangledown \blacktriangle \blacktriangleright$  para escoger el capítulo o título que desee borrar y, a continuación, pulse ENTER.

Las opciones aparecen en la parte izquierda del menú.

#### 2 Seleccione la opcion 'Borrar' en las opciones del menú.

Por ejemplo, si selecciona "Borrar" en el menú Lista de Titulos-original.

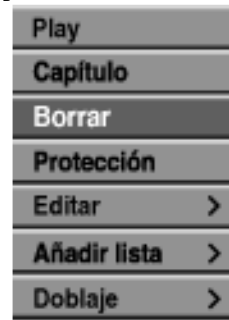

#### Pulse ENTER para confirmar.

Verá aparecer el mensaje de confirmación para realizar la eliminación.

## Use  $\blacktriangleleft$  /  $\blacktriangleright$  para seleccionar 'Si' y, a

continuación, pulse ENTER. Se borra el capitulo o titulo seleccionado. Después de pulsar ENTER, verá aparecer el menú nuevo, ya actualizado.

5 Repita los pasos <sup>1</sup> - eliminacion del menu. Repita los pasos 1 - 4 para continuar la

6 Pulse RETURN ( O) repetidamente para salir del menú.

## $N$ Nota

- · Para la grabación de DVD+RW, se cambiará el nombre del titulo borrado a 'Titulo borrado'.
- · Si el número de títulos seguidos que se han borrado supera dos, los títulos se combinarán en uno.

## Borrar una parte **OR**

Puede borrar una parte que no desee en el titulo.

- <sup>1</sup> Pulse repetidamente LIST/DISC MENU para visualizar el menú Lista de Títulos-Original o Lista de Titulos-Playlist.
- Use  $\blacktriangle \blacktriangledown \blacktriangle \blacktriangleright$  para elegir un título que desee y, a continuación, pulse ENTER.

Verá aparecer las opciones en la parte izquierda del menú.

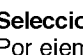

Seleccione 'Borrar fase' de las opciones del menú. Por ejemplo, si selecciona "Borrar fase" en el menú Lista de Titulos-Original.

**EDICION** 

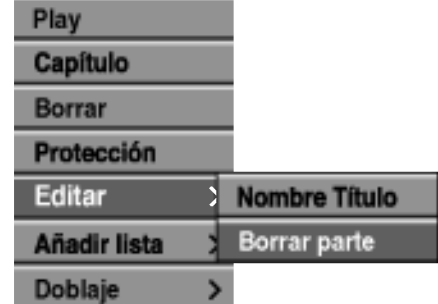

Pulse ENTER.<br>Verá aparecer el menú Edi<br>en la pantalla del televisor. Verá aparecer el menú Editar título (Borrar parte) Se iluminará el icono 'Punto inicial'.

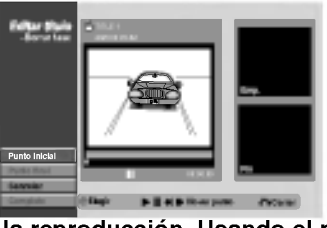

Se inicia la reproducción. Usando el paso de<br>pausa, búsqueda y cámara lenta puede<br>encontrar el punto de inicio. pausa, búsqueda y cámara lenta puede

Pulse ENTER en el punto de inicio de la sección que desee borrar.

Se iluminará el icono 'Punto final'. La parte se indica en la barra de progreso.

Use la pausa, búsqueda, salto y cámara lenta para encontrar el punto final.

#### Pulse ENTER en el punto de finalización que desee borrar.

Podrá cancelar el punto seleccionado, use  $\triangle$ / $\nabla$ para seleccionar el icono 'Cancelar' y a continuación pulse ENTER.

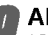

Al terminar la edición, seleccione el icono 'Completo' y, a continuación, pulse ENTER. Verá aparecer el mensaje de confirmación de la eliminación.

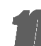

Use  $\blacktriangleleft$  /  $\blacktriangleright$  para seleccionar 'Si' y, a continuación, pulse ENTER. La parte seleccionada se borrará del título v verá aparecer la Lista de Titulos-Original o la Playlist.

Cuando termine de editar, presione RETURN  $(5)$ .

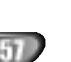

## Nombrar un título VR Video +RW

#### +R

Puede nombrar titulos independientemente. Los nombres pueden tener hasta 32 caracteres de longitud.

En el menú Lista de Títulos-Original, use A V <  $\blacktriangleright$  para escoge el título que desee y, a continuación, pulse ENTER.

Las opciones aparecen en la parte izquierda del menú

2 Use ▲/▼ para seleccionar la opción 'Nombre<br>2 Título' y, a continuación, pulse ENTER. Verá aparecer el teclado.

p.ej. si selecciona "Nombre Título" en el menú Lista de Titulos-Original

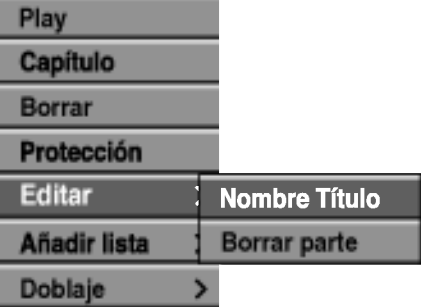

Introduzca el nombre que desee para el título. Use  $\blacktriangle \blacktriangledown \blacktriangle \blacktriangleright$  para seleccionar un carácter y, a continuación, pulse ENTER para confirmar su selección. Consulte el paso 3 de la página 21

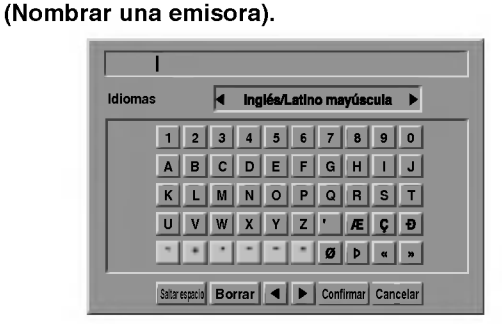

4 Elija Confirmar y, <sup>a</sup> continuacion, pulse ENTER para fijar el nombre y regrese a la pantalla anterior del menú.

Pulse RETURN (6) repetidamente para salir del menú.

### **N** Notas

- ? Los nombres pueden tener hasta 32 caracteres.
- ? En el caso de discos formateados en una grabadora de DVDs diferente, sólo podrá ver un tipo limitado de caracteres.
- ? Para la grabacion de DVD-R, DVD+R <sup>o</sup> DVD+RW, el nombre introducido aparece en el reproductor de DVD una vez se haya finalizado.

#### Combinar dos capitulos en uno VR +RW +R

Use esta función para combinar dos capítulos adyacentes de la Playlist u Original en uno.

## $\boldsymbol{\mathcal{N}}$  Nota

Esta función no está disponible si sólo hay un capítulo en el titulo.

En el menú de la Lista de Capítulos, seleccione el segundo capitulo de los dos que desea combinar y, a continuación, pulse ENTER. Las opciones de la Lista de Capitulos aparecen en la parte izquierda del menú.

#### Use ▲ / ▼ para seleccionar 'Combinación'.

El indicador Combinacion aparece entre los dos capitulos que desea combinar.

p.ej., si selecciona "Combinación" en el menú Lista de Capitulos-Original.

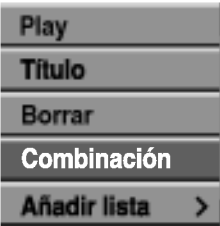

Pulse ENTER para confirmar.

Después de presionar ENTER, se muestra el menú nuevo y actualizado.

4 Repita los pasos <sup>1</sup> - 3 para continuar combinando desde el menú.

Pulse RETURN (d) repetidamente para salir del menú.

## $\overline{\mathcal{N}}$  Nota

Esta función no funciona según la lista de abajo;

- · Si hay solamente un capítulo dentro del título
- Si dos capitulos se han creado mediante el borrado de una parte del titulo original.
- Si hay dos capitulos creados desde titulos diferentes.
- Si se han creado dos capitulos al cambiar el orden de un titulo original.

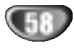

#### Mover un capítulo de la Playlist WR

Use esta funcion para reorganizar el orden de reproducción de los capítulos de la Playlist en el menú de la Lista de Titulos-Playlist.

Pulse repetidamente LIST/DISC MENU para visualizar el menú Lista de Títulos-Playlist. Para visualizar el menú Lista de Capítulos-Playlist, consulte "Usar la Lista de Capitulos-Playlist" en la página 51.

## $N$ Nota

Esta función no está disponible si sólo hay un capítulo.

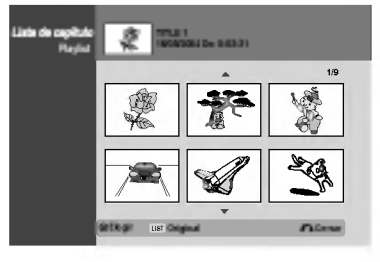

Seleccione un capítulo del menú Lista de Capitulos-Playlist.

#### 3 Pulse ENTER.

Las opciones de Lista de Capitulos-Playlist aparecen en la parte izquierda del menú.

▲ Use ▲ / ▼ para seleccionar 'Mover' de las<br>● opciones de la Playlist y a continuación pulse ENTER.

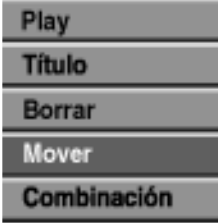

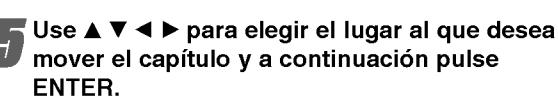

Después de presionar ENTER, se muestra el menú nuevo y actualizado.

**6 Repita los pasos 2 - 5 para continuar moviér<br>dose desde el menú.** dose desde el menú.

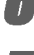

Pulse RETURN (d) repetidamente para salir del menú.

## VR Proteger un título VR +RW +R

Use esta función para proteger la grabación, edición o borrado accidental del titulo.

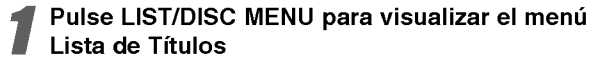

Use ▲ ▼ ◀ ▶ para elegir un título que desee borrar y a continuación pulse ENTER.

Las opciones aparecen en la parte izquierda del menú

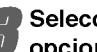

#### Seleccione la opción 'Protección' de las opciones.

p.ej., si selecciona "Protección" del menú Lista de Titulos. (DVD+RW/+R)

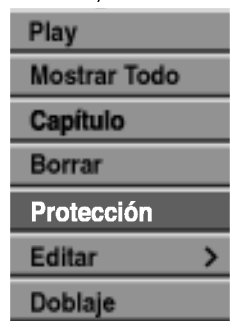

#### Pulse ENTER para confirmar.

Verá aparecer la marca de bloqueo en la visión en miniatura del titulo.

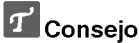

Si selecciona un titulo que ya ha sido protegido del menú Lista de Títulos, 'desprotegerlo' seleccionando "Proteger. CNCL" de las opciones del menú Lista de Titulos. Una vez hecho esto, puede editar y borrar el fichero.

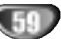

## Ocultar un título / capítulo +RW +R

Use esta función para ocultar un título/capítulo en el menú Lista de Títulos o Lista de Capítulos.

En el menú Lista de Títulos o Lista de Capítulos, use  $\blacktriangle \blacktriangledown \blacktriangle \blacktriangleright$  para escoger un título o capítulo que desee ocultar y, a continuación, pulse ENTER.

Las opciones aparecen en la parte izquierda del menú.

#### 2 Seleccione la opcion 'Esconder' en las opciones.

p.ej., si selecciona "Esconder" del menú Lista de Titulos.

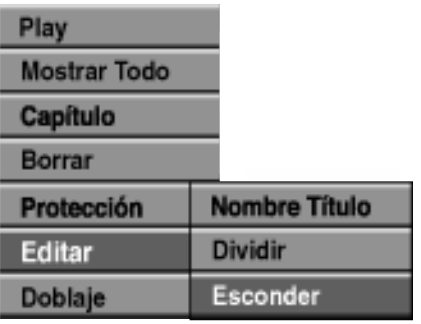

**3 Pulse ENTER para confirmar.**<br>La vista en miniatura del título se oscurecerá

## **T** Consejo

Si selecciona un titulo que ya se haya oscurecido en el menú de la Lista de Títulos, puede 'mostrarlo' escogiendo "Mostrar" de las opciones del menú Lista de Títulos. Una vez hecho esto, podrá ver el título.

## +RW +R Dividir un título en dos +RW

Use este comando para dividir un titulo en dos nuevos titulos.

En el menú de la Lista de Títulos, seleccione el título que desee dividir y, a continuación, pulse ENTER.

Las opciones aparecen en la parte izquierda del menú.

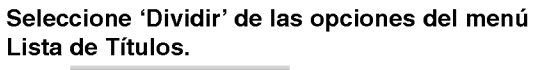

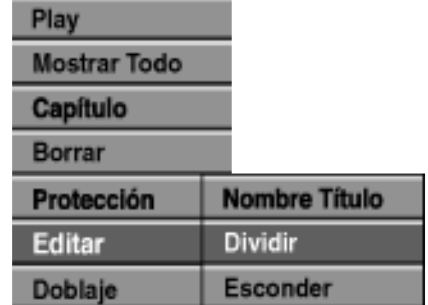

#### Pulse ENTER cuando se ilumine la opción 'Dividir'.

El menú Editar título-Dividir aparece y entra en el modo STOP.

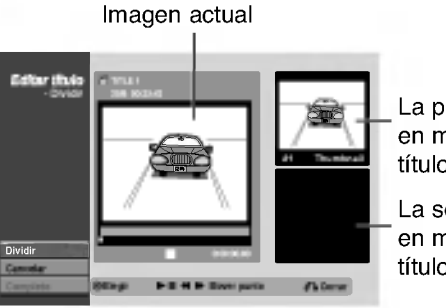

La primera vista en miniatura del titulo

La segunda vista en miniatura del titulo

Use la pausa, búsqueda, salto y cámara lenta para encontrar el punto en el que desea dividir el titulo.

Cuando se ilumine la opción 'Dividir', pulse ENTER en el punto.

Para borrar el punto de división y salir del menú Editar título-Dividir, use  $\blacktriangle$  /  $\nabla$  para seleccionar la opción 'Cancelar' y, a continuación, pulse ENTER. El punto de división se borrará.

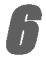

Elija la opción 'Completo' y a continuación pulse ENTER para fijar el punto de division. El título se dividirá en dos nuevos títulos. Tardará 4 minutos en dividirse

## Información adicional

## Limpieza de la grabación Video VR +RW

Si lo desea, puede también limpiar (borrar) todos los contenidos del disco y, a continuación iniciar la grabacion desde la primera seccion del disco. No se cambia el formato del disco.

<sup>1</sup> Encienda la grabadora <sup>y</sup> cargue un disco grabable.

#### Pulse y mantenga pulsado el botón REC (·) más de 3 segundos.

El mensaje aparecerá en la pantalla del televisor.

Desea eliminar todos los discos y grabar?

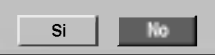

Use  $\blacktriangleleft$  /  $\blacktriangleright$  para seleccionar "Si" y, a continuación, pulse ENTER. Empieza la grabación. (El indicador REC se ilumina en la ventana de presentación).

## Grabación sobreescribiendo <FRW

Para sobrescribir una nueva grabación de vídeo sobre un Titulo anteriormente grabado, siga estas instrucciones. Esta caracteristica no esta disponible en el DVD+R, el cual siempre grabara al final del disco.

<sup>1</sup> Seleccione la fuente de entrada en la que desea grabar (canal, AV1-3, DV).

Pulse LIST/DISC MENU para visualizar el menú Lista de Títulos.

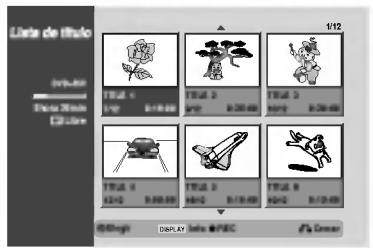

Use A V < ▶ para elegir el título que desee sobreescribir.

Pulse REC (C) una vez para comenzar a sobreescribir.

Comienza la grabación sobrescribiendo desde el punto de inicio del titulo.

#### <sup>'</sup> Pulse STOP (■) para detener la grabación sobreescribiendo.

Se crea un nuevo titulo y aparece en pantalla un menú actualizado.

## $N$  Notas

- Esta funcion no esta disponible con un titulo protegido.
- · Si se sobrescribe más allá de la longitud de grabación del título actual, se sobrescribirá el título siguiente. Ahora bien, si el título siguiente está protegido, parará de sobrescribir en el punto de inicio del titulo.
- Si la longitud de grabacion del titulo seleccionado es inferior a 10 segundos, se sobrescribirá el siguiente título. Ahora bien, si el título siguiente está protegido, parará de sobrescribir.

## Visualización del menú Lista de Títulos visualizados en otras grabadoras de DVD o reproductores **+RW + R**

Puede visualizar el menú Lista de Títulos visualizado en otra grabadora DVD que sea capaz de reproducir discos DVD+RW <sup>o</sup> DVD+R.

#### Inserte el disco DVD+R o DVD+RW que ya esté grabado.

2 Pulse TITLE.<br>El menú Lista de Títulos aparecerá como puede ver abajo.

## **T** Consejo

Puede eliminar el menú Lista de Títulos pulsando  $STOP$  ( $\blacksquare$ )

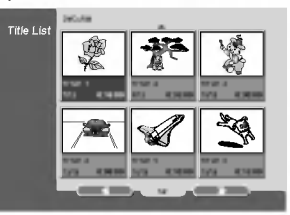

3 Para reproducir un titulo, seleccione el titulo que desee y, <sup>a</sup> continuacion, pulse ENTER o  $\blacktriangleright$  (PLAY).

#### Reproducción de sus grabaciones en otros reproductores de DVD (finalización del disco)

La mayoría de los reproductores de DVD más comunes pueden reproducir discos finalizados en modo video, discos DVD+R o DVD+RW finalizados. Un pequeño número de reproductores también pueden reproducir discos DVD-RW grabados en modo VR, ya sea finalizados o no. Consulte el manual que se adjuntó con el otro reproductor para chequear que tipo de discos puede reproducir.

La finalización "fija" la grabación en su sitio de modo que el disco pueda reproducirse en un reproductor de DVD habitual <sup>u</sup> ordenador equipado con una unidad de DVD-ROM adecuada.

Al finalizar un modo video el disco crea una pantalla de menú para navegar por el disco. Se puede acceder a este pulsando LIST/DISC MENU <sup>o</sup> TITLE.

Para finalizar un disco, consulte "Finalize" en la página 28.

### **N** Notas

- Los discos DVD+RW no finalizados se pueden reproducir en reproductores de DVD estándar.
- El contenido editado de un disco DVD+RW es compatible con los reproductores estándar de DVD únicamente una vez finalizado.
- Cualquier contenido editado de un disco DVD+R no será compatible en reproductores estándar de DVD. (Ocultar, combinar capitulos, marca de capitulo agregada, etc)

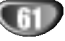

## Lista de código de idioma

Introduzca el número de código adecuado para el ajuste inicial "Disco Audio", "Disco Subtitulo" y/o "Disco Menu" (Consulte la página 23.)

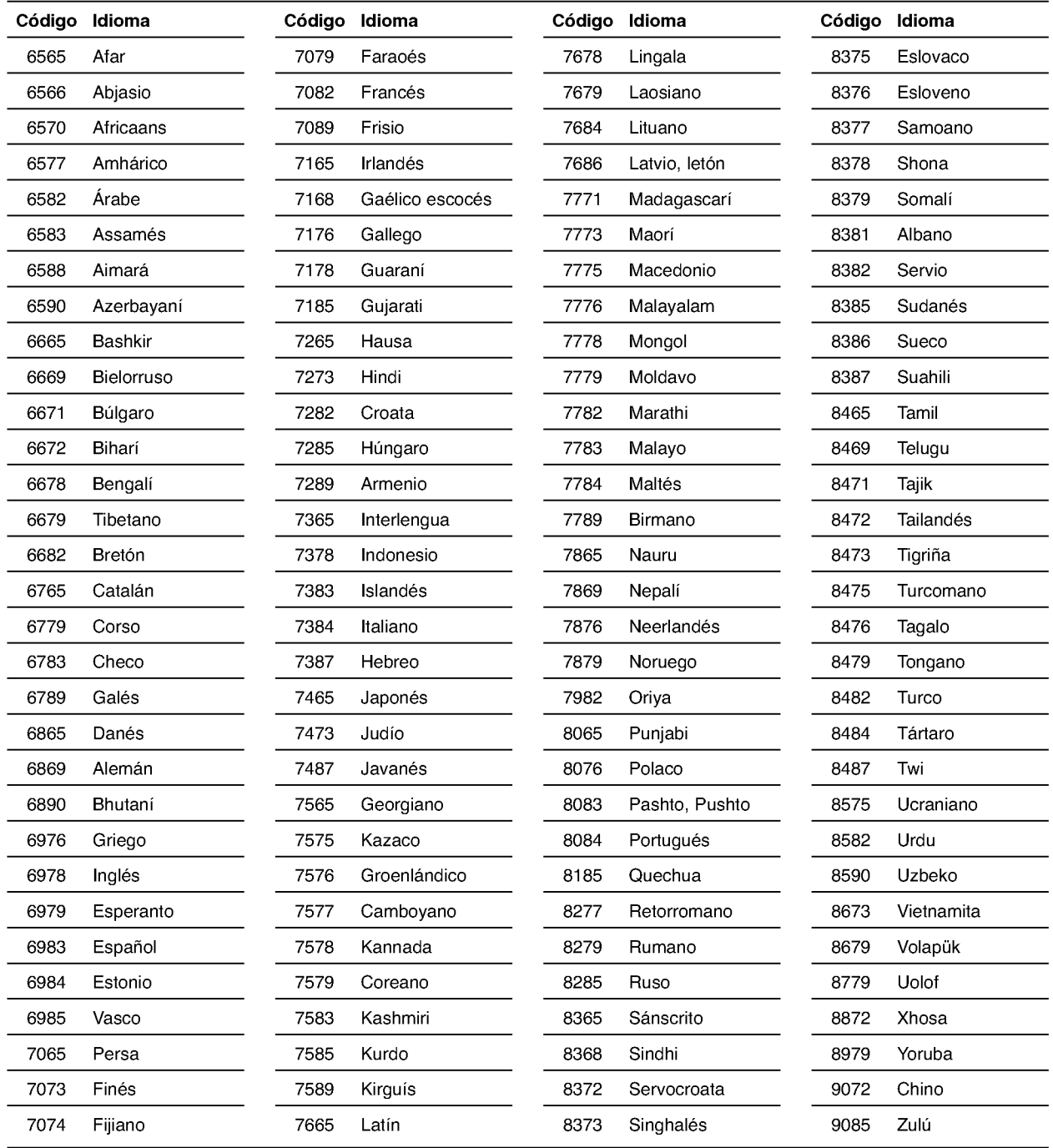

# REFERENCIA

## Lista de códigos del país

Introduzca el número de código adecuada para el ajuste inicial "Código regional" (consulte la página 26).

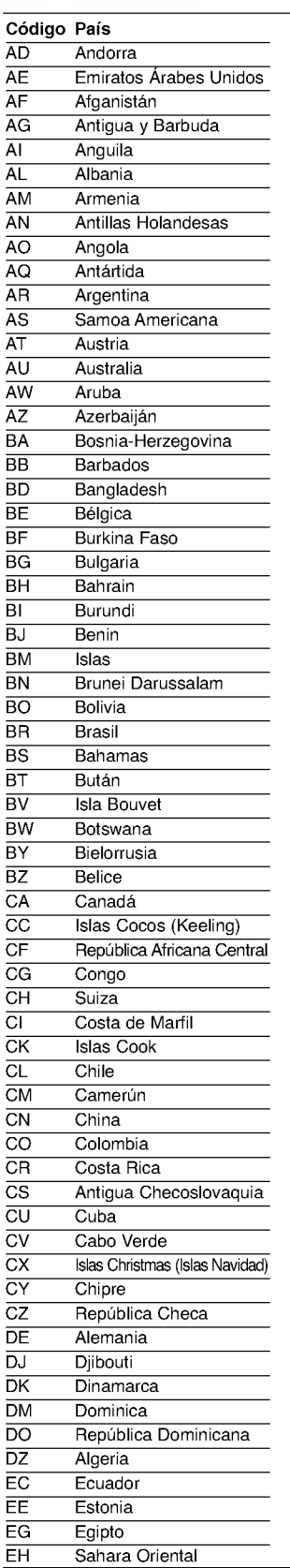

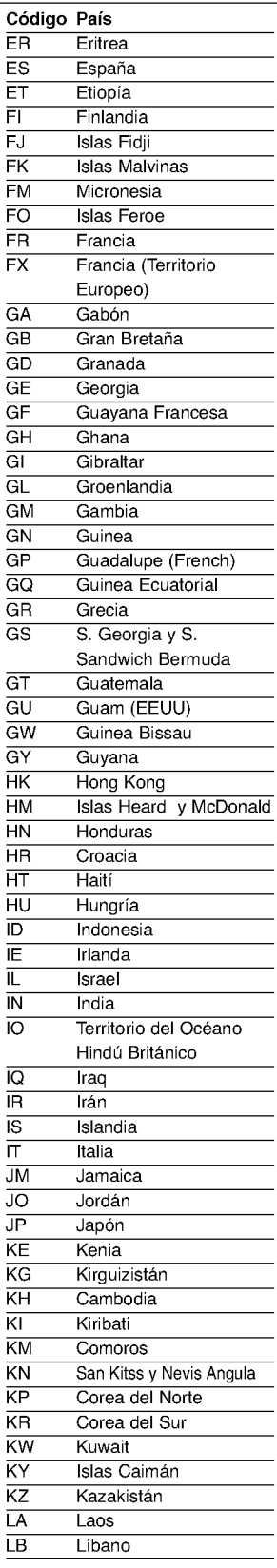

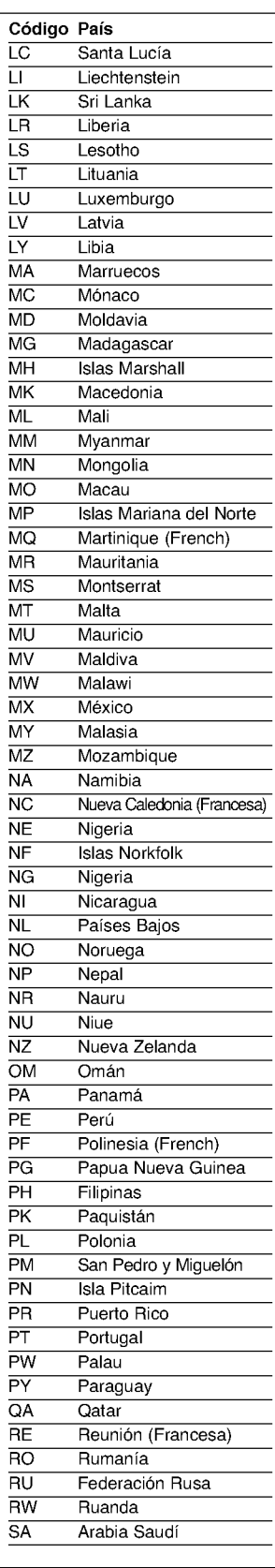

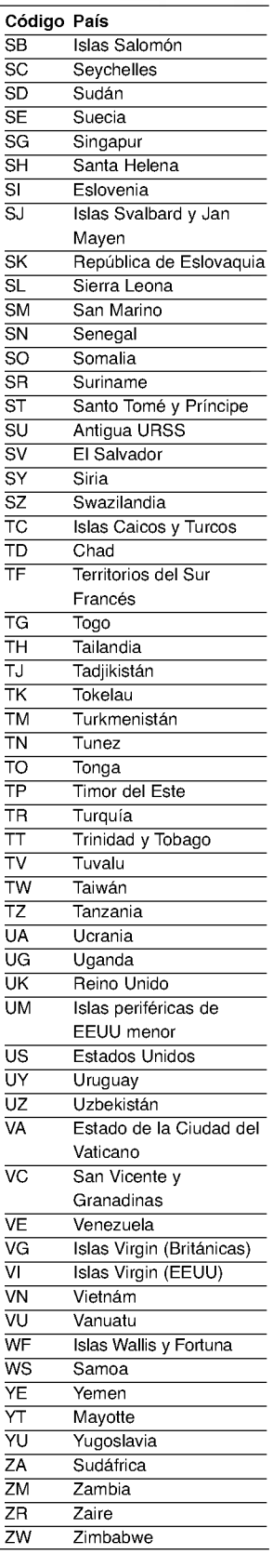

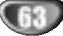

## Control de su TV con el mando a distancia

Con el mando a distancia, puede regular el nivel de sonido, recepción de señal e interruptor de encendido de su TV LG.

Puede controlar su TV utilizando los siguientes botones.

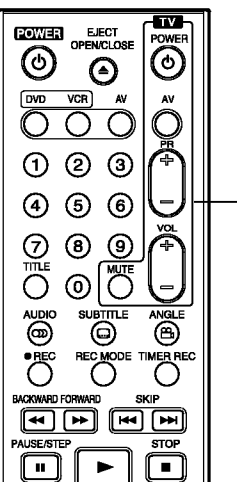

Botones de control del televisor

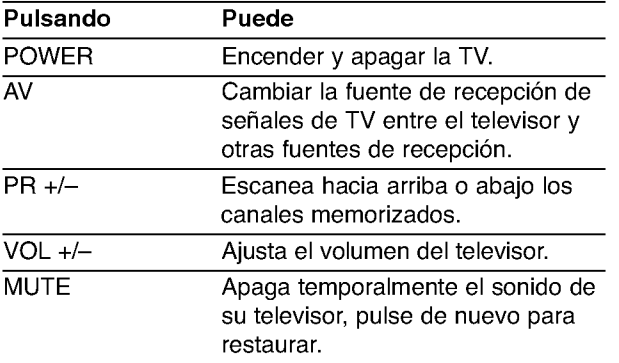

#### Control de otros televisores con el mando a distancia

Con el mando a distancia, puede regular también el nivel de sonido, recepción de señal e interruptor de encendido de otros televisores que no son LG. Si su TV está listado en la siguiente tabla, indique el código correspondiente a su fabricante.

- 1. Para seleccionar el código de su fabricante para su TV, pulse las teclas numéricas mientras mantiene pulsado el botón TV POWER (vea la siguiente tabla).
- 2. Suelte el botón TV POWER.

#### Números de código de TVs controlables

Si en la lista aparece más de un código, indíquelos uno a uno, hasta que encuentre el que funcione mejor con su TV.

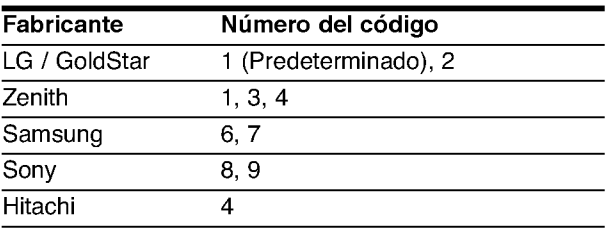

## $\overline{\mathcal{N}}$  Notas

- Según su televisor, es posible que algunos botones no funcionen para el aparato, incluso tras indicar el código correcto del fabricante.
- · Si indica un nuevo número de código, éste sustituirá el número previamente introducido.
- Cuando recambie las pilas del mando a distancia, es posible que el número de código indicado regrese al valor predeterminado. Indique de nuevo el número de código.

REFERENCIA

## Solución de problemas

Chequee la siguiente guia en busca de la posible causa a un problema antes de ponerse en contacto con el servicio.

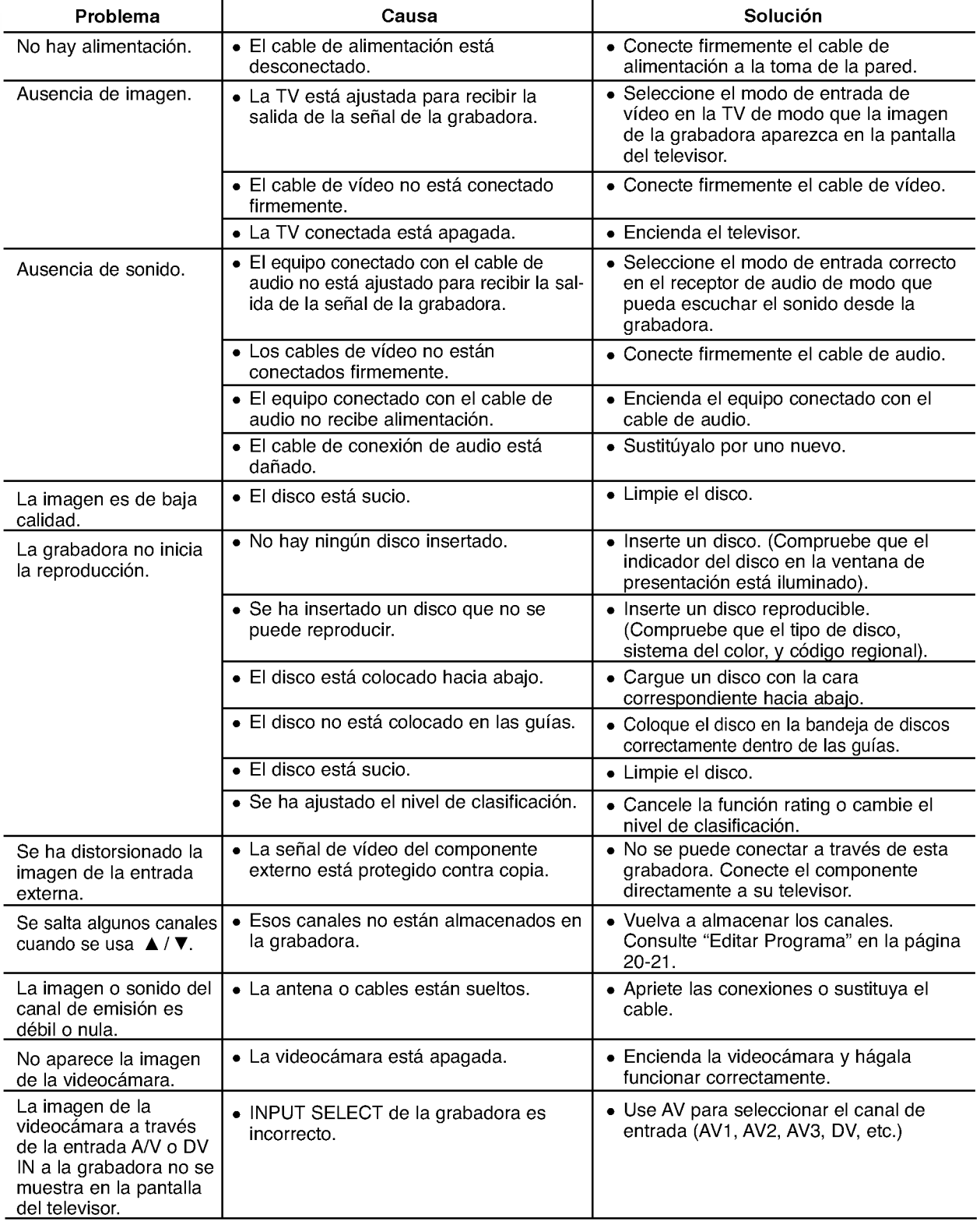

# Solución de problemas (continuación)

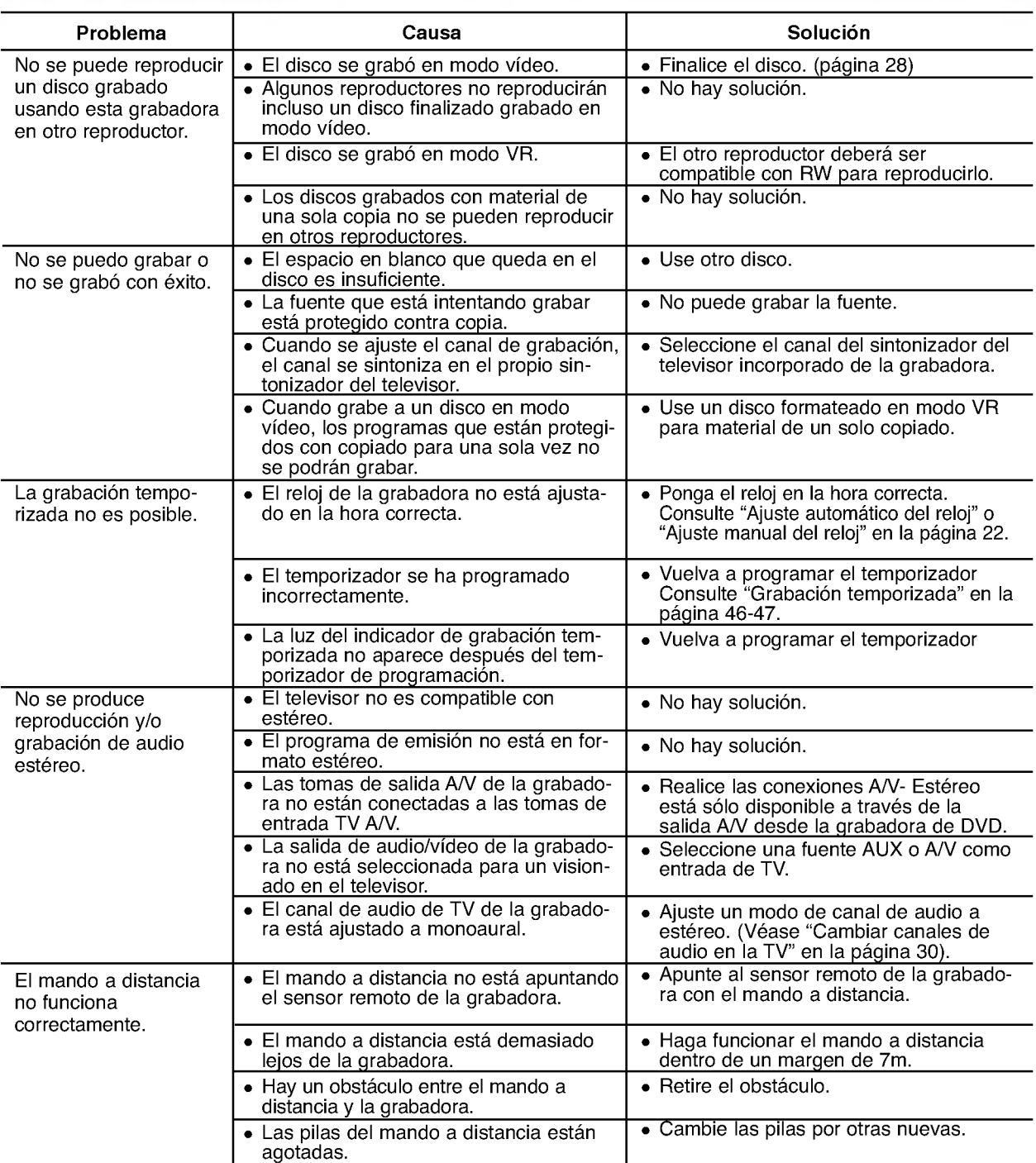

#### Condensación de humedad

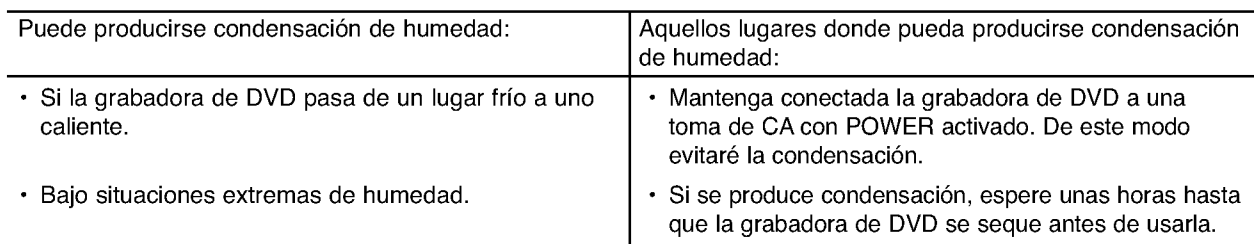

Ξ

## Especificaciones

#### **General**

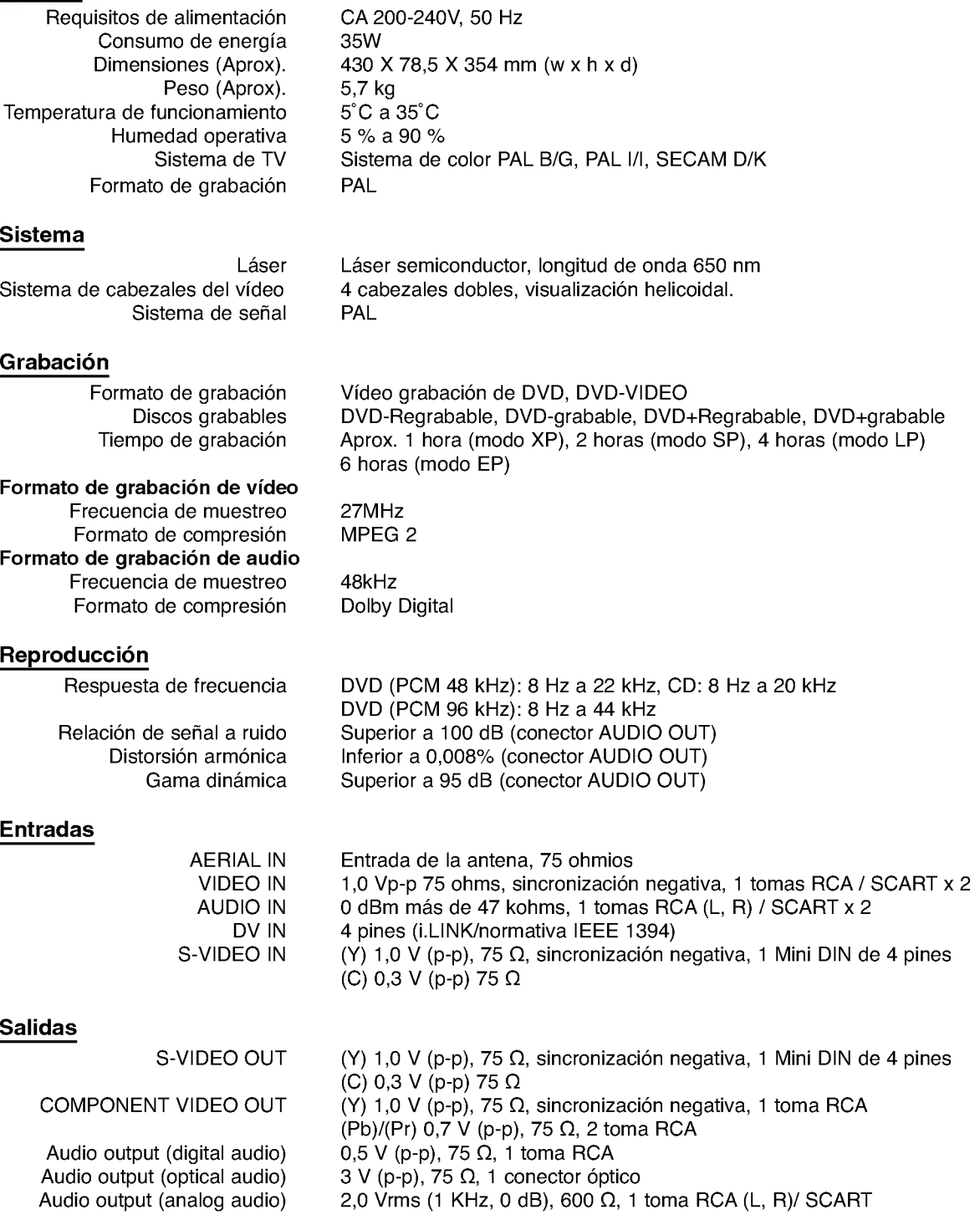

- · El diseño y las especificaciones están sujetas a cambios sin previo aviso.
- Fabricado bajo licencia de Dolby Laboratories. "Dolby", "Pro Logic" y el simbolo de la doble-D son marcas comerciales de Dolby Laboratories.
- "DTS" y "DTS Digital Out" son marcas registradas de Digital Theater Systems, Inc.

# REFERENCIA

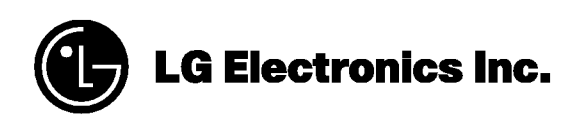

P/NO : 3834RV0027D